**JON CRAIN | @JONCRAIN | JULY 2023**

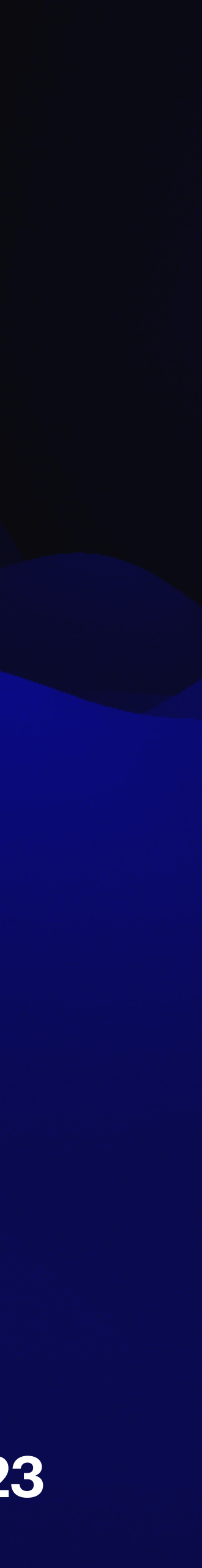

## **GITHUB ACTIONS STREAMLINING YOUR MACOS ADMINISTRATION WITH**

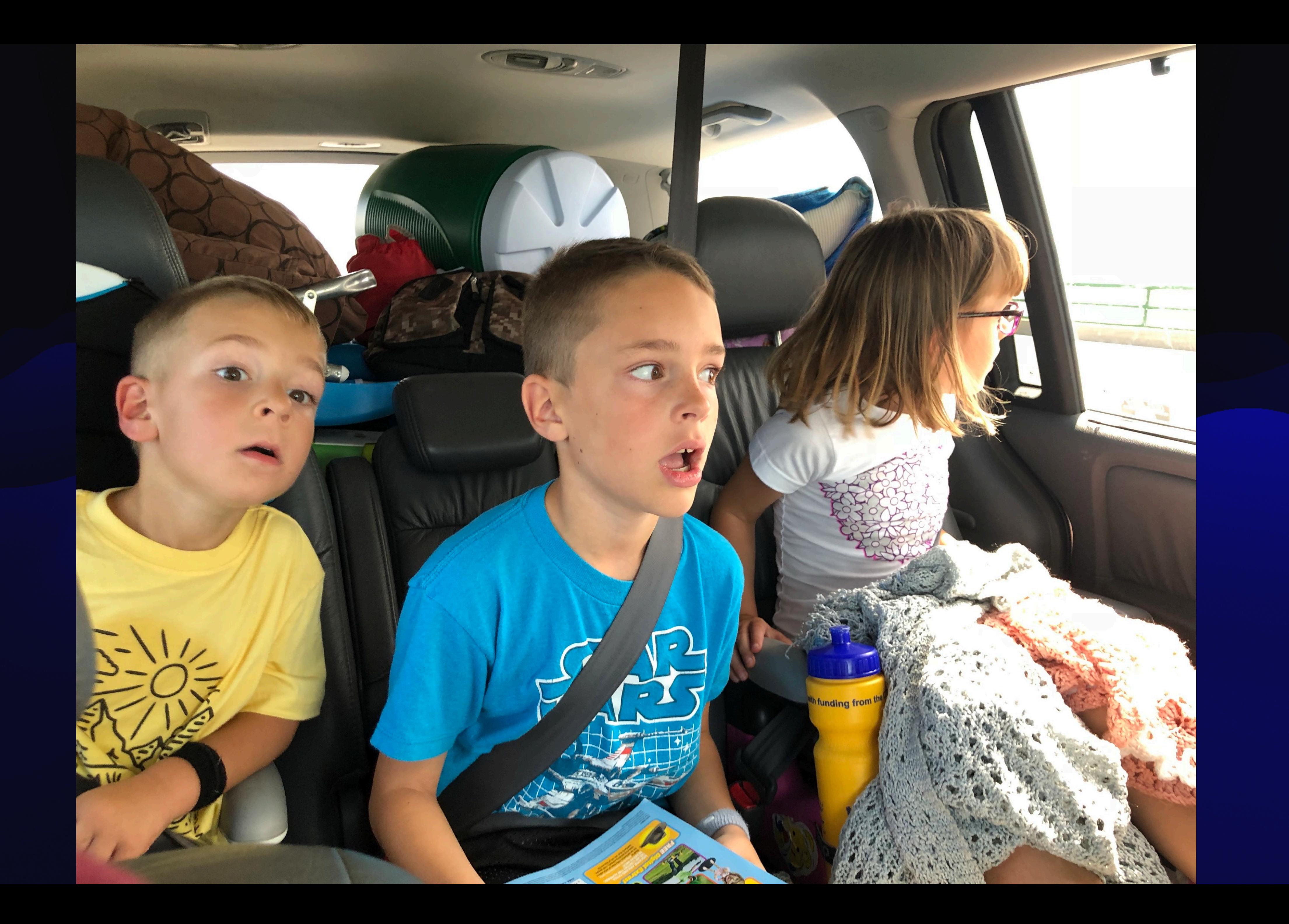

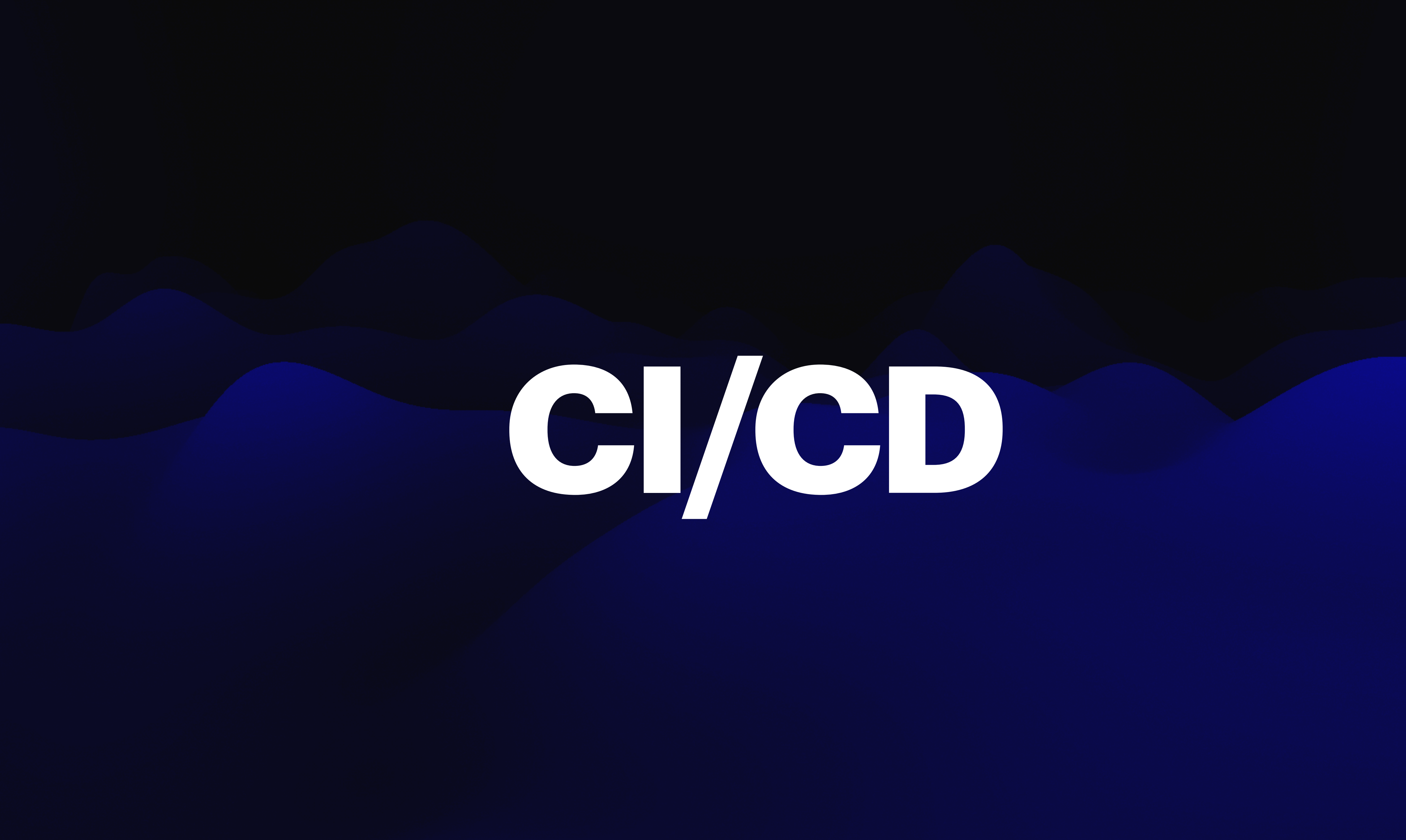

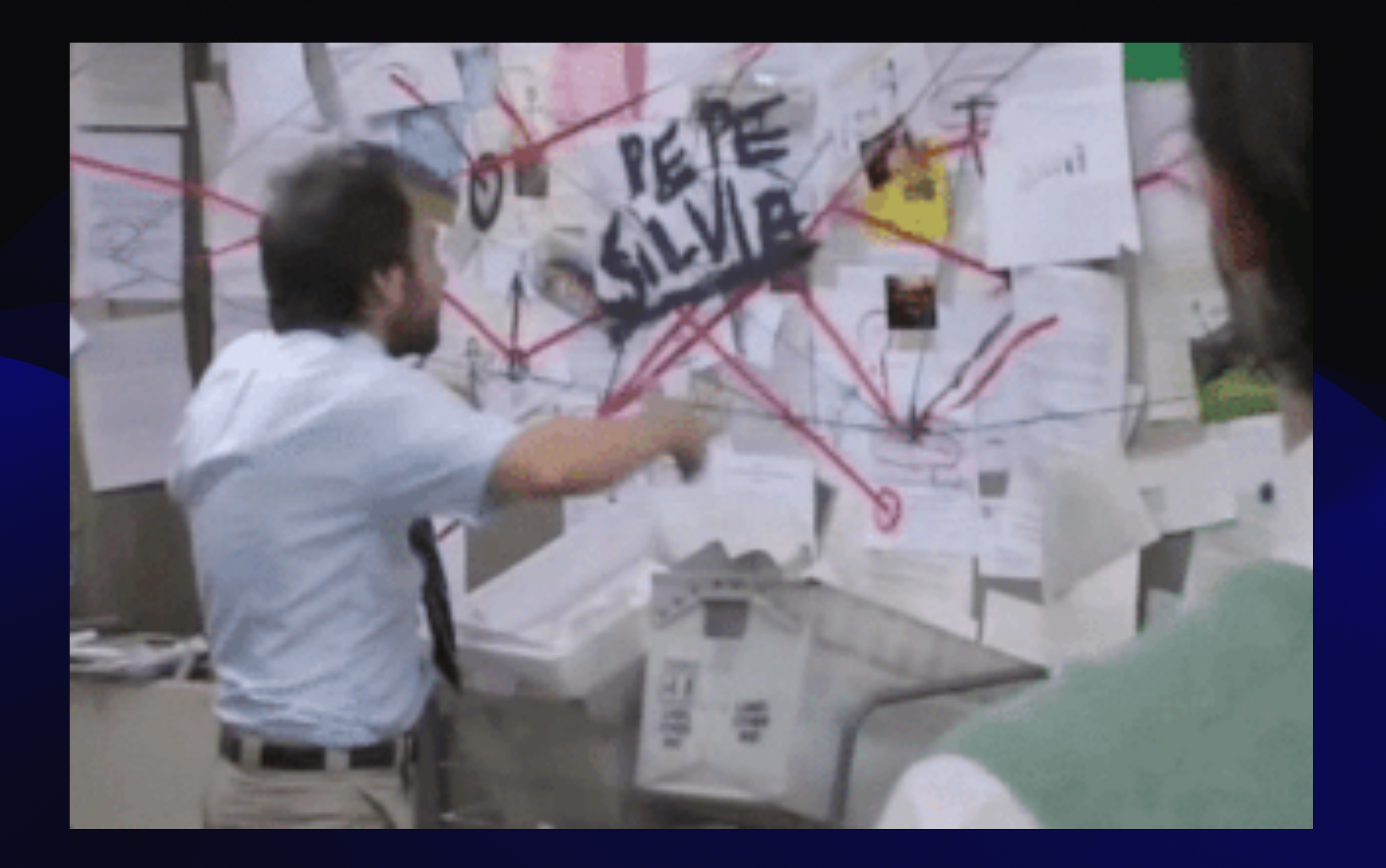

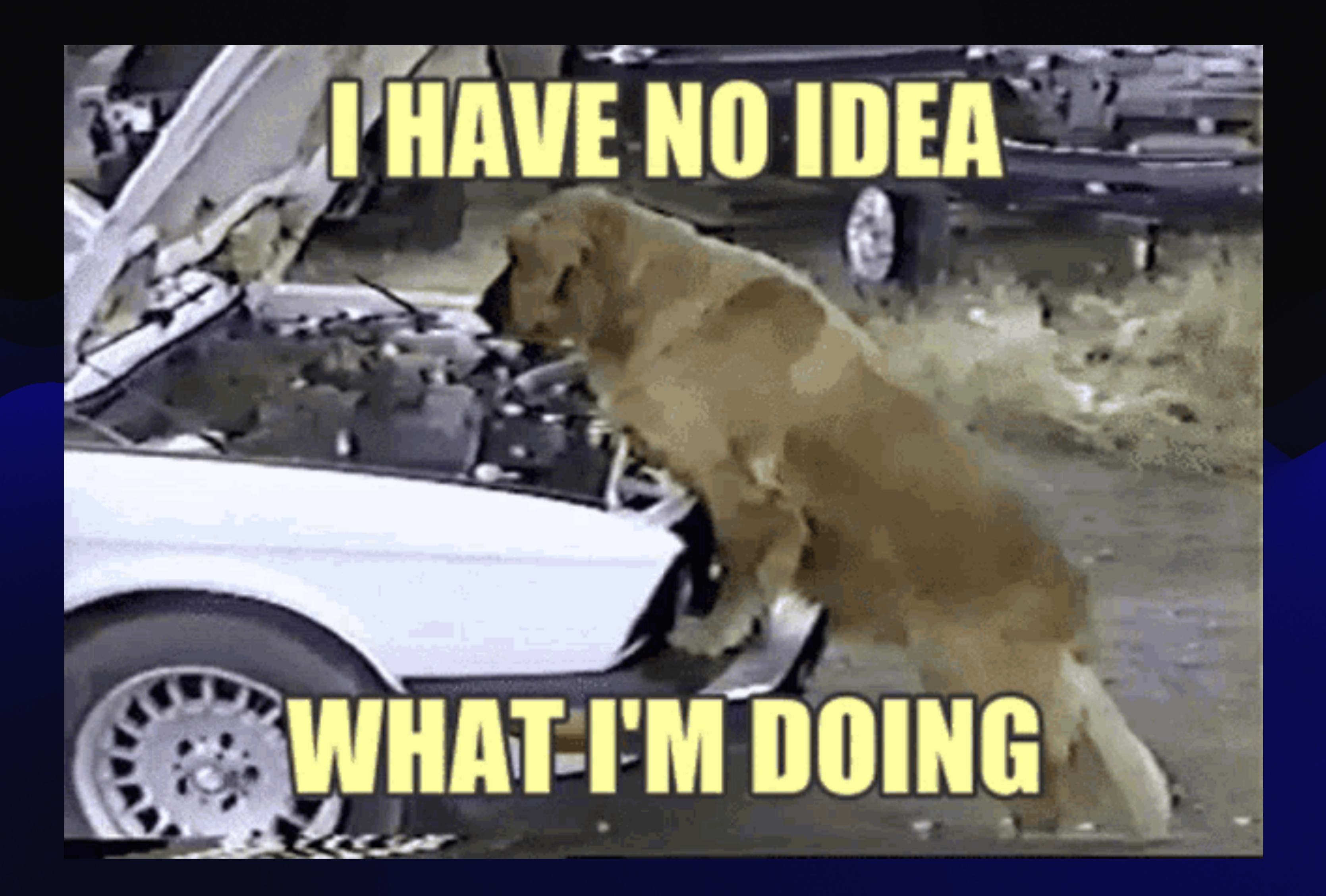

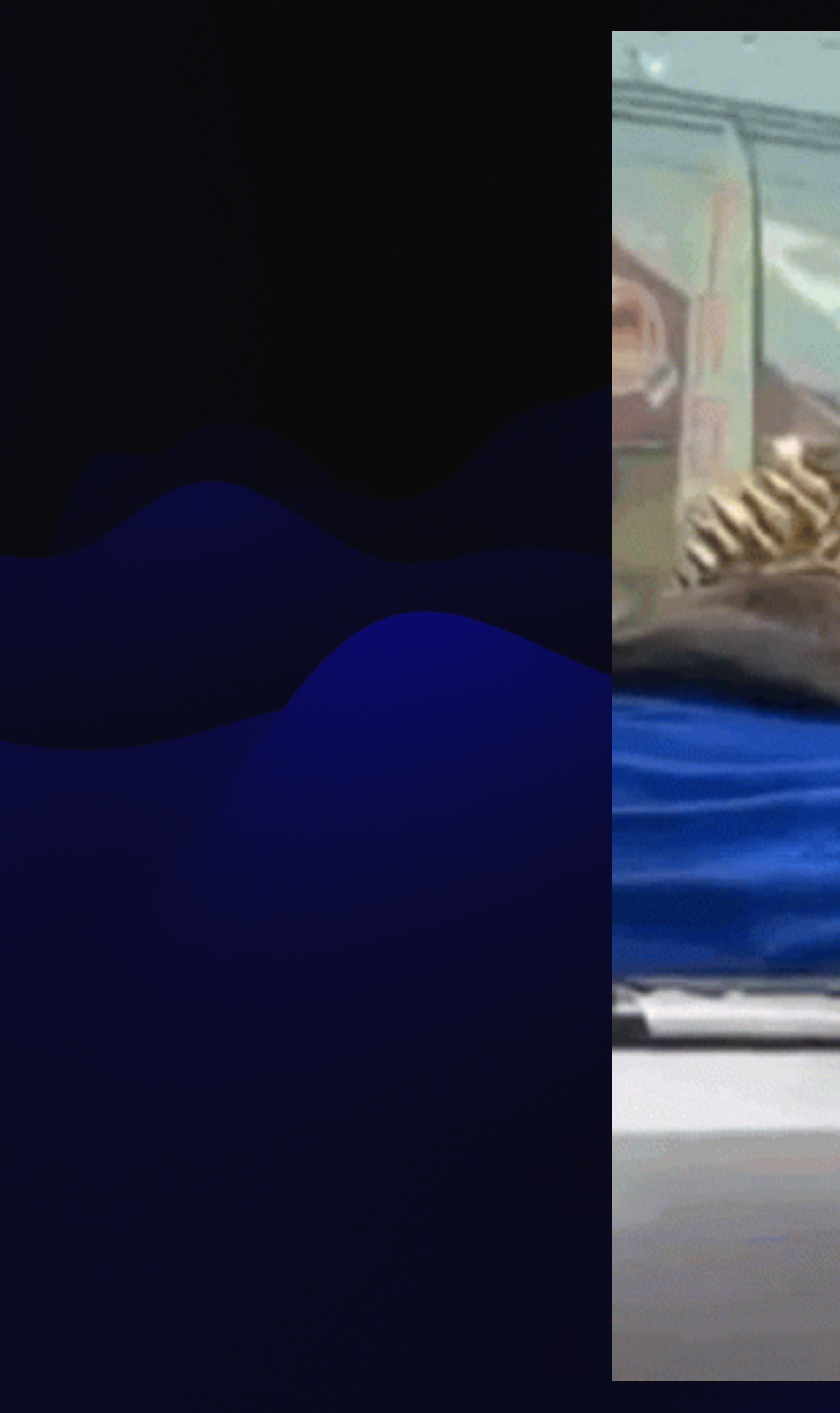

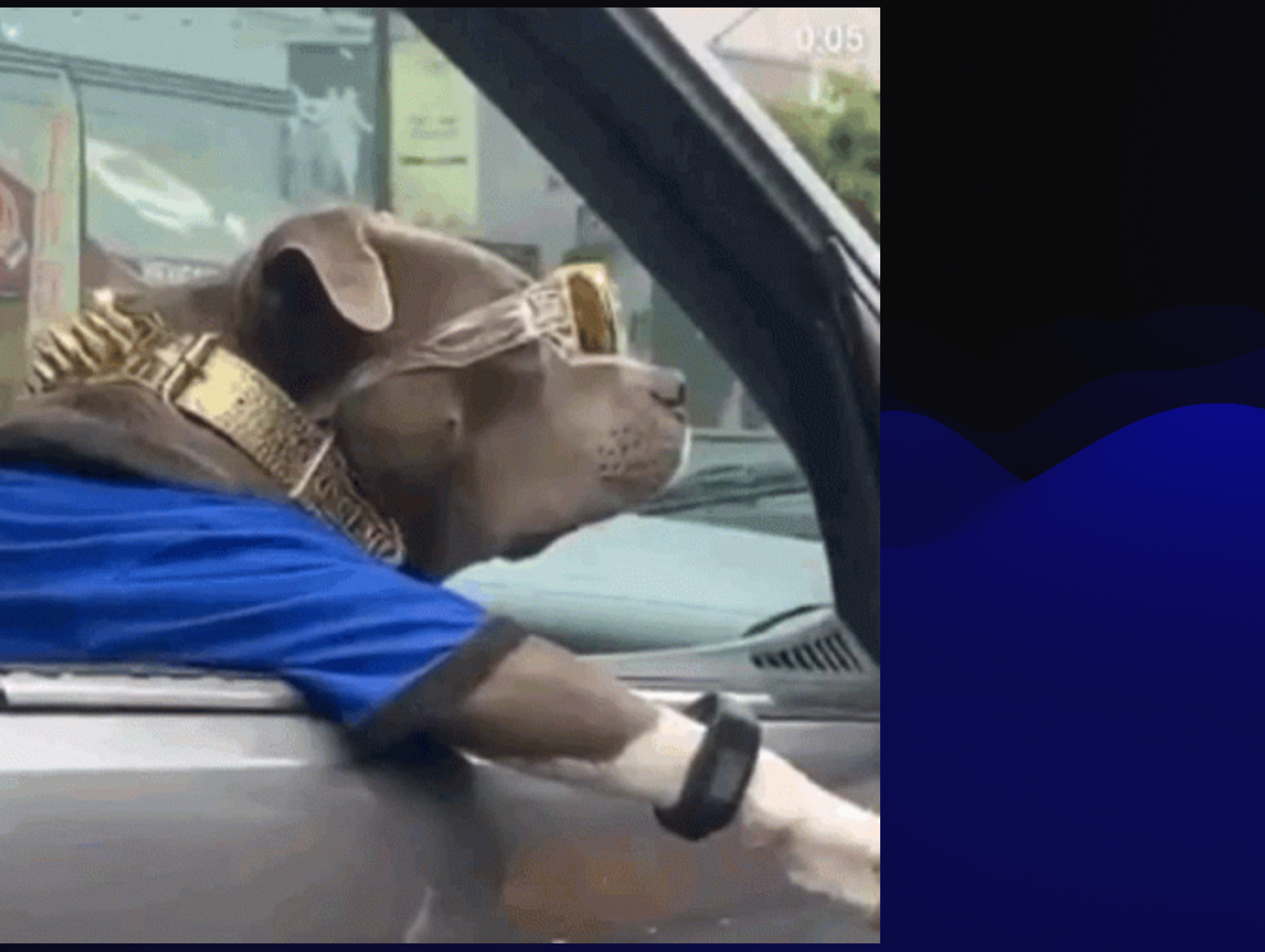

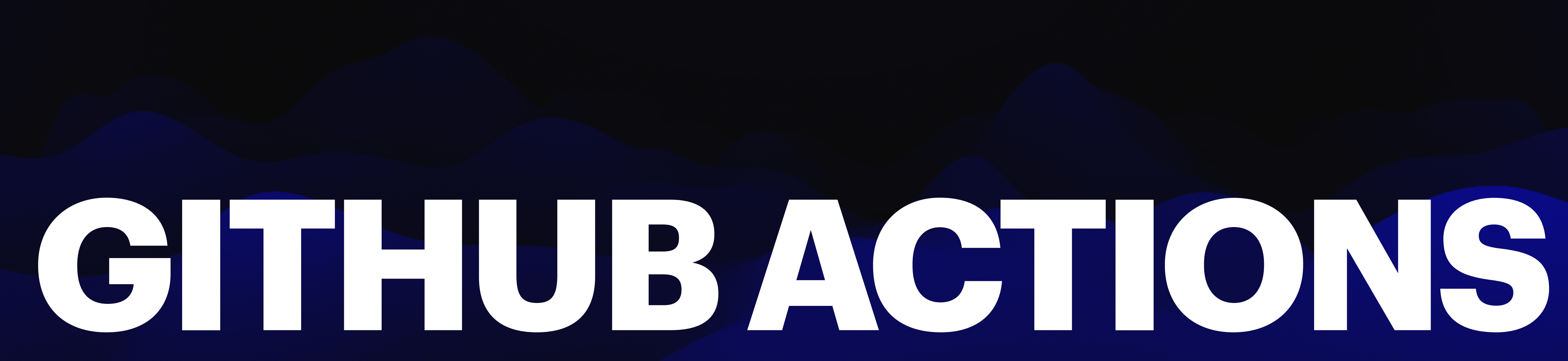

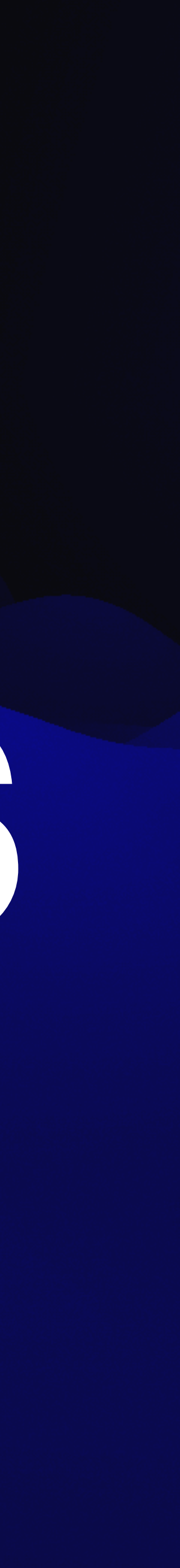

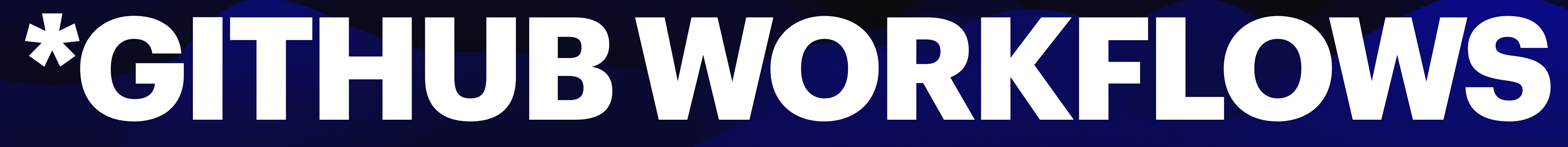

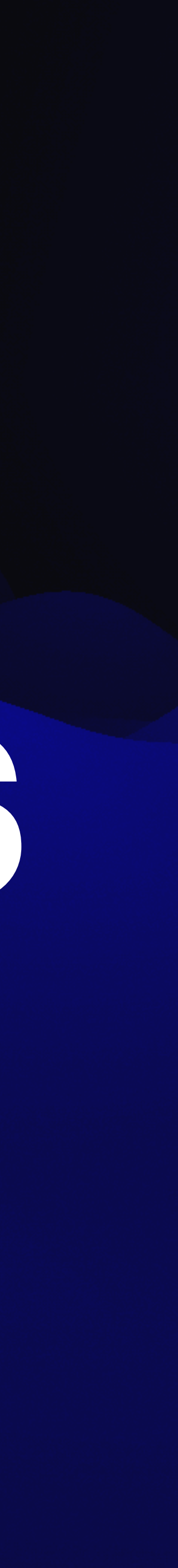

**- paraphrasing [docs.github.com](http://docs.github.com)**

## *"GITHUB ACTIONS IS A [WAY] TO AUTOMATE [STUFF]."*

### **HTTPS://XKCD.COM/1319/**

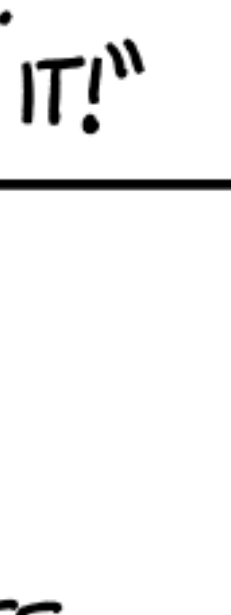

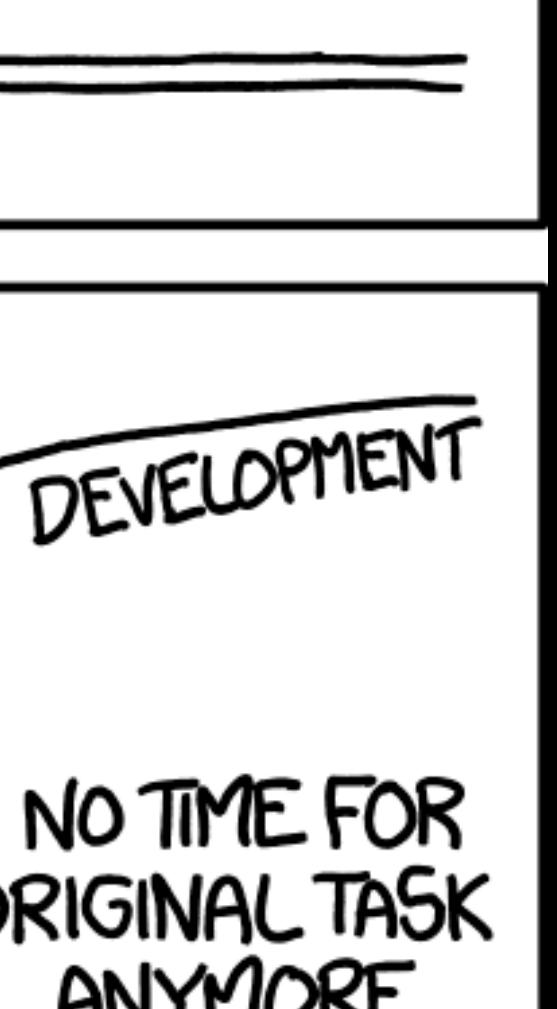

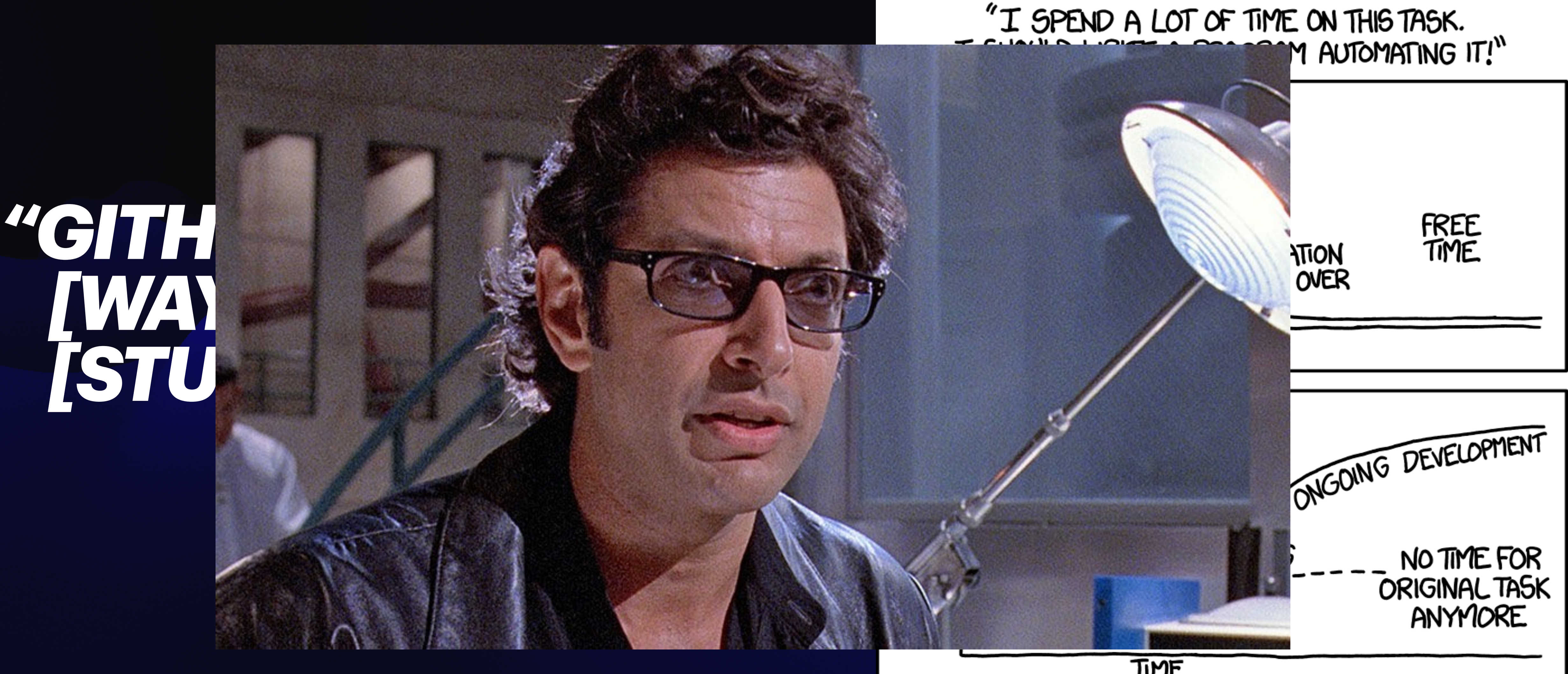

### TIME

# *[STUFF]."*

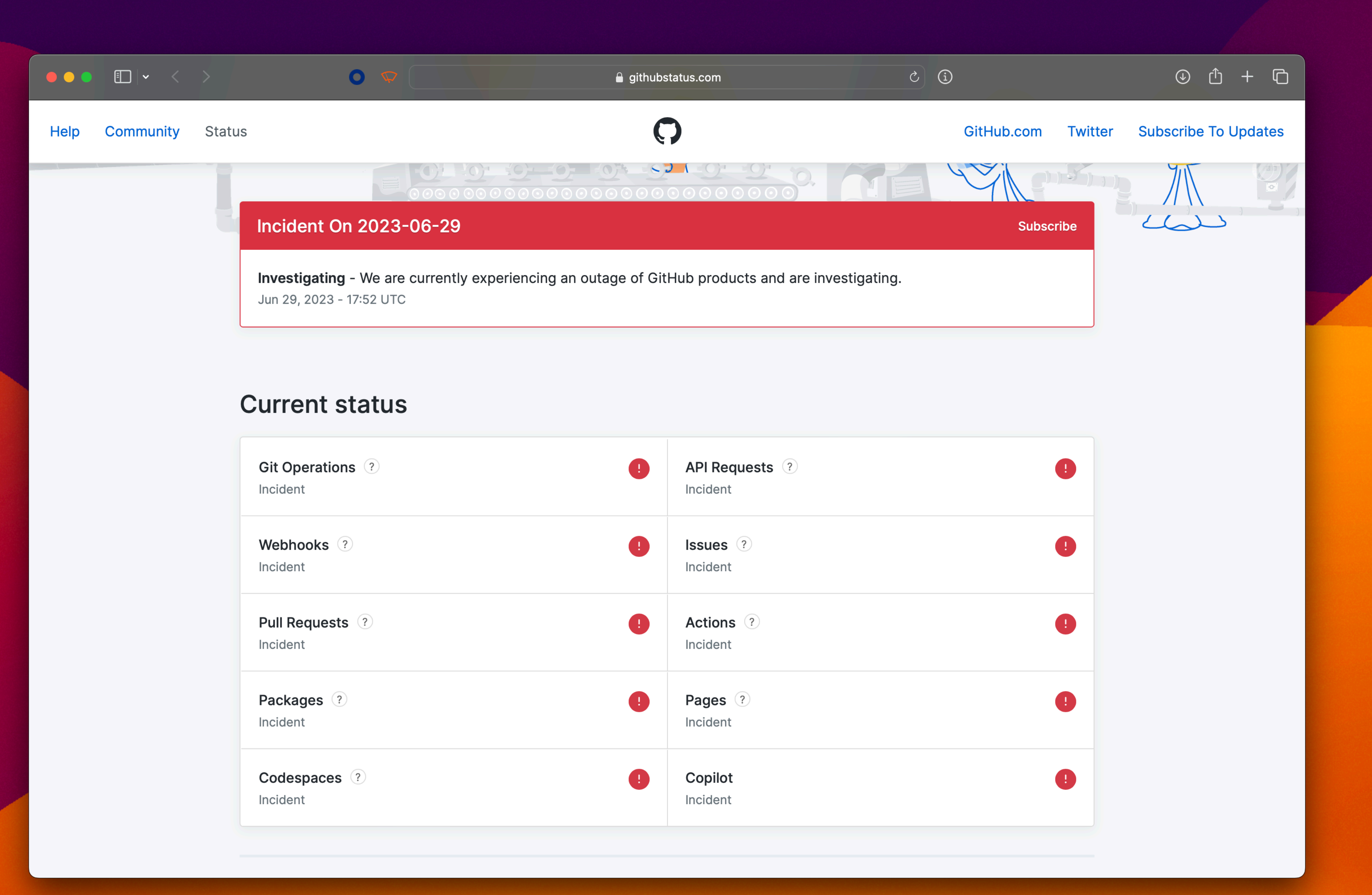

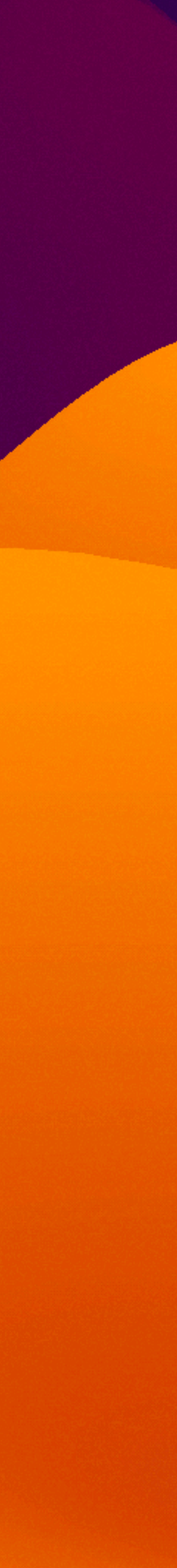

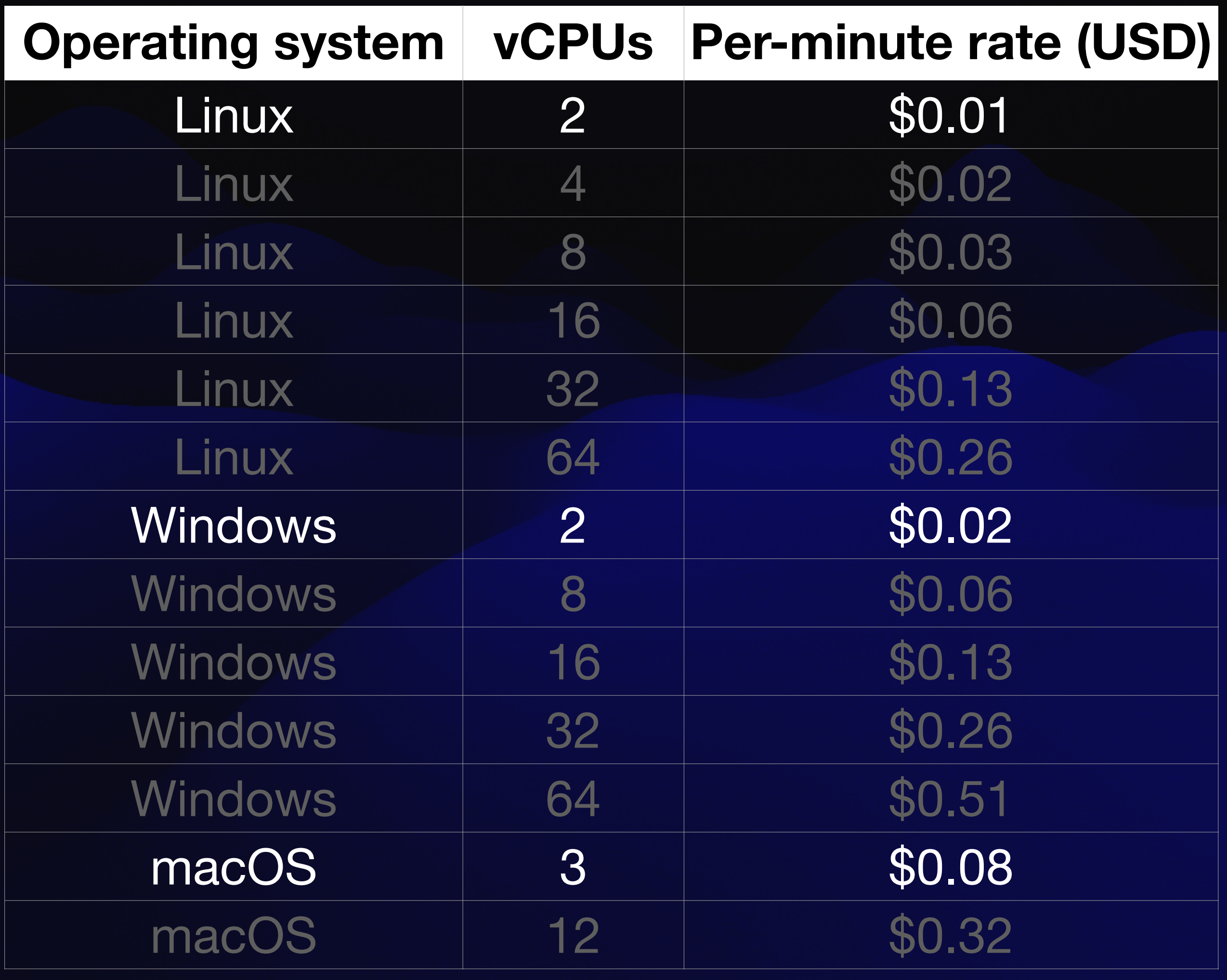

## **GITHUB RUNNER COSTS (AS OF JULY 2023)**

**HTTPS://DOCS.GITHUB.COM/EN/BILLING/MANAGING-BILLING-FOR-GITHUB-ACTIONS/ABOUT-BILLING-FOR-GITHUB-ACTIONS**

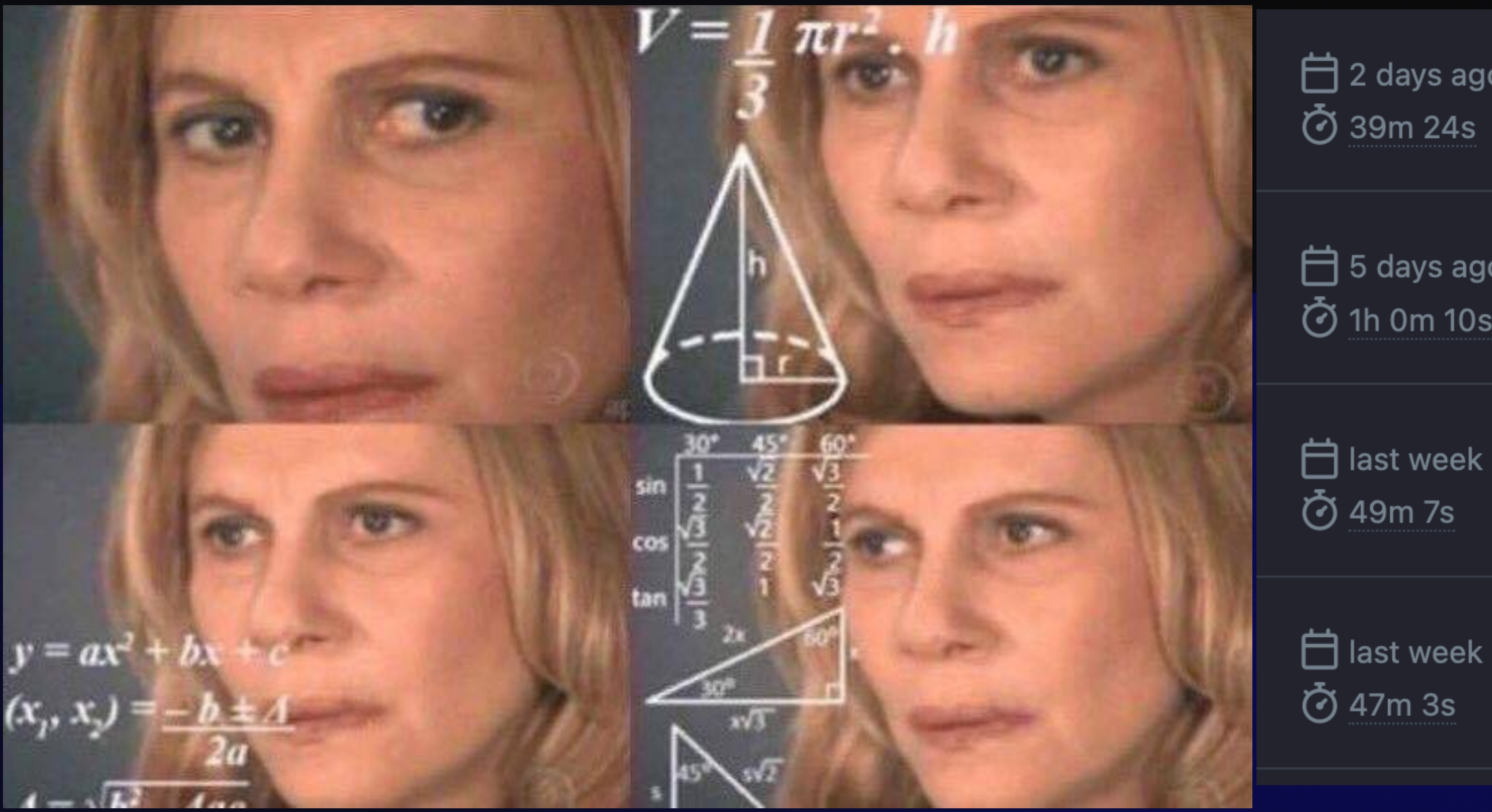

## **GITHUB RUNNER COSTS (AS OF JULY 2023)**

**HTTPS://DOCS.GITHUB.COM/EN/BILLING/MANAGING-BILLING-FOR-GITHUB-ACTIONS/ABOUT-BILLING-FOR-GITHUB-ACTIONS**

白 2 days ago

□ 5 days ago **ි** 1h 0m 10s

## *GITHUB ACTIONS USAGE IS FREE FOR STANDARD GITHUB-HOSTED RUNNERS IN PUBLIC REPOSITORIES…*

**HTTPS://DOCS.GITHUB.COM/EN/BILLING/MANAGING-BILLING-FOR-GITHUB-ACTIONS/ABOUT-BILLING-FOR-GITHUB-ACTIONS**

## *[GITHUB.COM/JONCRAIN/GITHUB-ACTIONS](http://GitHub.com/joncrain/github-actions)*

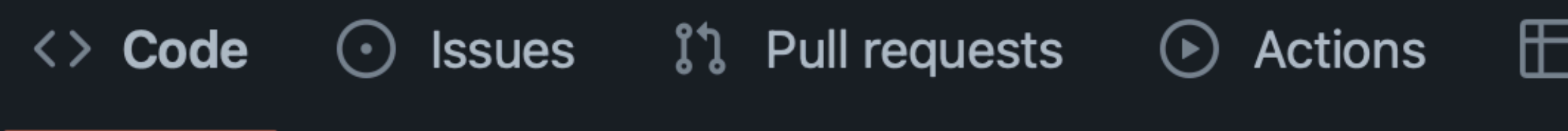

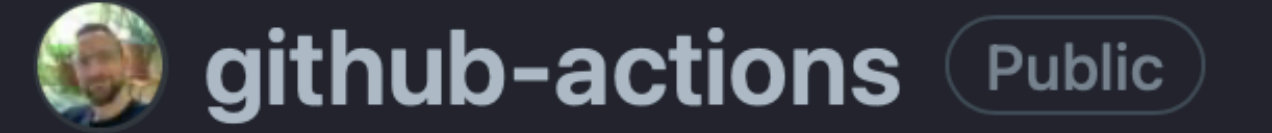

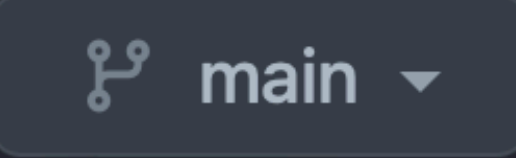

 $\mathcal{P}$  Branches  $\heartsuit$  Tags

Go to file

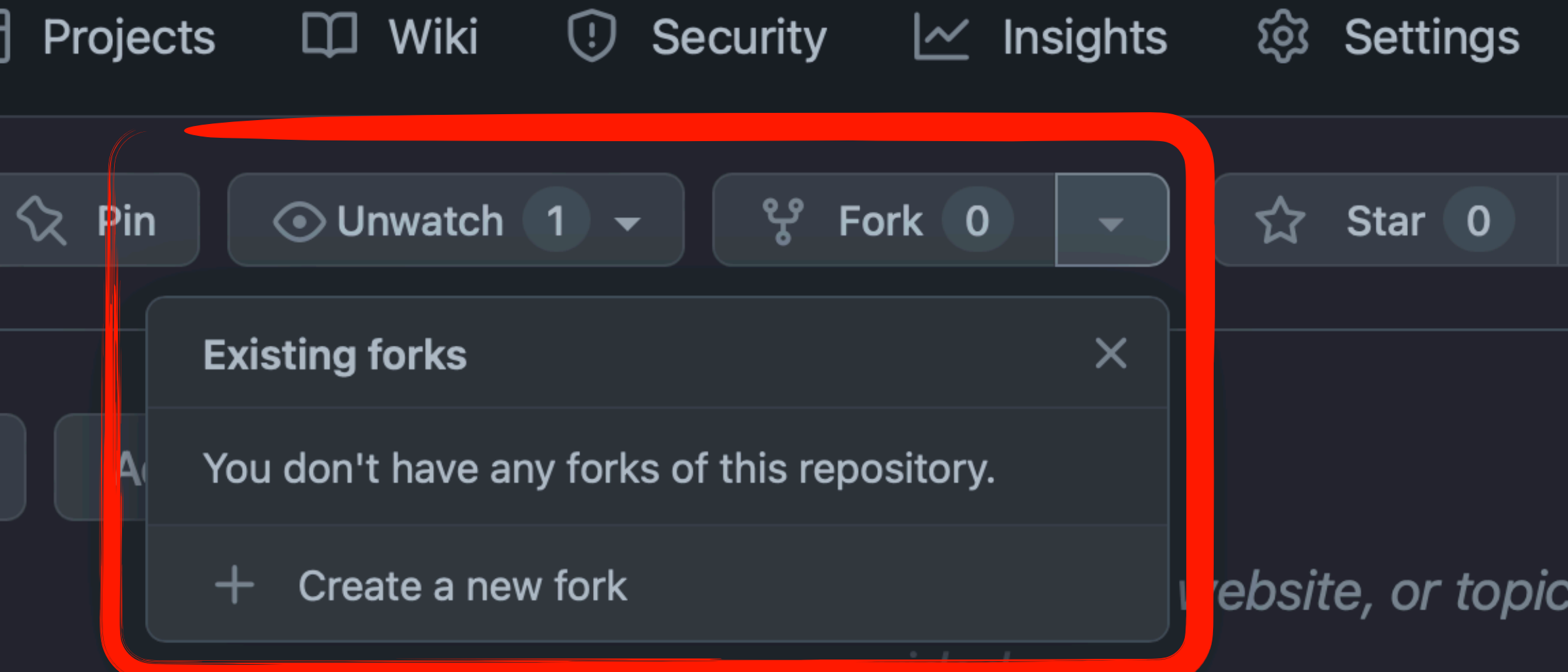

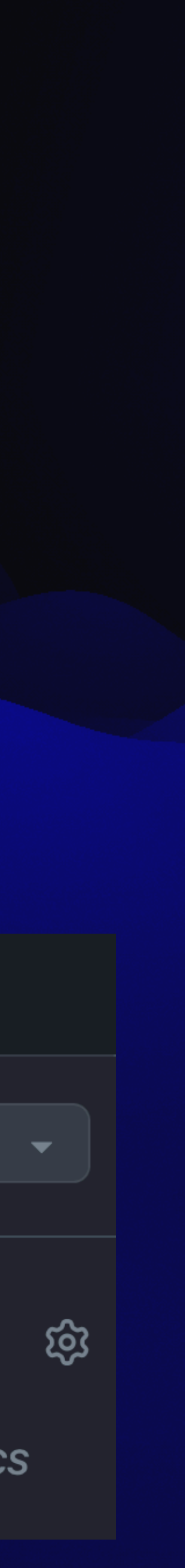

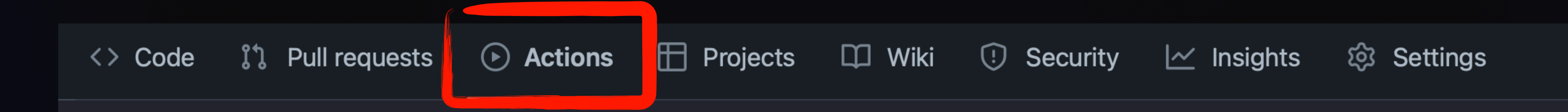

### Workflows aren't being run on this forked repository

Because this repository contained workflow files when it was forked, we have disabled them from running on this fork. Make sure you understand the configured workflows and their expected usage before enabling Actions on this repository.

I understand my workflows, go ahead and enable them

View the workflows directory

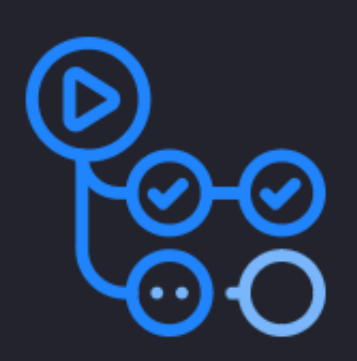

## **ANATOMY OF A WORKFLOW**

## **WORKFLOW**

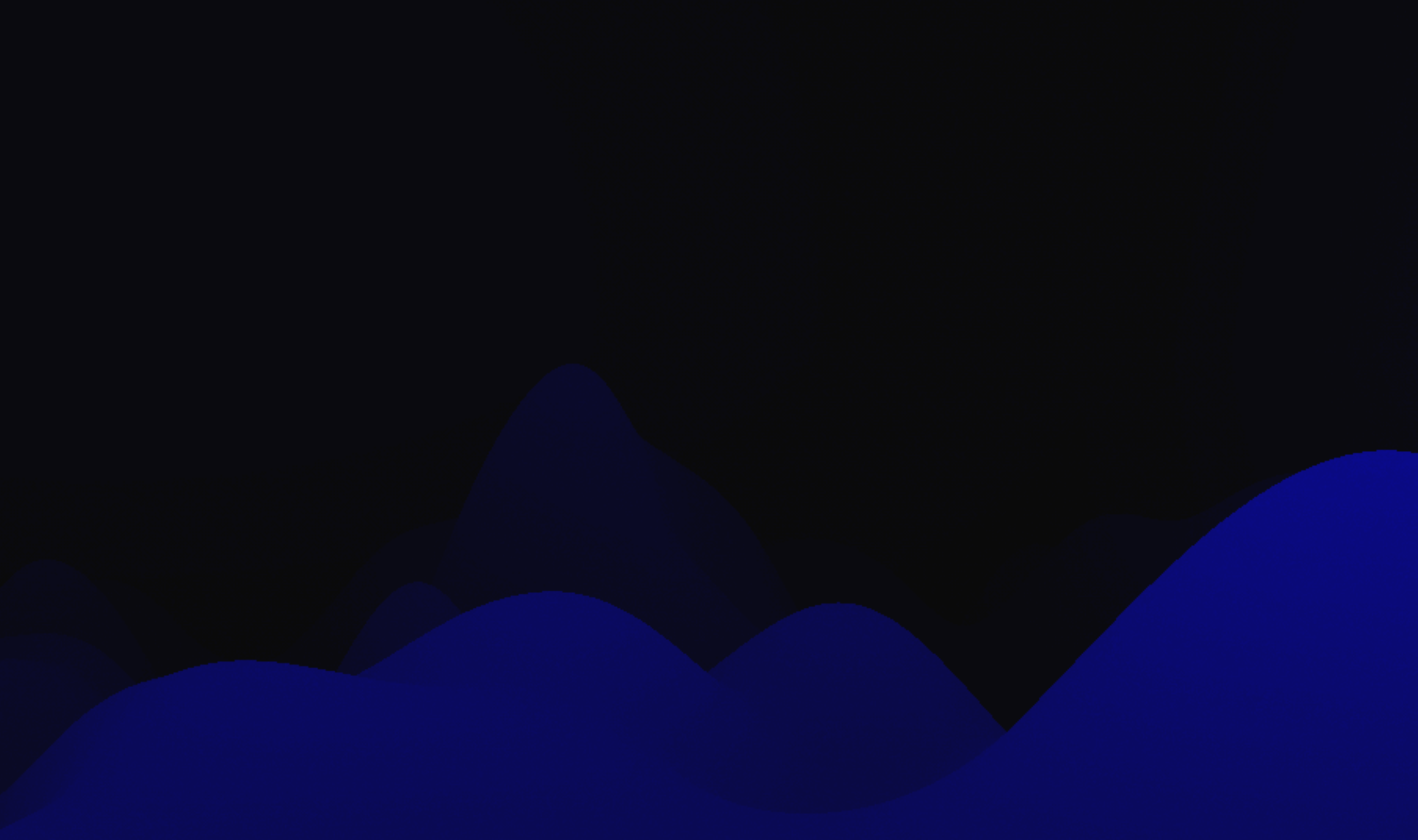

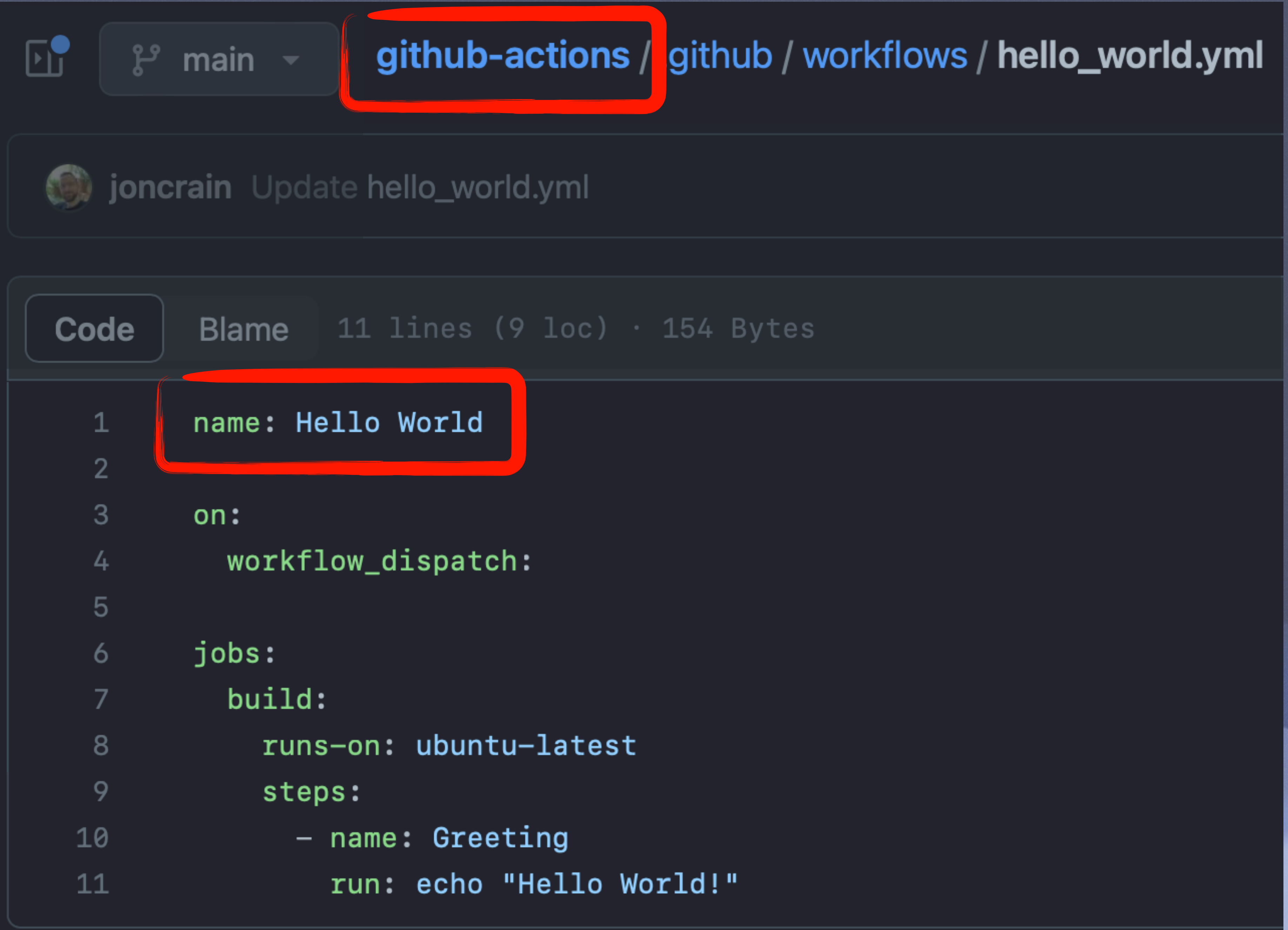

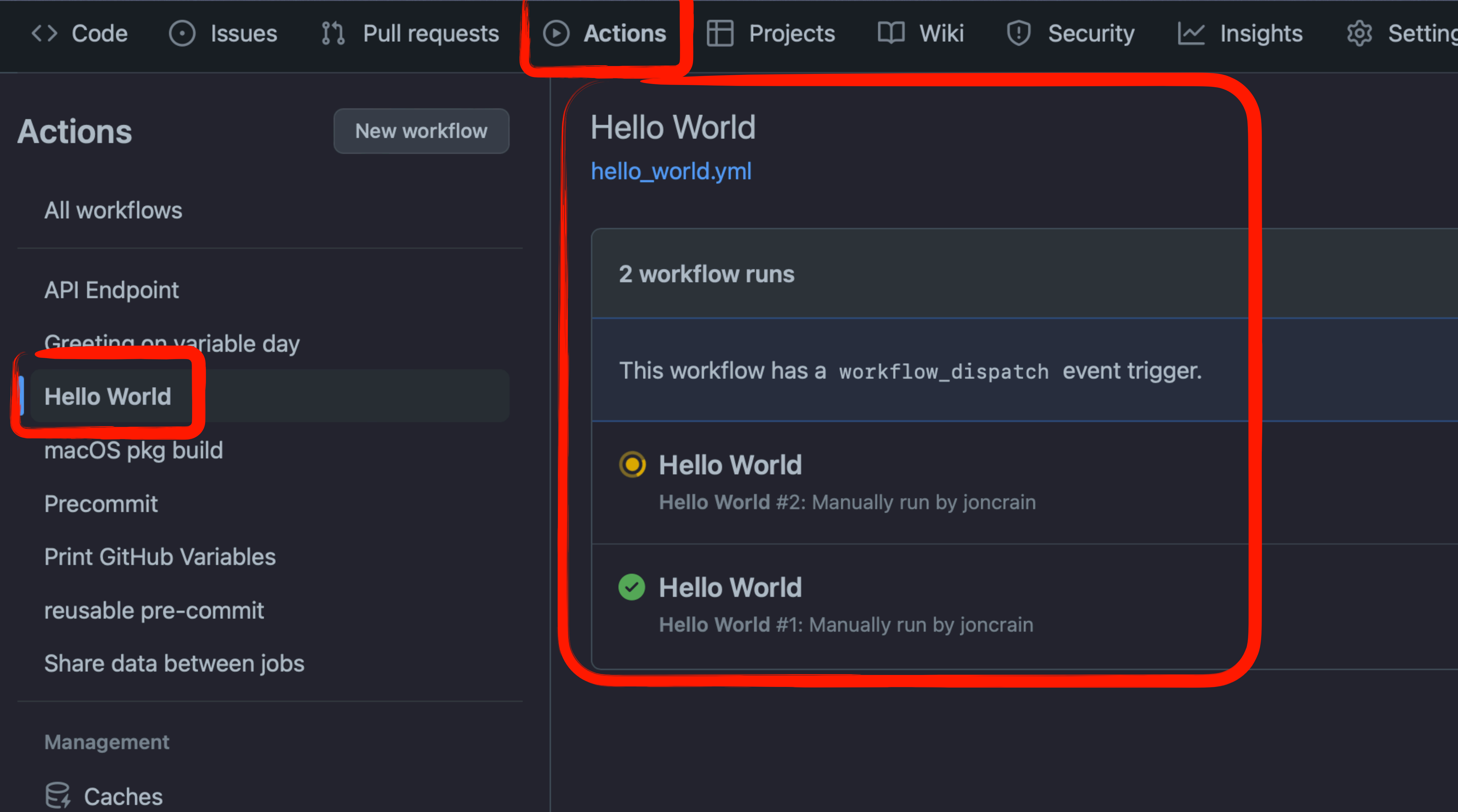

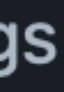

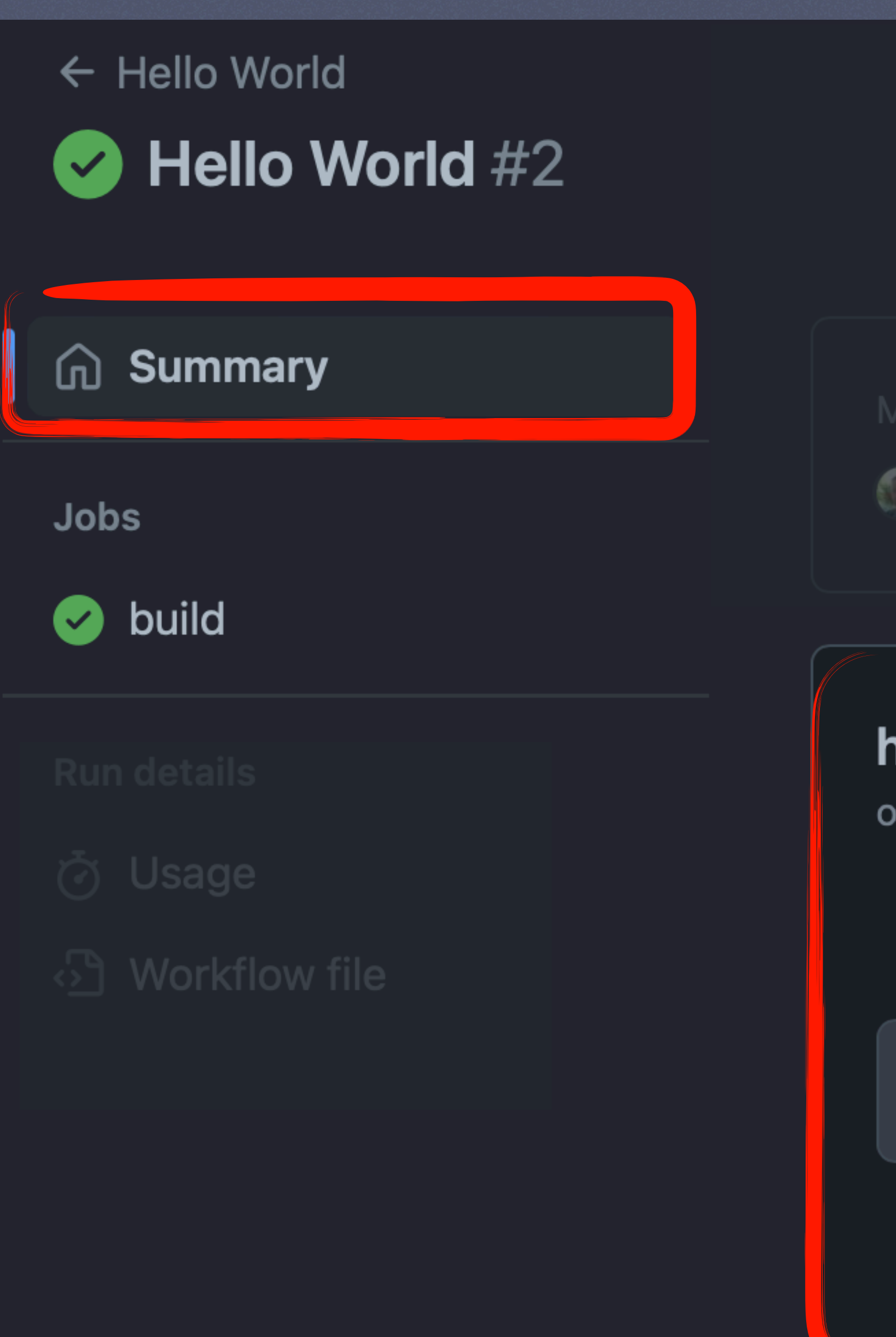

joncrain -o-9df18d8

### nello\_world.yml

on: workflow\_dispatch

build

### Re-run all jobs

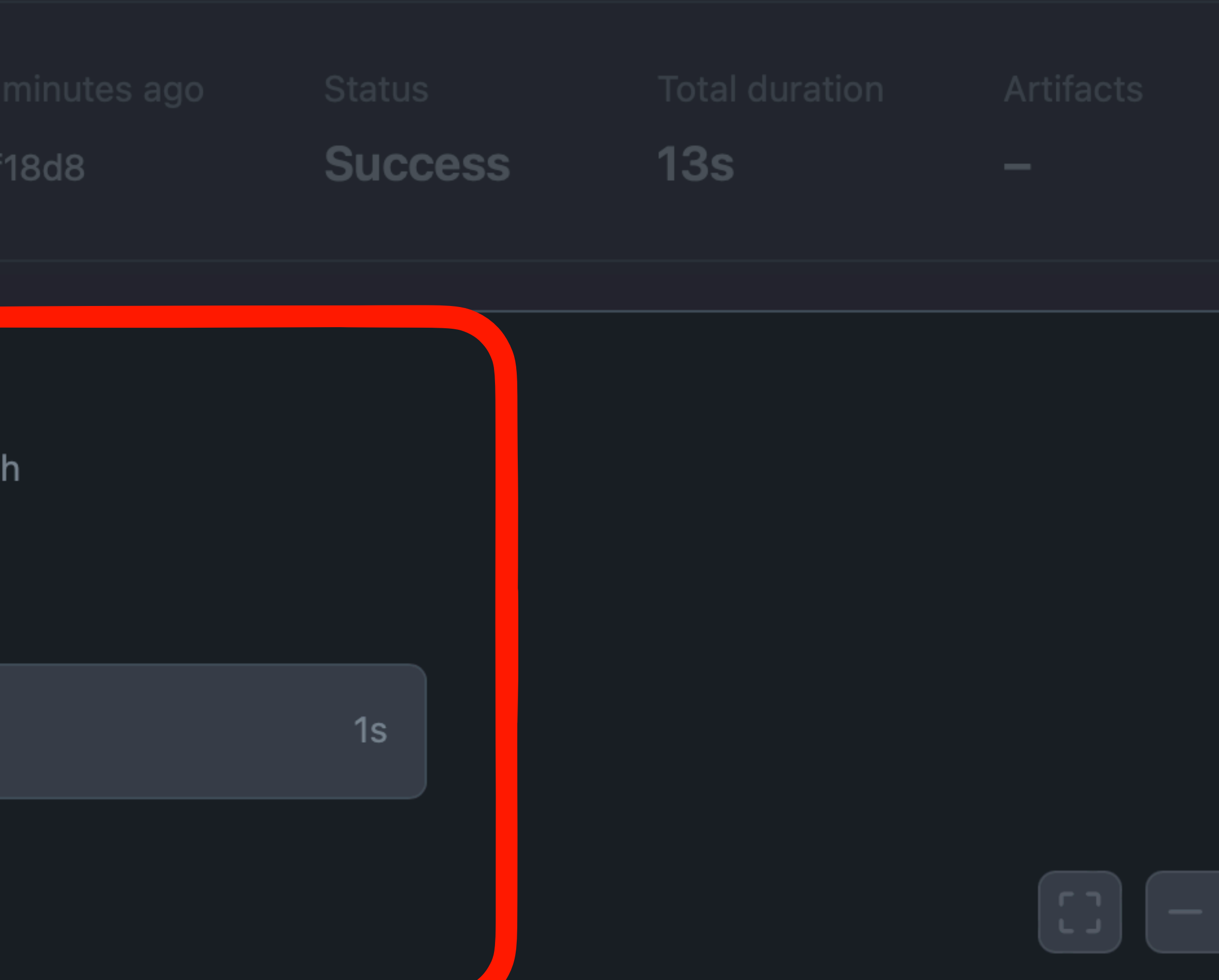

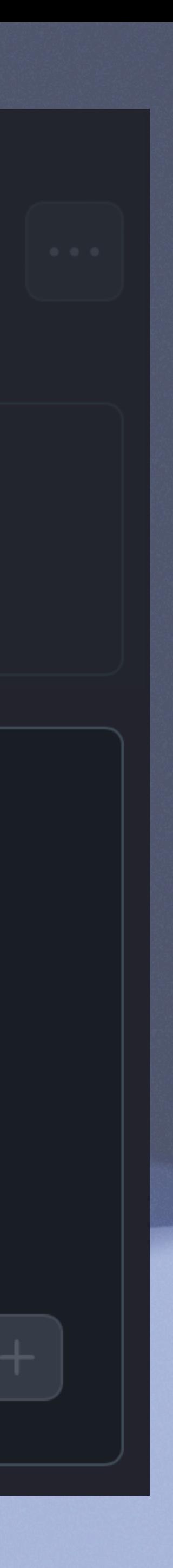

## **EVENTS**

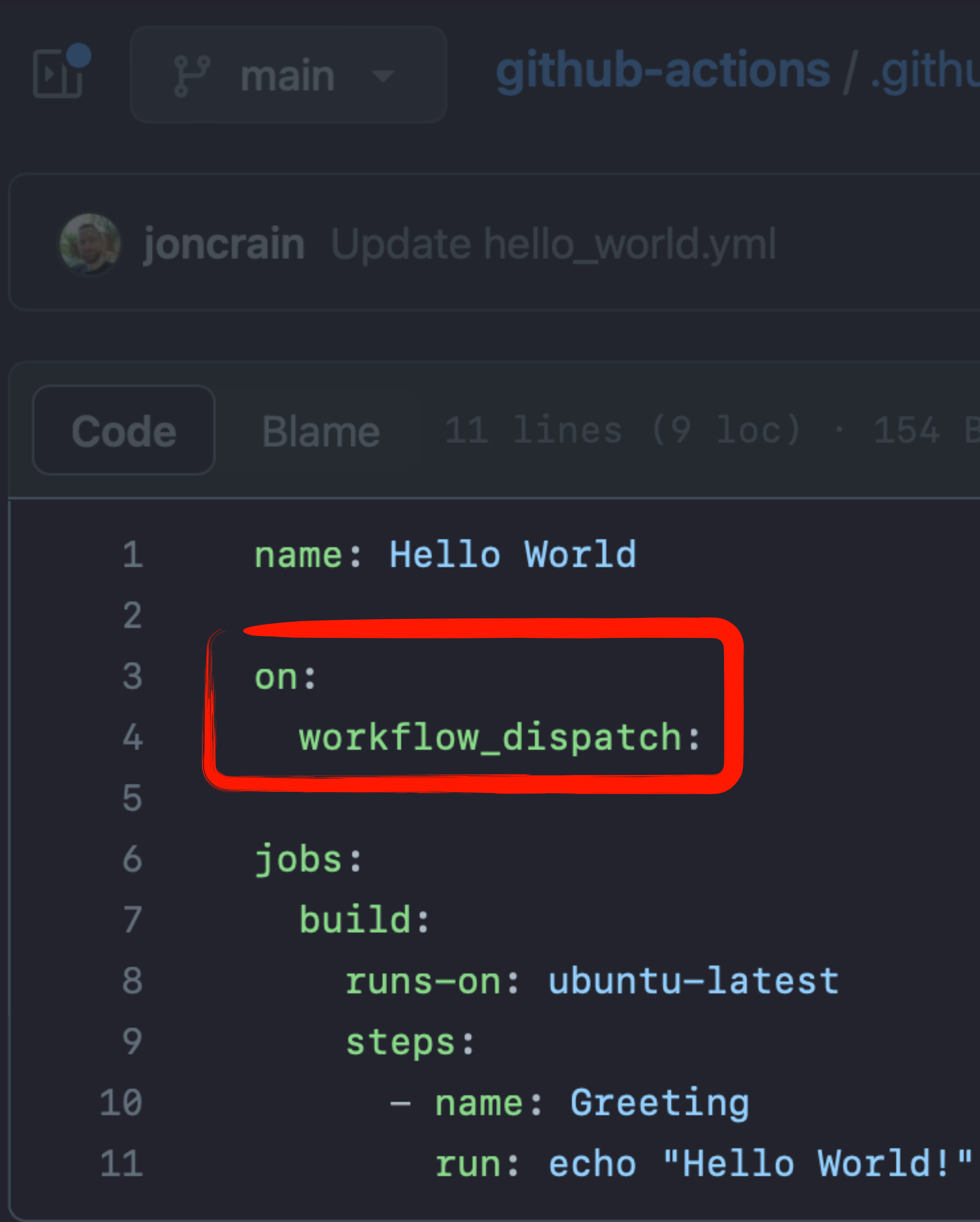

## athub-actions / .github / workflows / hello\_world.yml

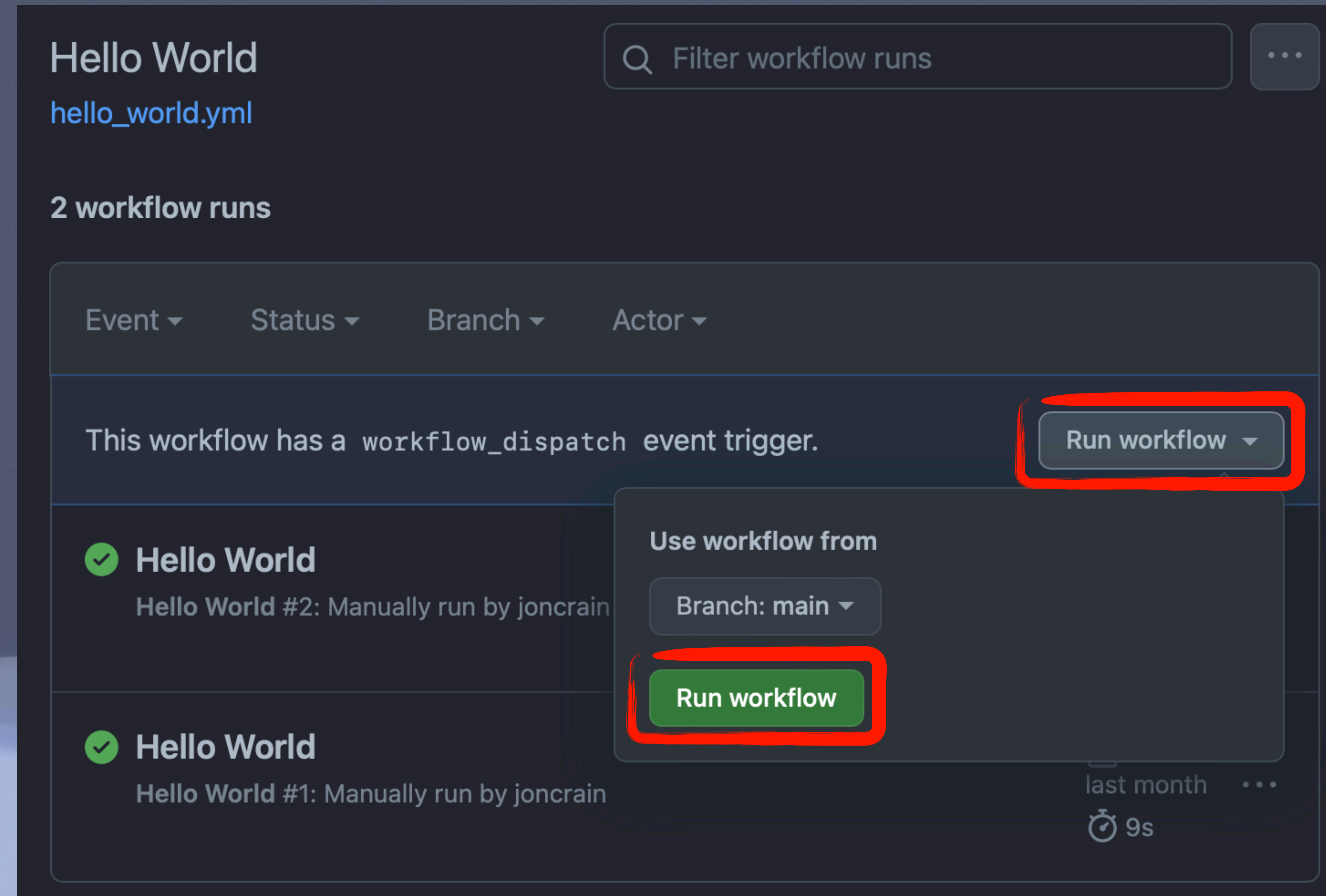

## OTHER COMMON EVENTS

Use workflow from

Branch: main  $\blacktriangledown$ 

Recipe to Run (optional)

GoogleChrome.munki

**Run workflow** 

## Run workflow  $\div$

## Tuesday, Thursday, and

al)

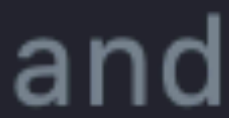

## NOT SO COMMON EVENTS

### on:

repository\_dispatch: types: [test\_result]

on: workflow\_call

on: watch: types: [starred]

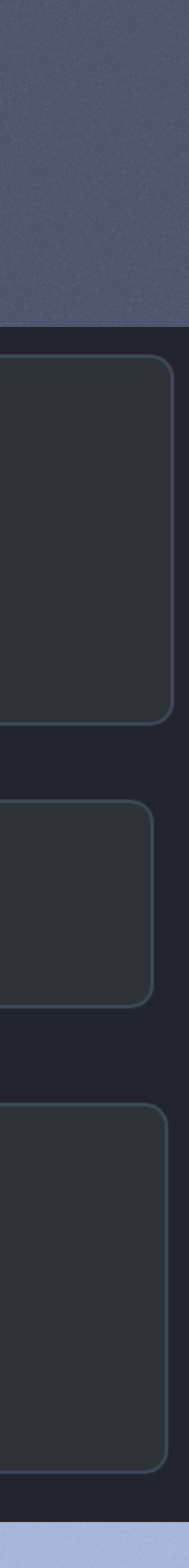

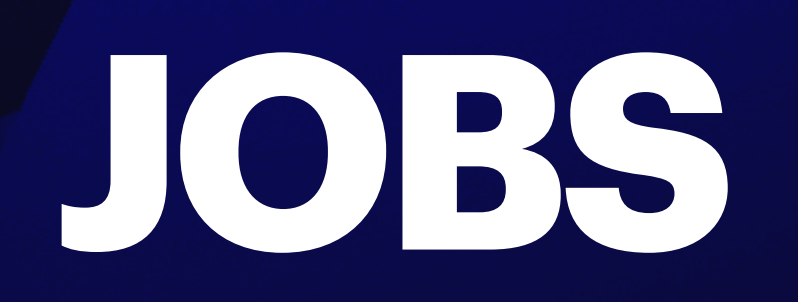

ations / .github-actions / .github / workflows / hello\_world.yml (S) joncrain Update hello\_world.yml Code name: Hello World  $\mathbf{1}$  $\overline{2}$ 3  $on:$ workflow\_dispatch: 4 5 jobs: 6 build: 7 runs-on: ubuntu-latest 8 **name: Running Hello World** 9 10 **timeout-minutes: 5** $11$ 

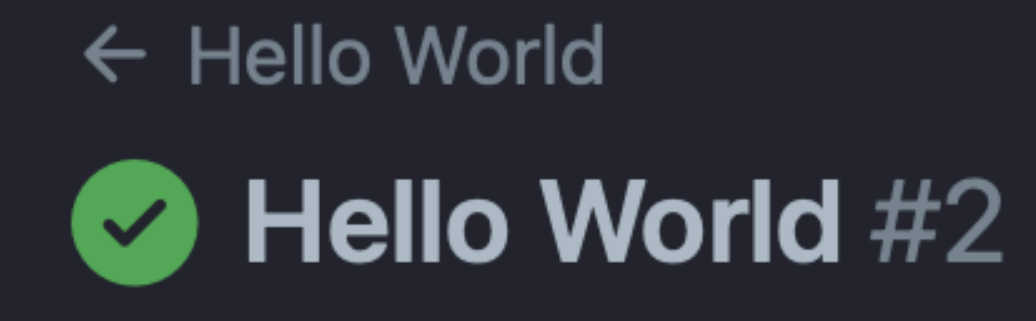

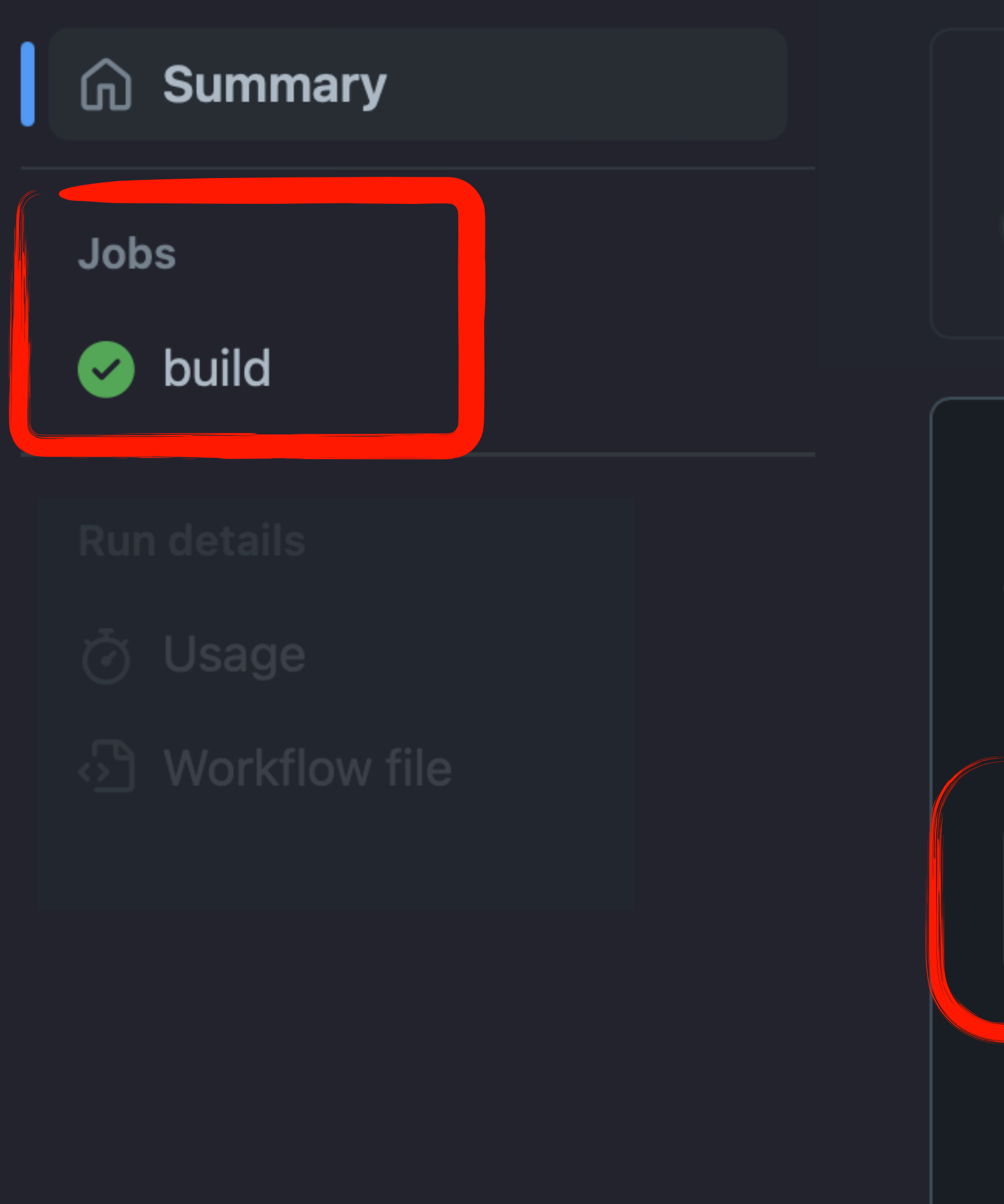

oncrain -o-9df18d8

### hello\_world.yml

on: workflow\_dispatch

build

### Re-run all jobs

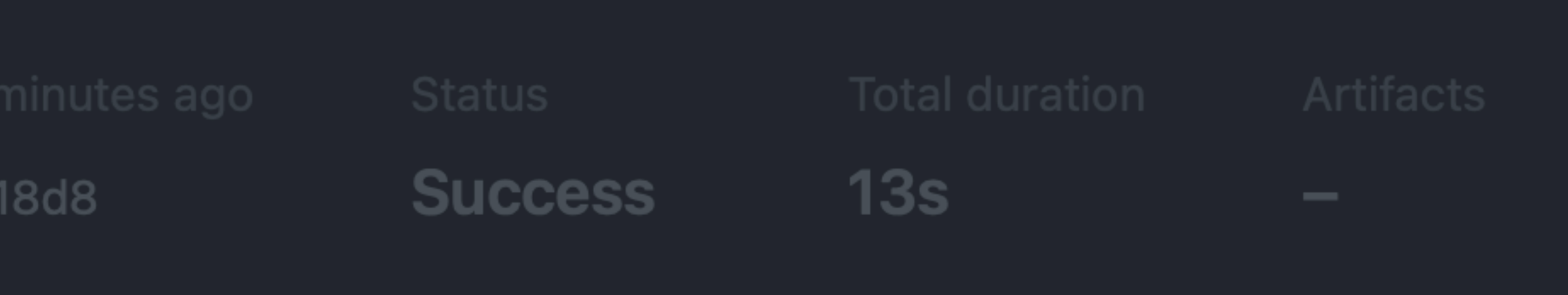

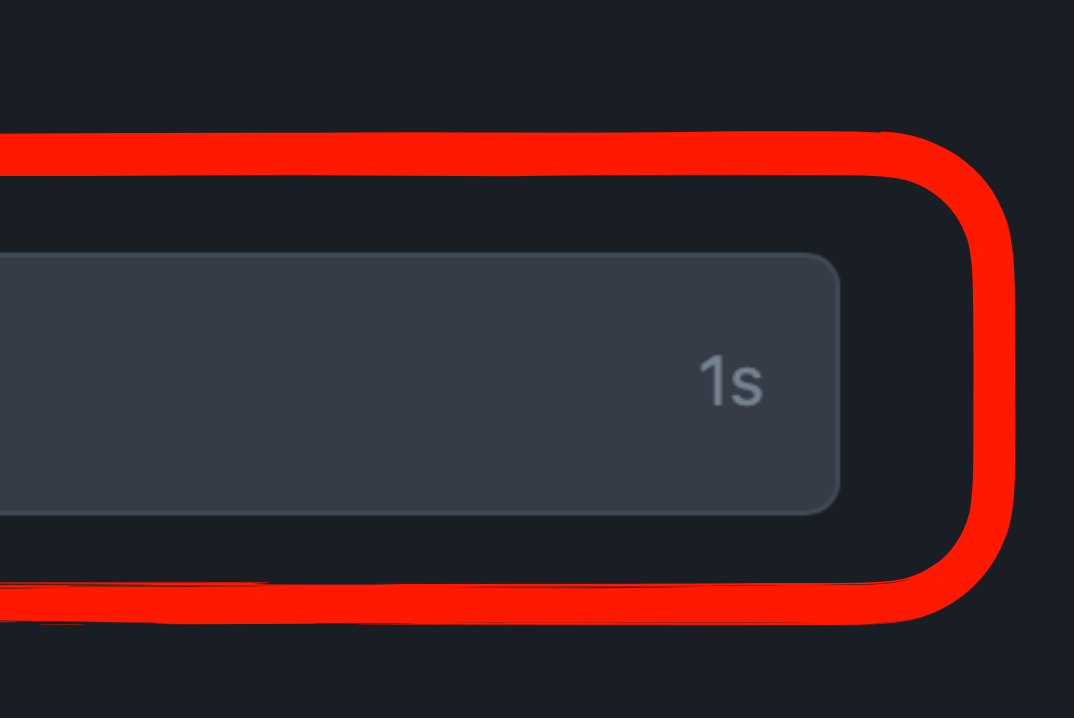

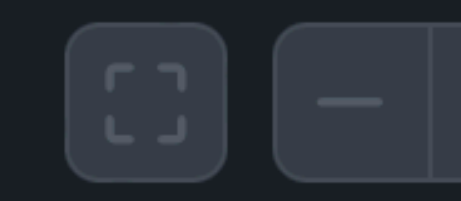

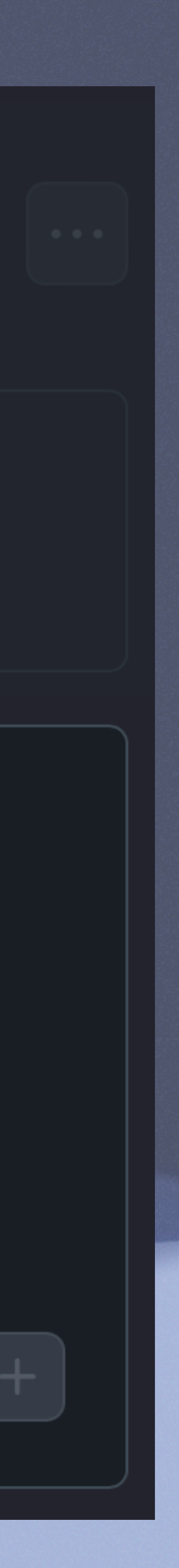

## **SEQUENTIAL JOB**

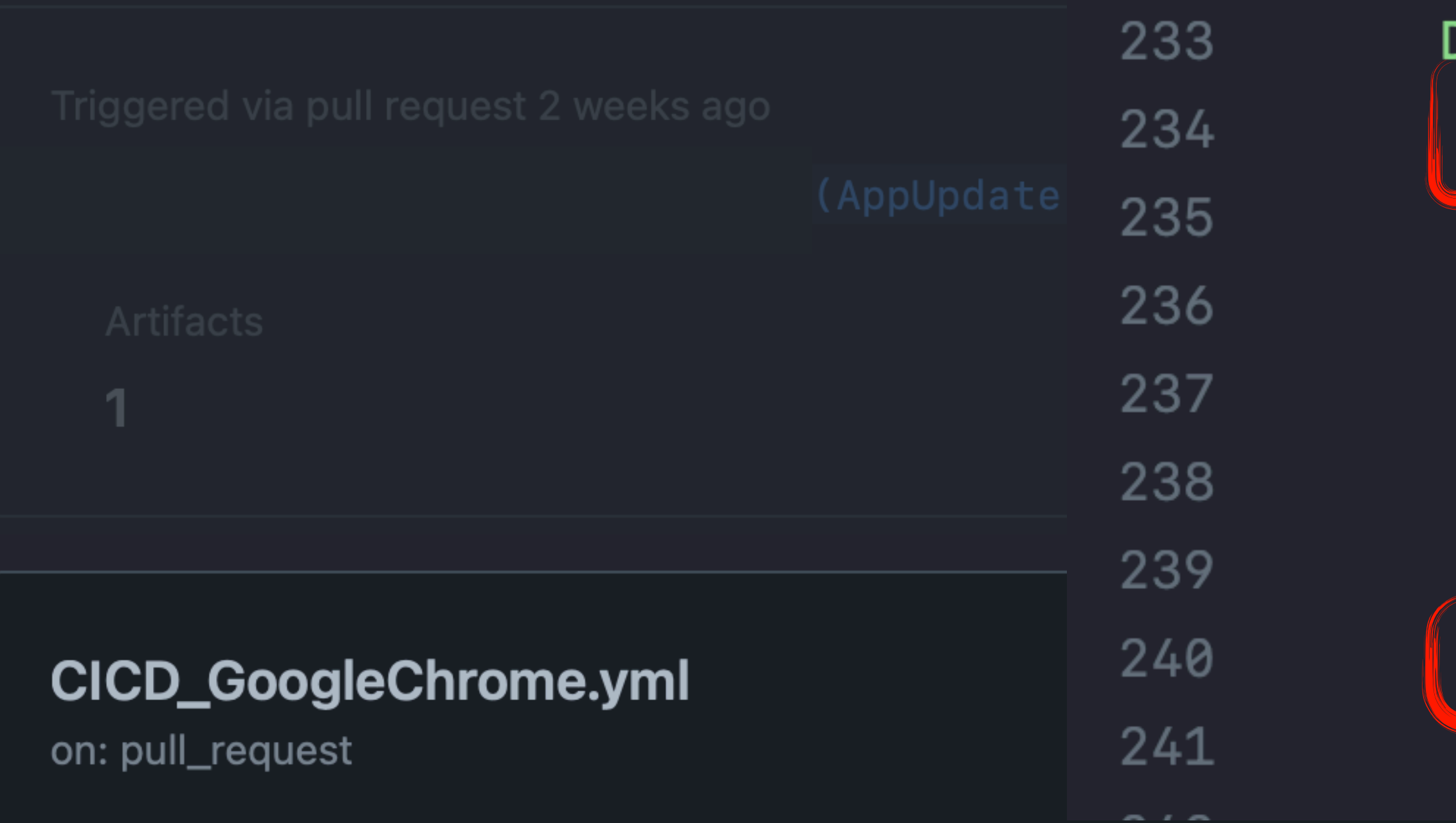

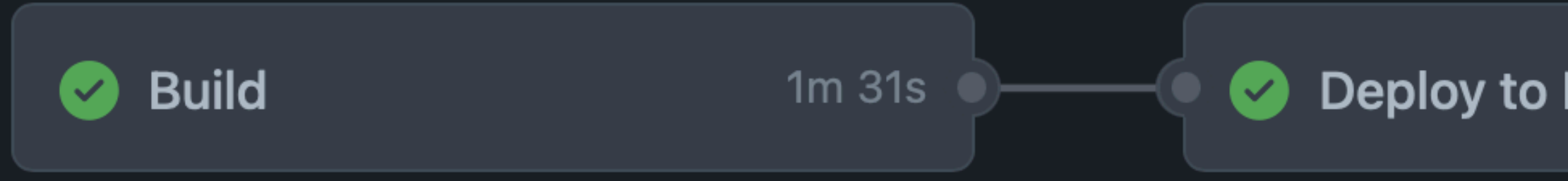

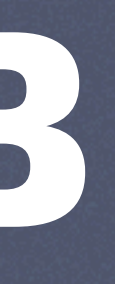

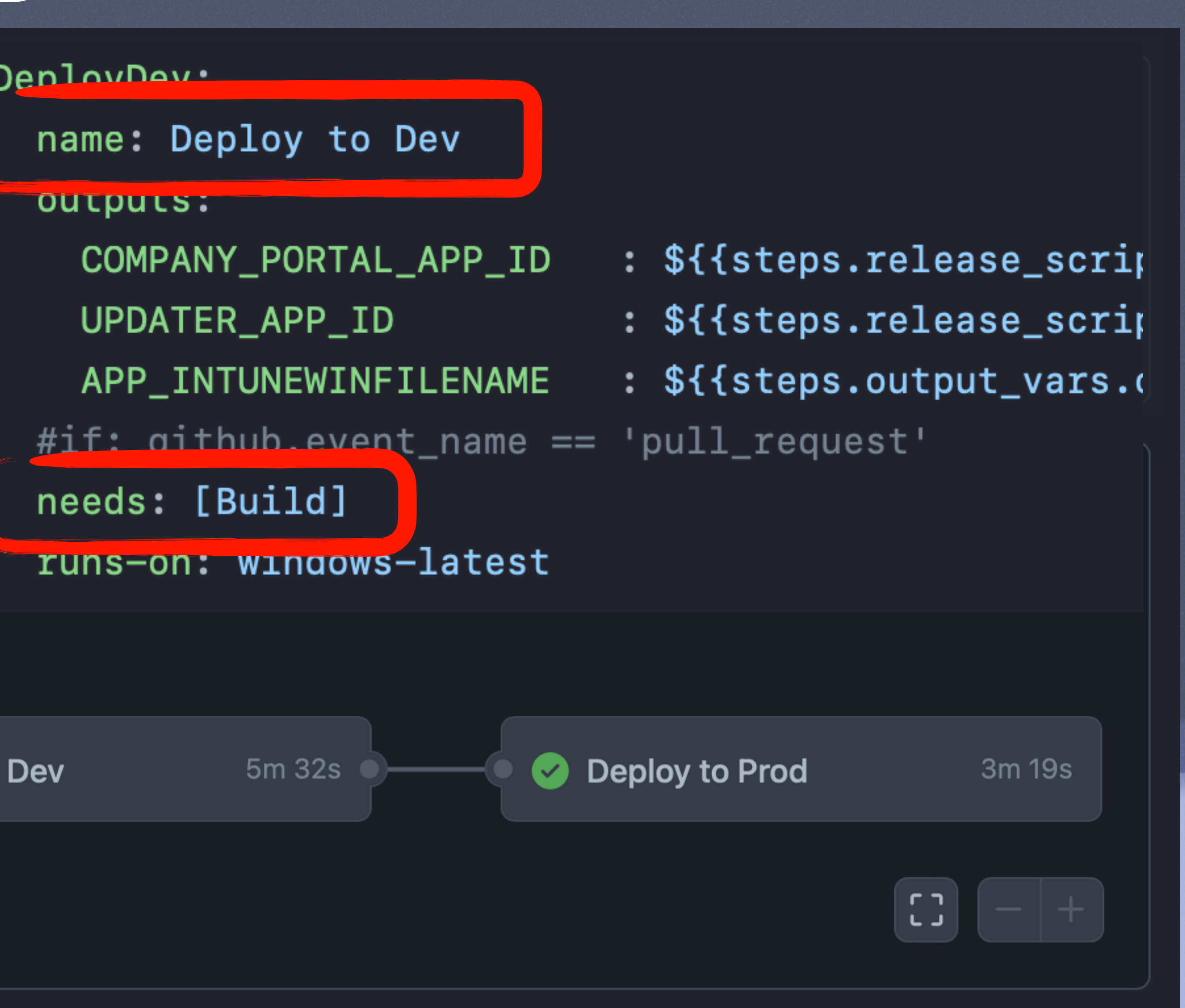

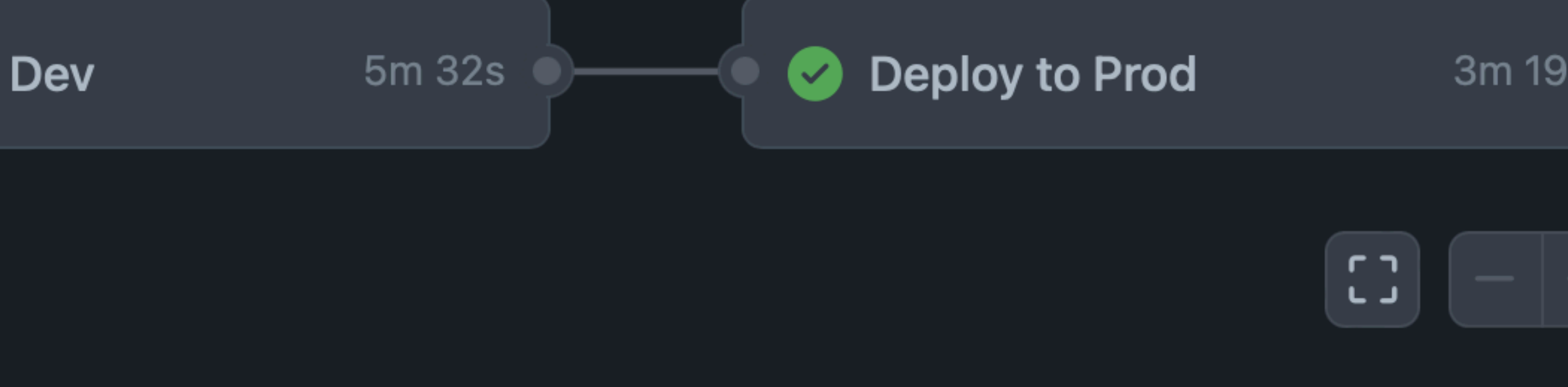

## MATRIX JOB

### multiautopkg.yml

on: workflow\_dispatch

**Matrix: AutoPkg** 

AutoPkg (Ado.../ AutoPkg 4m 22s

AutoPkg (Cyb.../ AutoPkg 5m 20s

AutoPkg (Fire... / AutoPkg 1m 39s

AutoPkg (Goo.../ AutoPkg 2m 55s

AutoPkg (Micr... / AutoPkg 1m 41s

AutoPkg (Spo... / AutoPkg 2m 12s  $\bullet$ 

AutoPkg\_run: strategy: matrix: target:

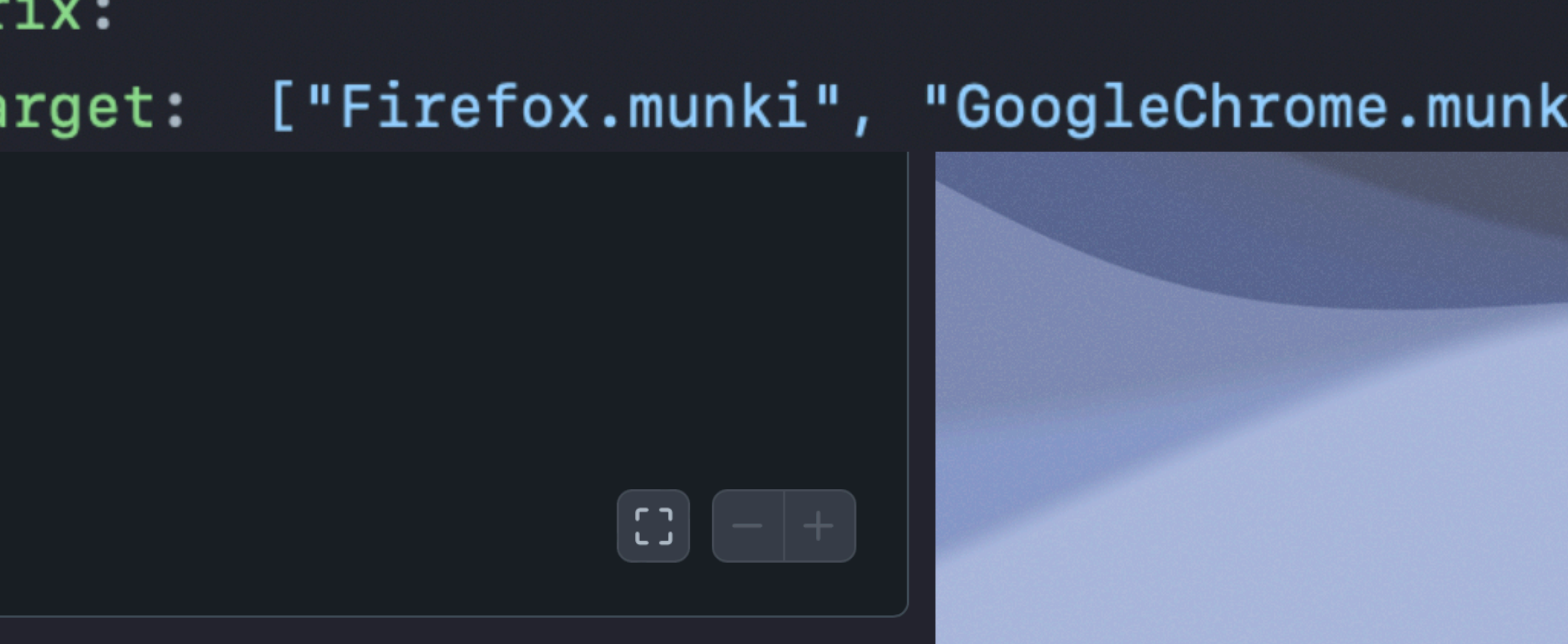

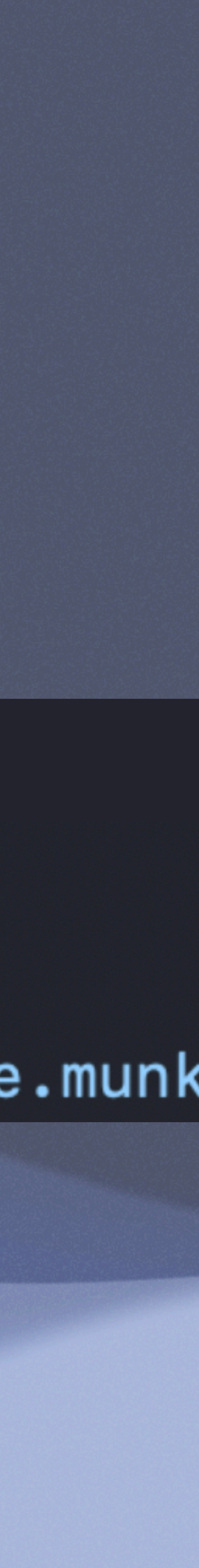

## **GITHUB HOSTED RUNNERS**

**https://github.com/actions/runner-images/tree/main/images/macos https://docs.github.com/en/actions/using-github-hosted-runners/about-github-hosted-runners**

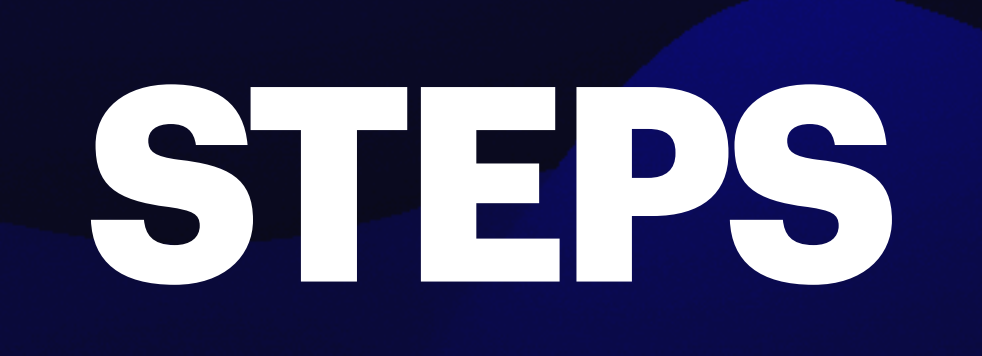

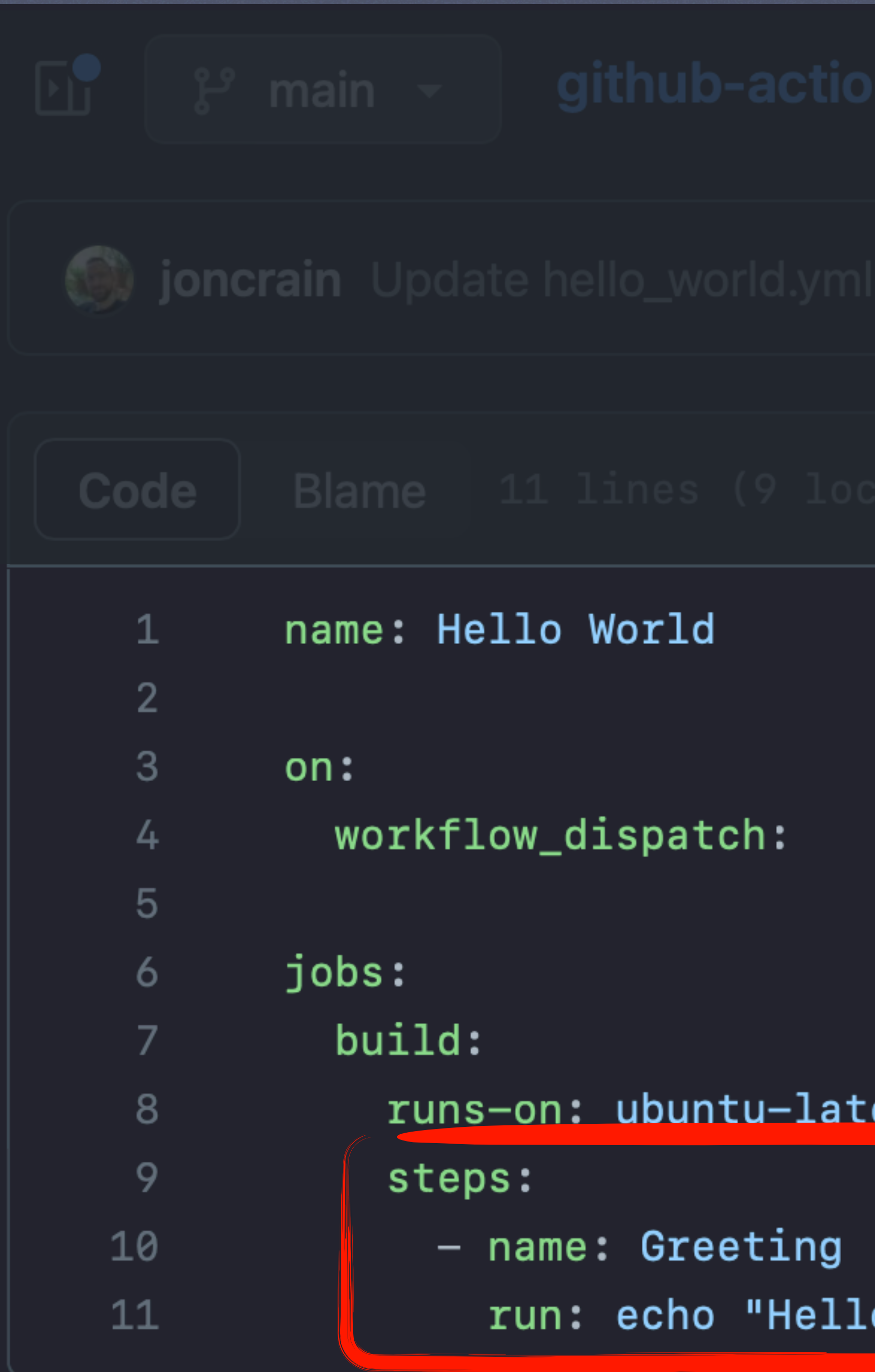

## is / .github / workflows / hello\_world.yml

est o World!"

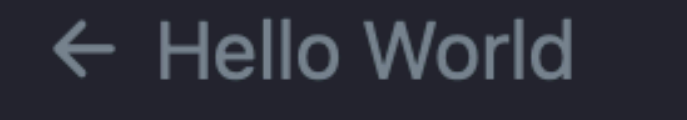

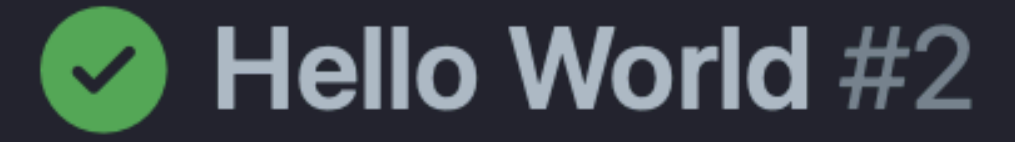

### **Summary** ⋒

### **Jobs**

build  $\bullet$ 

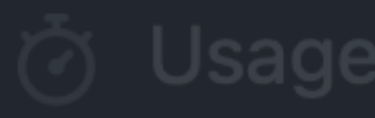

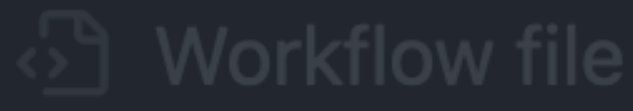

### hello\_world.yml

on: workflow\_dispatch

build

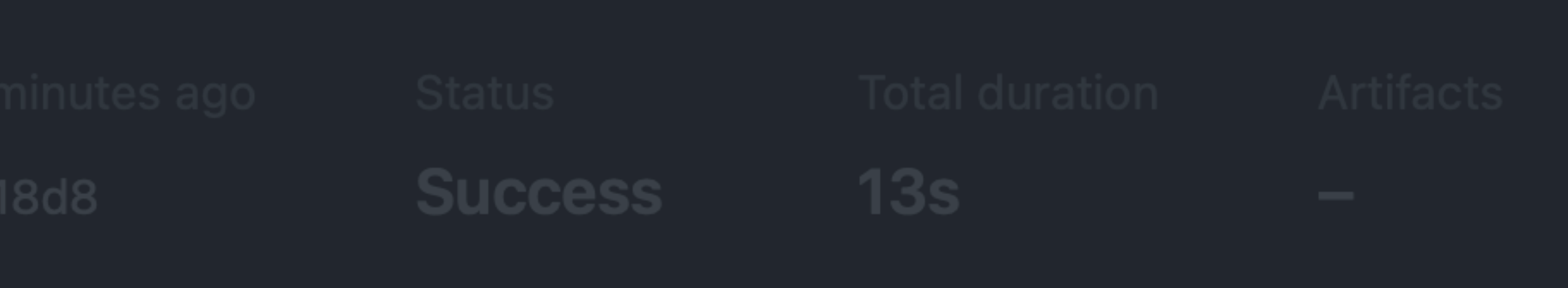

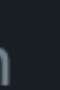

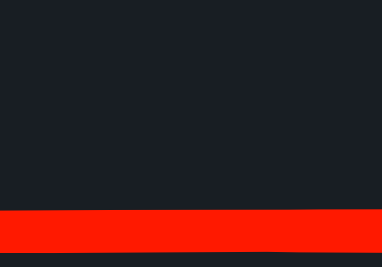

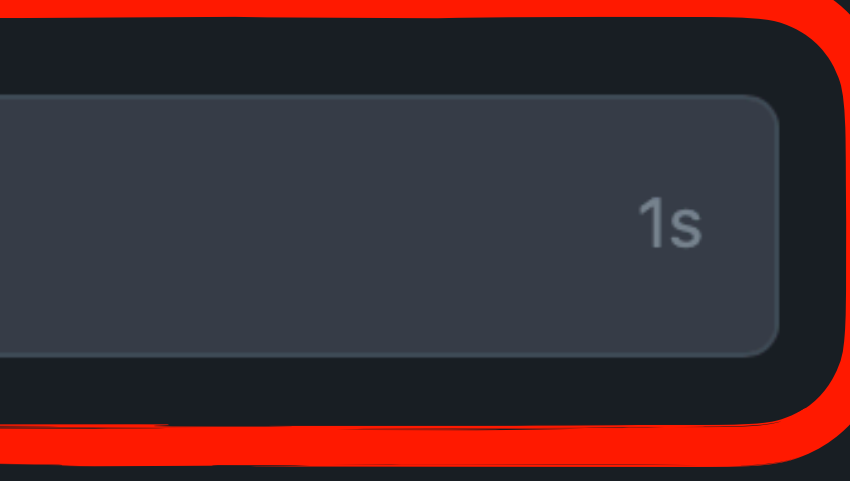

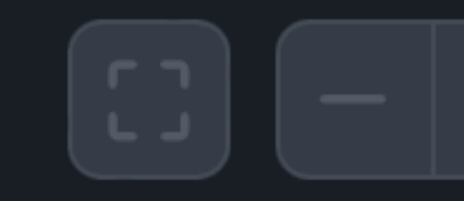

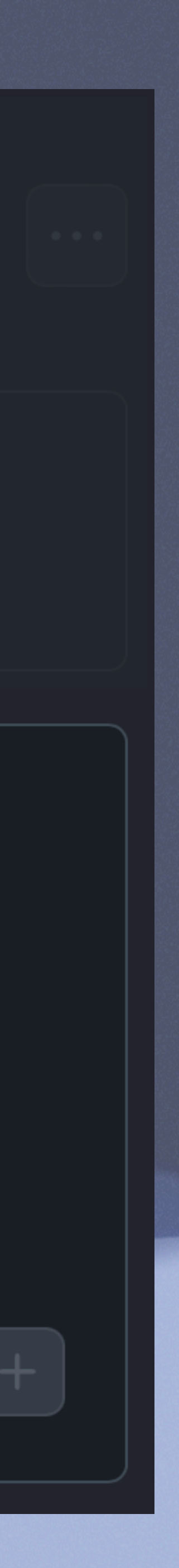

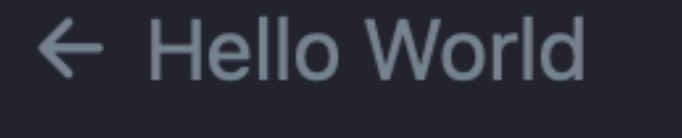

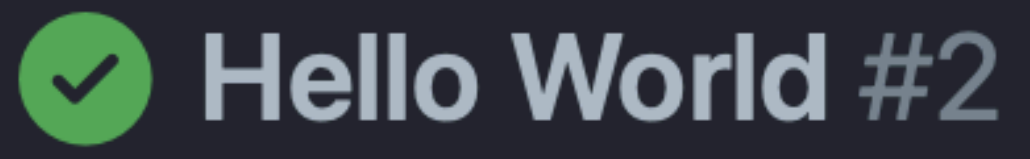

### Summary (记

**Jobs** 

build  $\blacktriangledown$ 

build

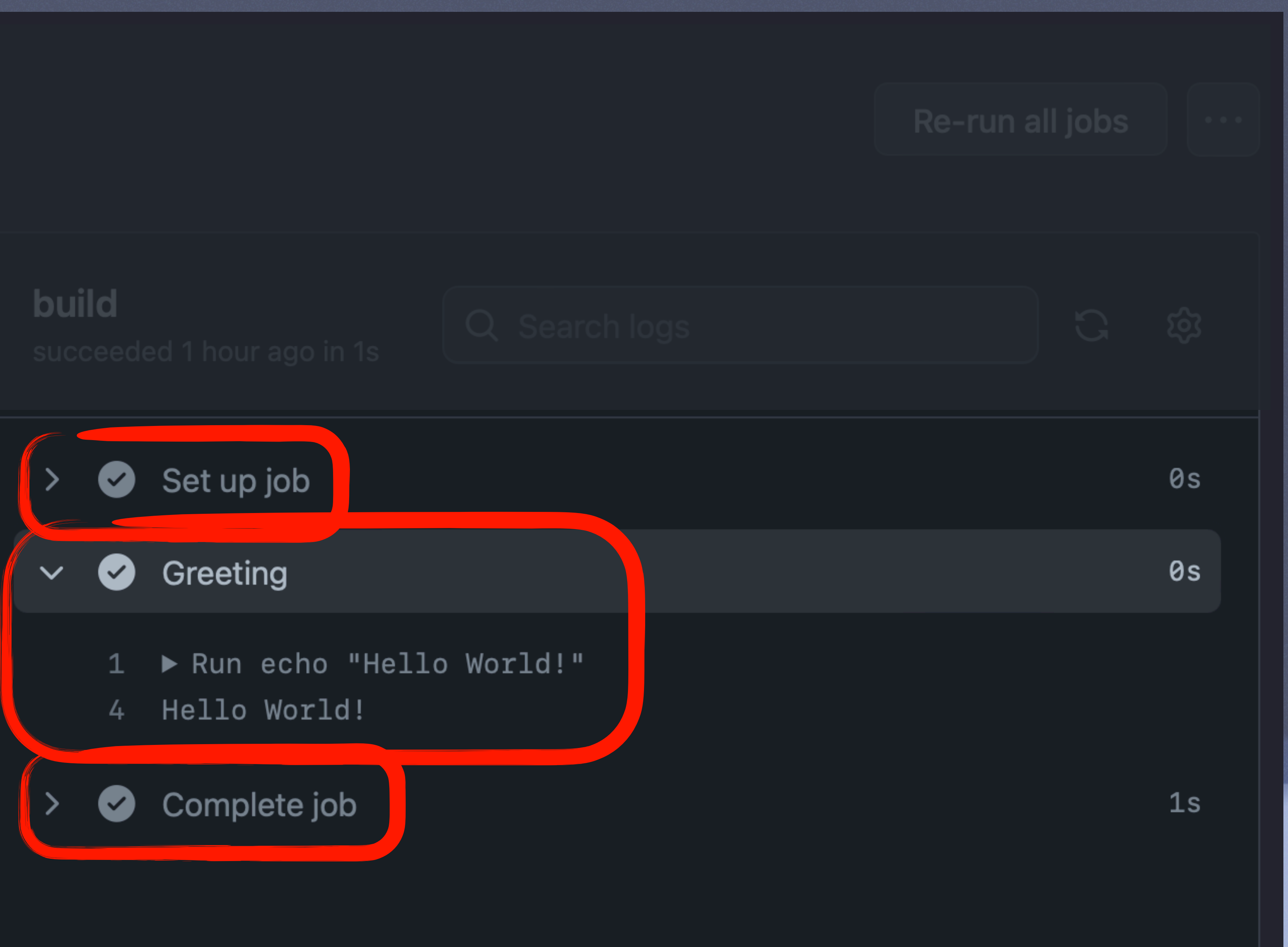
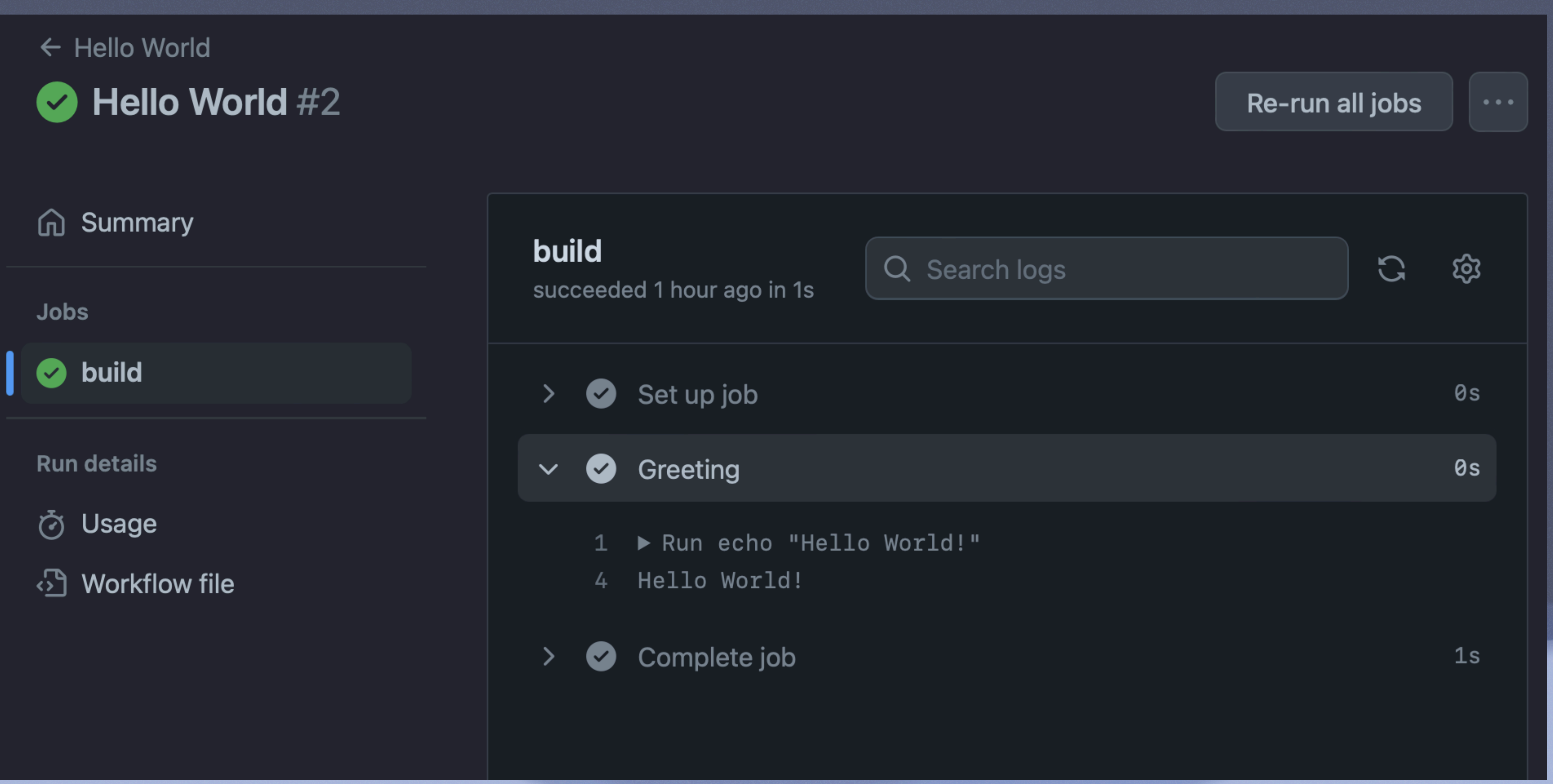

# **ACTIONS**

https://docs.github.com/en/actions/learn-github-actions/understanding-github-actions

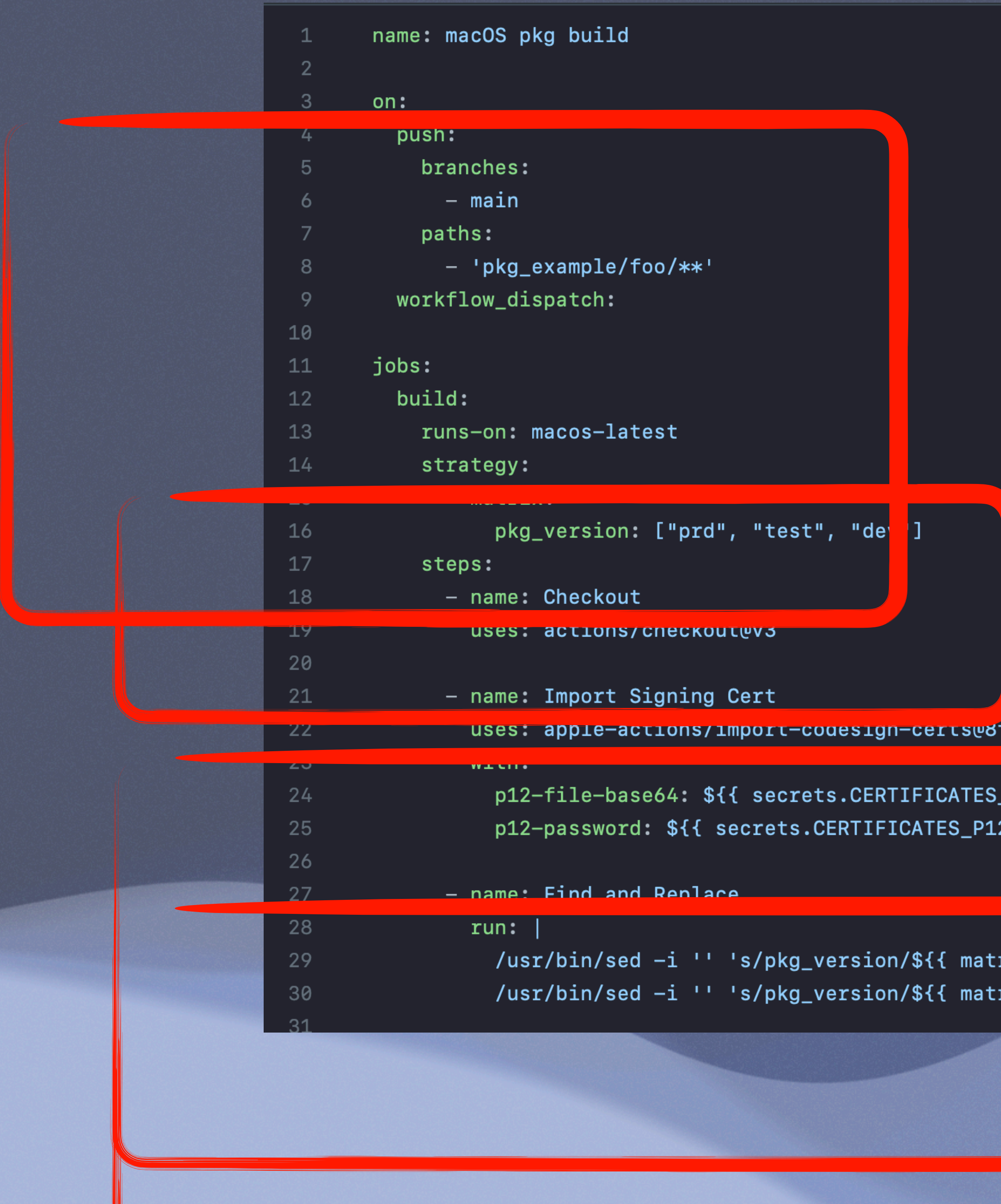

### f1f4d258d6deeb3f85395452e1d14c59ce2957e

 $[P12]$ }} 2\_PASSWORD }}

rix.pkg\_version }}/g' "pkg\_example/foo/payload/private/var/tmp/foo.txt" rix.pkg\_version }}/g' "pkg\_example/foo/build-info.plist"

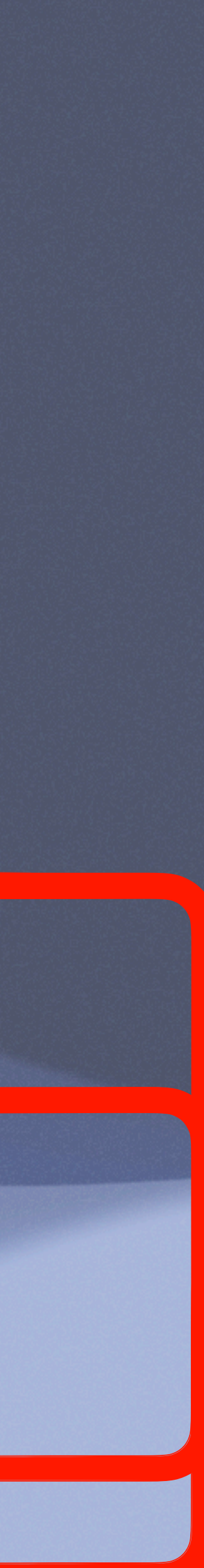

```
– name: Run munkipkg
 id: munkipkg
 uses: joncrain/munkipkg-action@main
 with:pkg_subdir: pkg_example/foo
- name: Create Release
 with:files: ${{ steps.munkipkg.outputs.filepath }}
    tag_name: ${{ steps.munkipkg.outputs.tag }}
 env:
```
GITHUB\_TOKEN: \${{ secrets.GITHUB\_TOKEN }}

- name: SimpleMDM Upload  $if: env.SIMPLEMENT_API_KEY := null$  $run:$ curl https://a.simplemdm.com/api/v1/apps \ -F binary=@\${{ steps.munkipkg.outputs.filepath }} \ -u \${{ secrets.SIMPLEMDM\_API\_KEY }}:

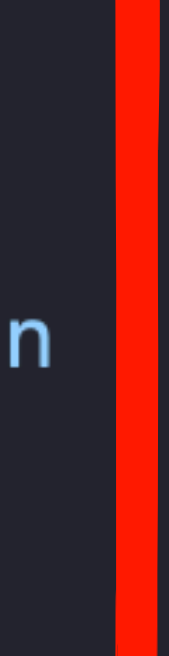

# uses: softprops/action-gh-release@c9b46fe7aad9f02afd89b12450b780f52dacfb2d

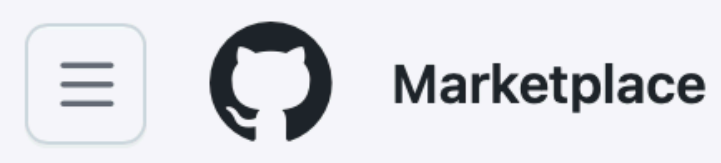

## Marketplace / Search results

Q Search for apps and actions

# **Actions**

An entirely new way to automate your development workflow.

**19270 results** filtered by Actions  $\times$ 

# **Actions**

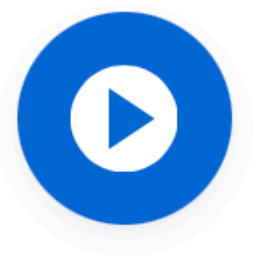

## **Setup Go environment**

By actions  $\odot$ Setup a Go environment and add it to the PATH ☆ 1.1k stars

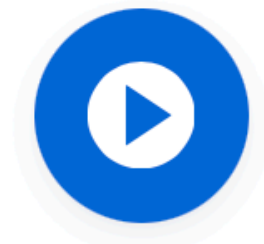

# **Download a Build Artifact**

By actions  $\odot$ 

Download a build artifact that was previously uploaded in the workflow by the upload-artifact action **☆ 1k stars** 

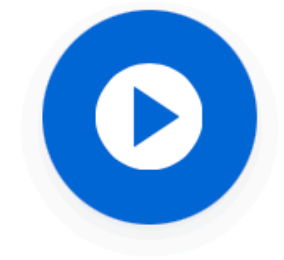

# **Setup Java JDK**

By actions  $\odot$ 

Set up a specific version of the Java JDK and add the command-line tools to the DATH

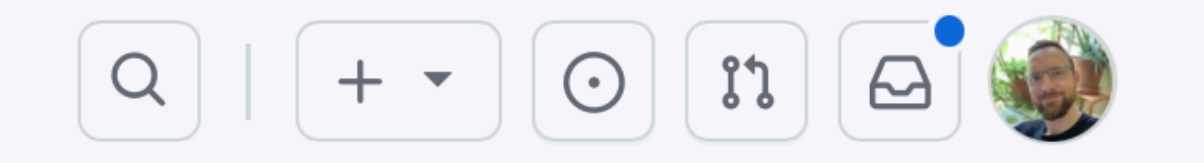

Sort: Best Match -

### Menu

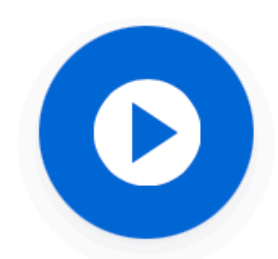

## **First interaction**

By actions  $\odot$ 

Greet new contributors when they create their first issue or open their first pull request **☆ 625 stars** 

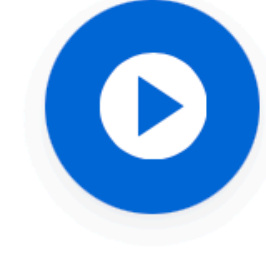

## **Close Stale Issues**

By actions  $\odot$ Close issues and pull requests with no recent activity ☆ 1k stars

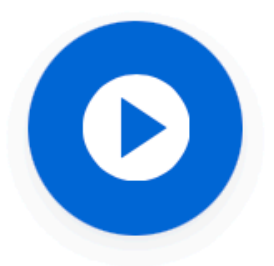

**Setup .NET Core SDK** By actions  $\odot$ 

Used to build and publish .NET source. Set up a specific version of the NFT and authentication to private NuCet

## Marketplace / Actions / Checkert

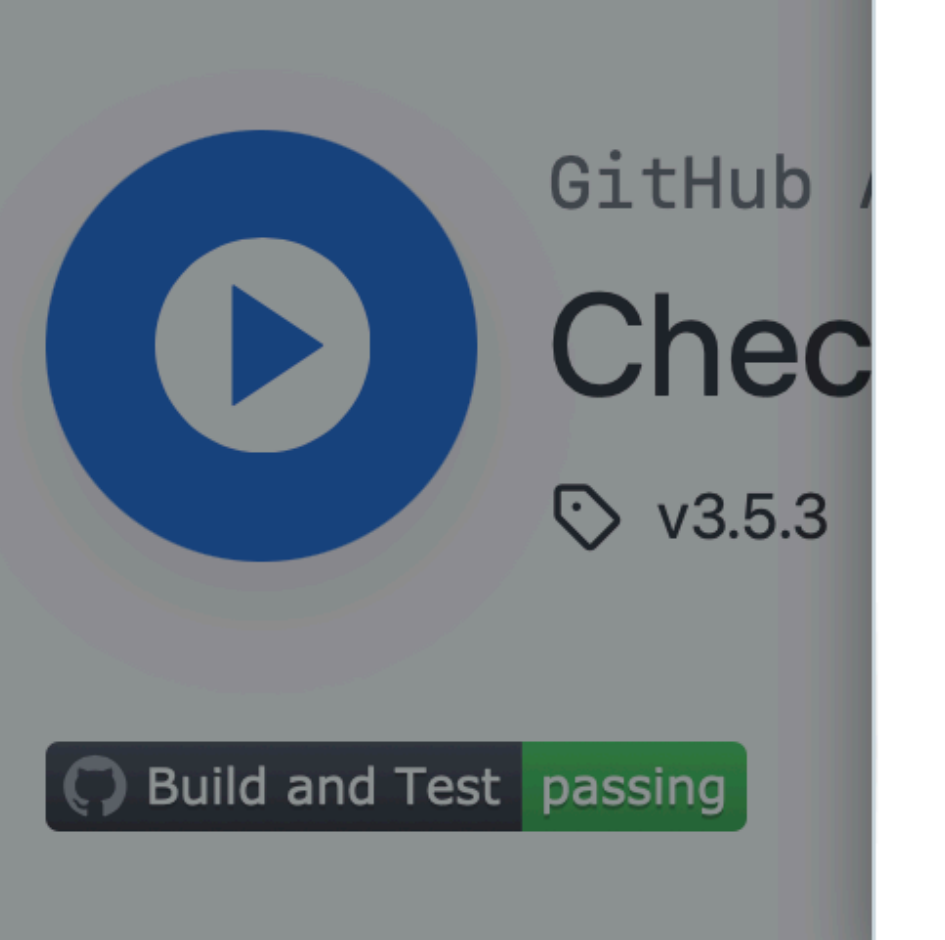

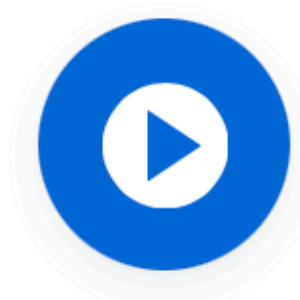

**Checkout** 

**INSTALLATION** Copy and paste the following snippet into your . yml file.

- name: Checkout

uses: actions/checkout@v3.5.3

Learn more about this action in actions/checkout

# **Checkout V3**

This action checks-out your repository under \$GITHUB\_WORKSPACE, so your workflow can access it.

Only a single commit is fetched by default, for the ref/SHA that triggered the workflow. Set fetch-depth: 0 to fetch all history for all branches and tags. Refer here to learn which commit \$GITHUB\_SHA points to for different events.

The auth token is persisted in the local git config. This enables your scripts to run authenticated git commands. The token is removed during post-job cleanup. Set persist-credentials: false to opt-out.

When Git 2.18 or higher is not in your PATH, falls back to the REST API to download the files.

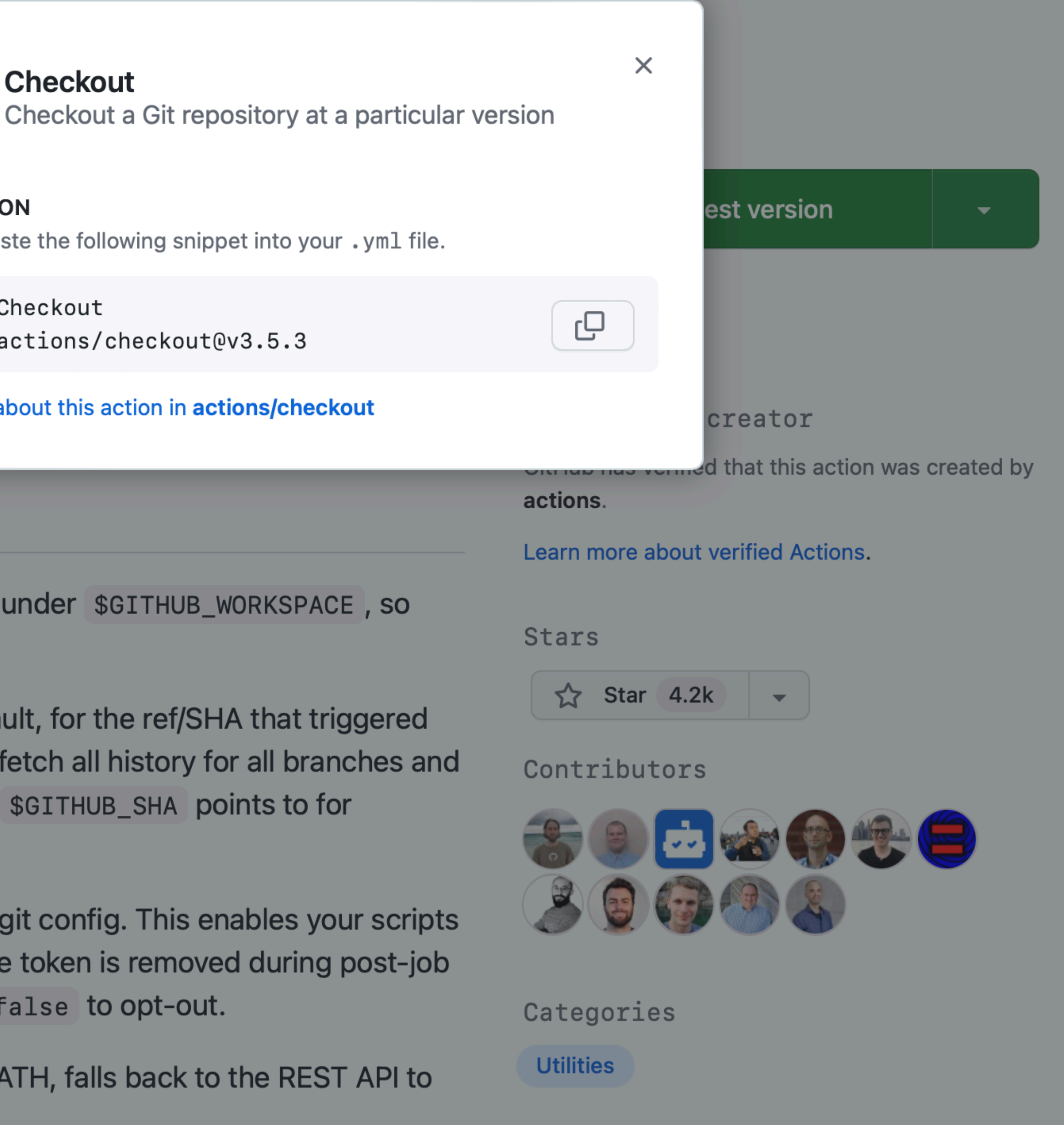

Marketplace / Actions / S3 Deploy

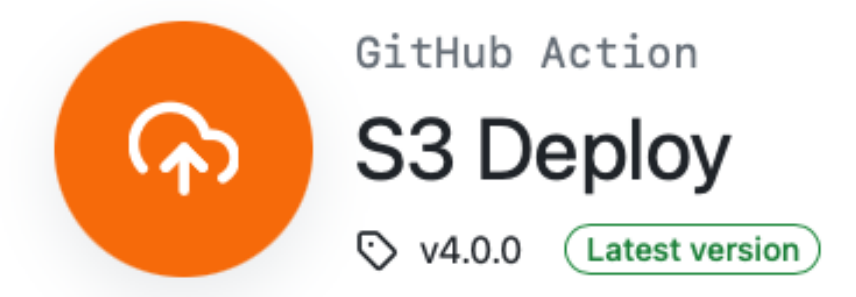

# **AWS S3 Deploy GitHub Action**

### Easily deploy a static website to AWS S3 and invalidate CloudFront distribution

This action is based on the work done by import-io on s3-de

### **Usage**

You can use this action by referencing the v3 branch

```
uses: reggionick/s3-deploy@v3
with:
   folder: build
   bucket: ${{ secrets.S3_BUCKET }}
   bucket-region: us-east-1
```
## **Arguments**

S3 Deploy's Action supports inputs from the user listed in the

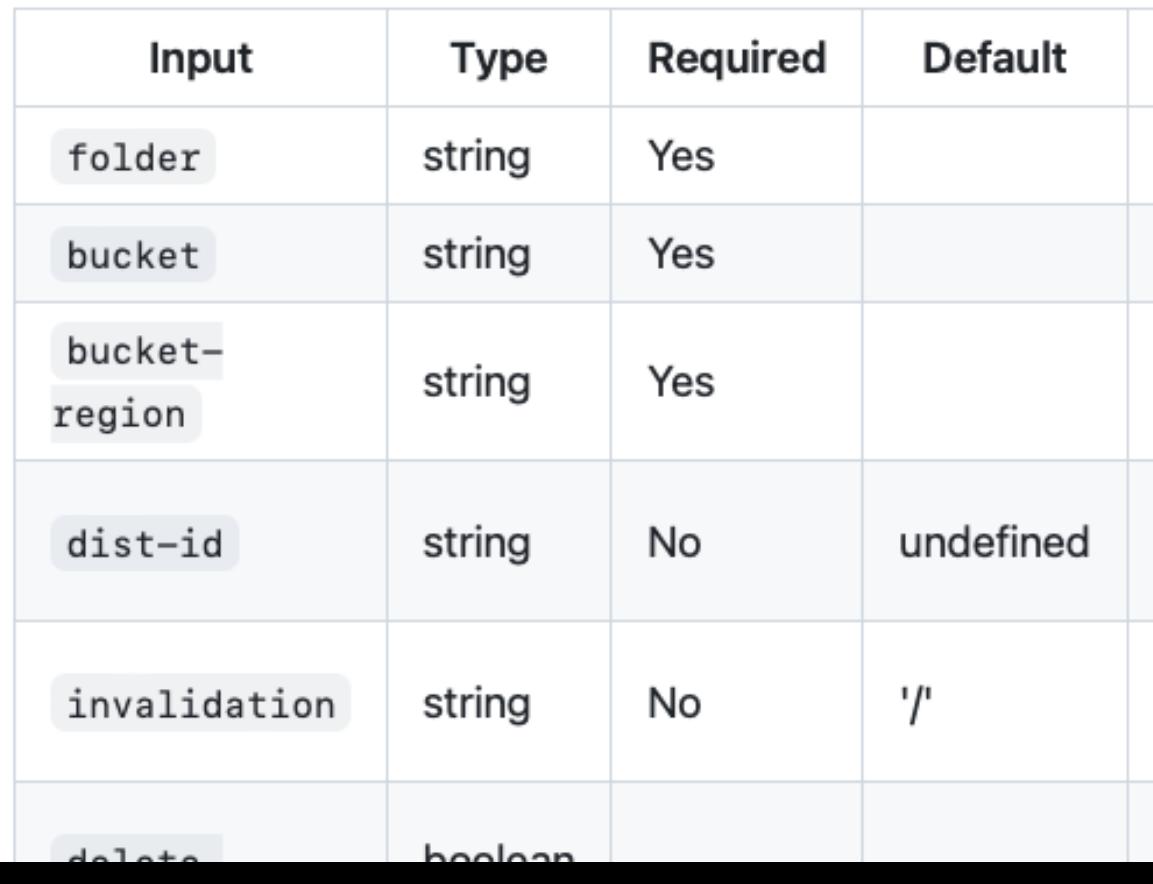

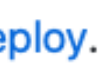

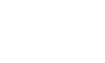

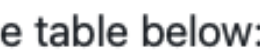

### **Description**

The folder to upload

The destination bucket

The destination bucket region

The CloudFront Distribution ID to invalidate

The CloudFront Distribution path(s) to invalidate

Removes files in S3, that are not

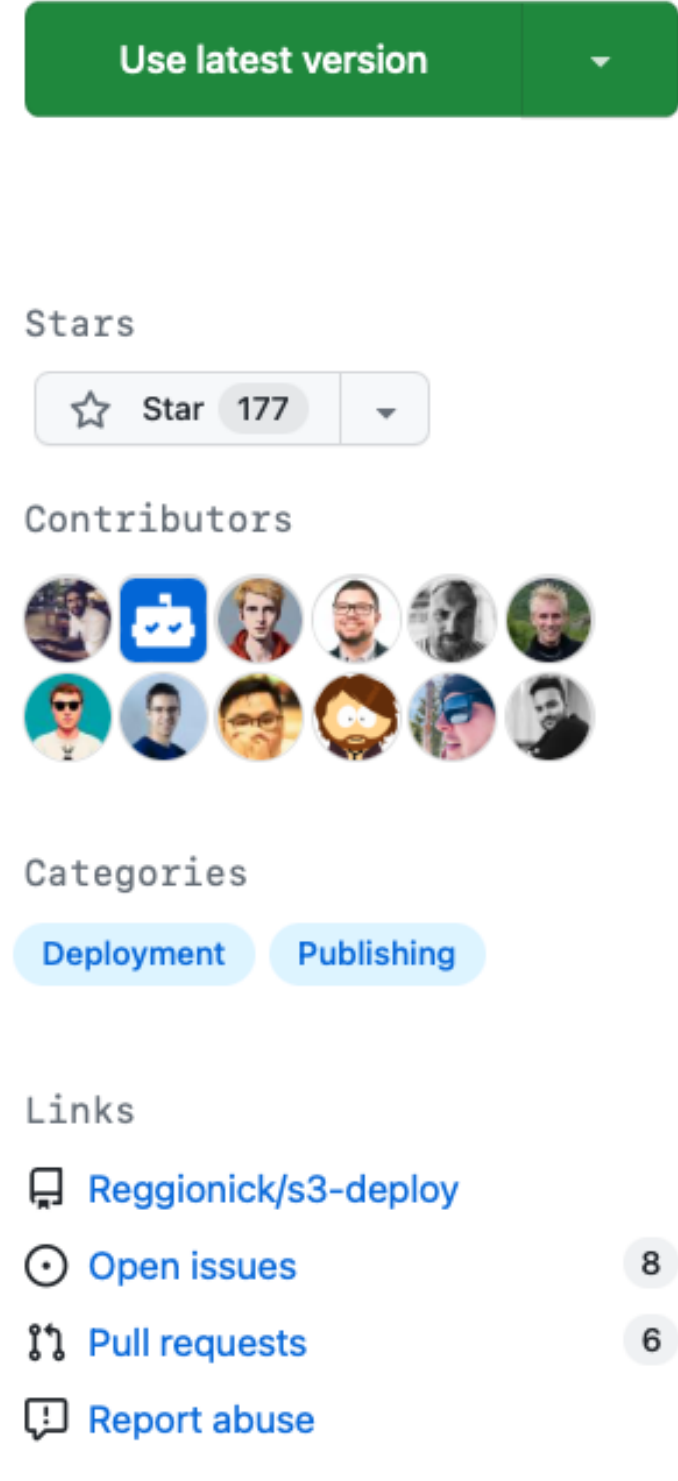

S3 Deploy is not certified by GitHub. It is provided by a third-party and is governed by separate terms of service, privacy policy, and support documentation.

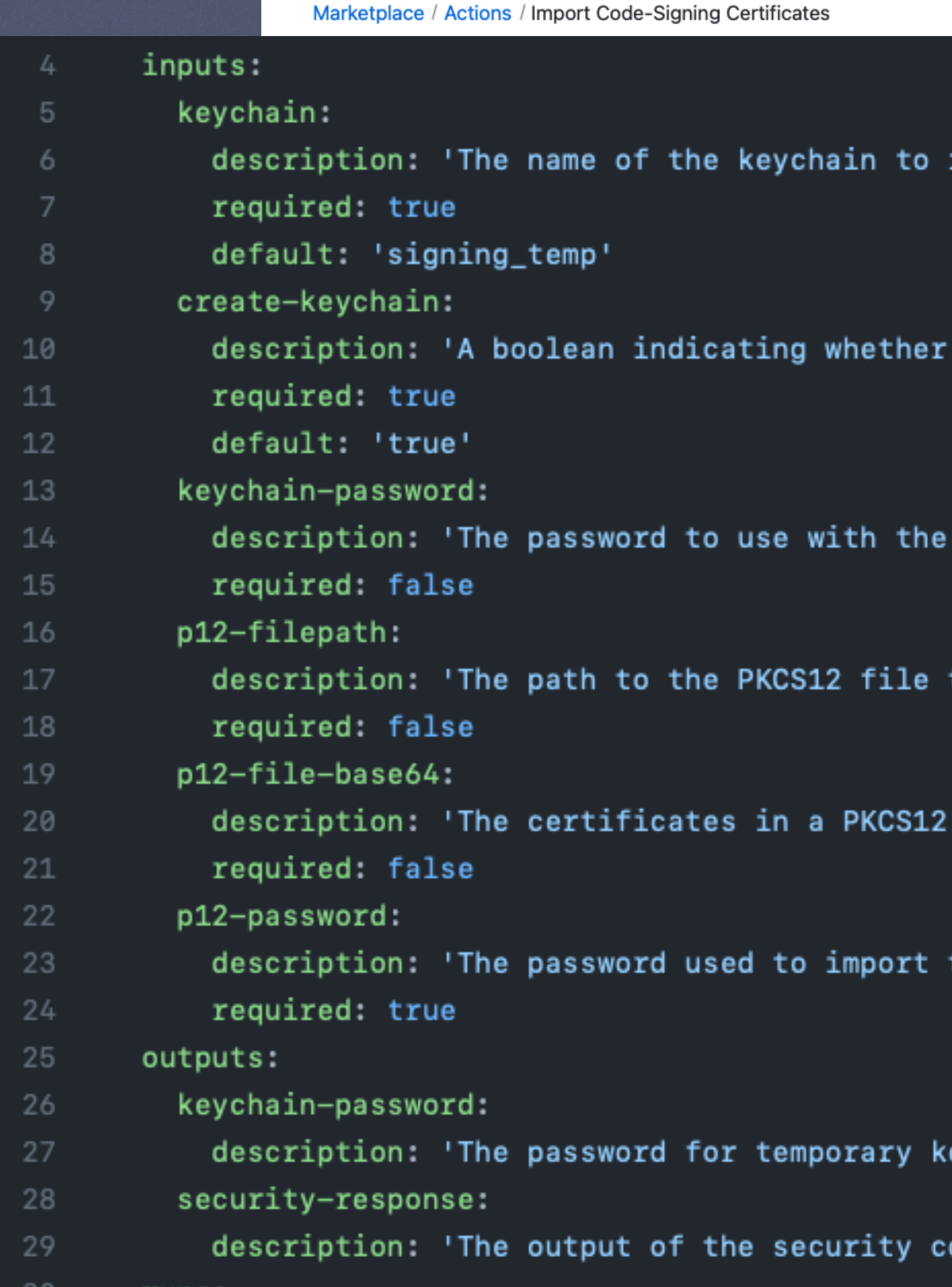

import into.'

to create the keychain.'

keychain. Gets auto-generated if keychain is "signing\_temp".'

to import.'

file encoded as a base64 string.'

the PKCS12 file.'

eychain.'

ommands.'

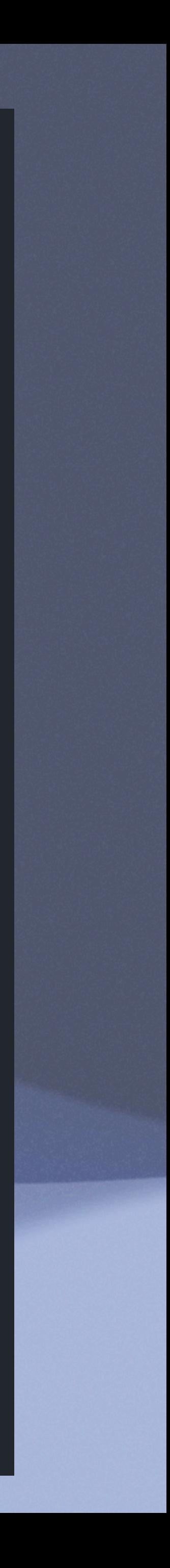

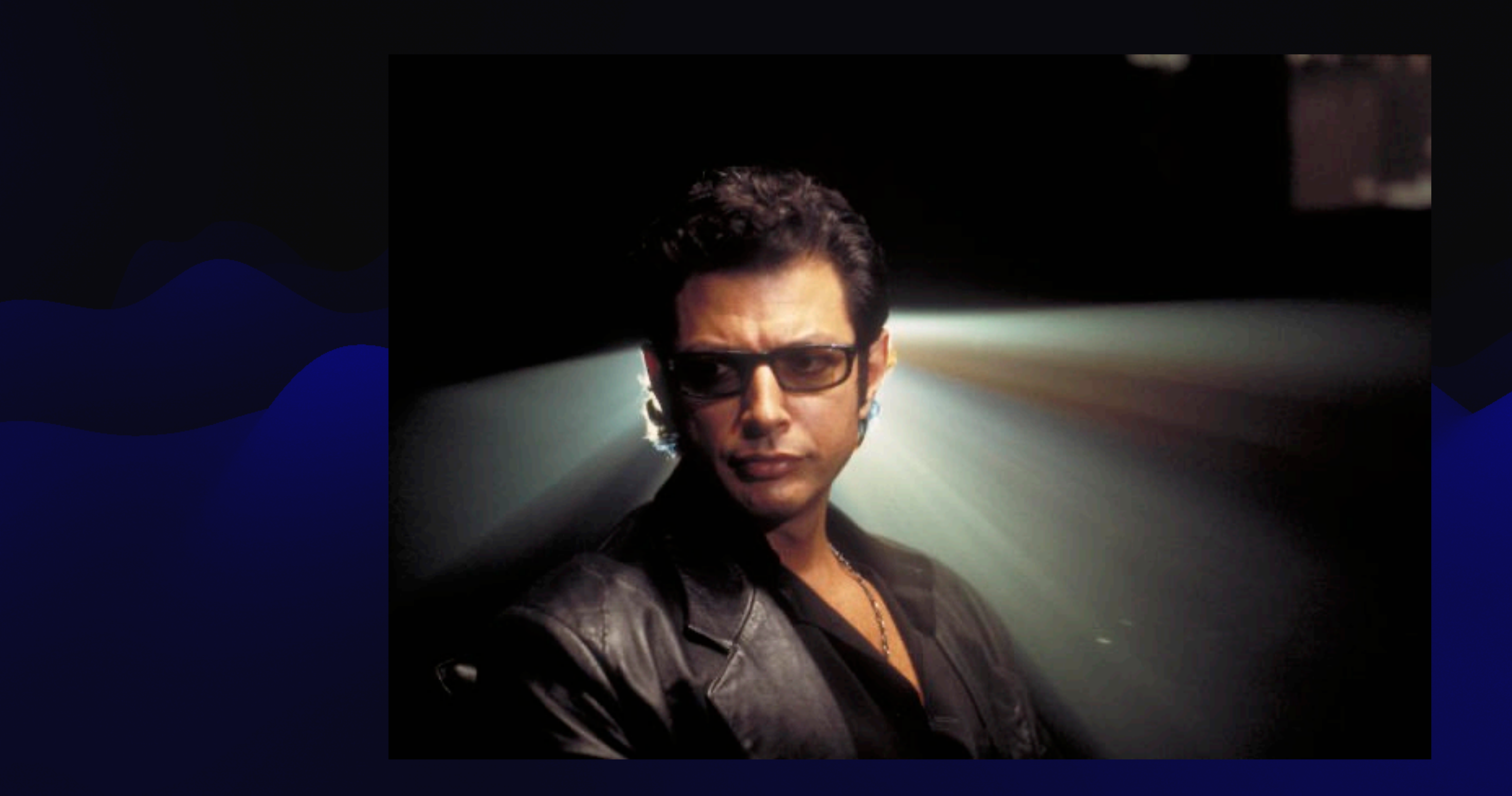

# **CREATING & USING ACTIONS**

https://docs.github.com/en/actions/learn-github-actions/f

Marketplace / Actions / MunkiPkg Action

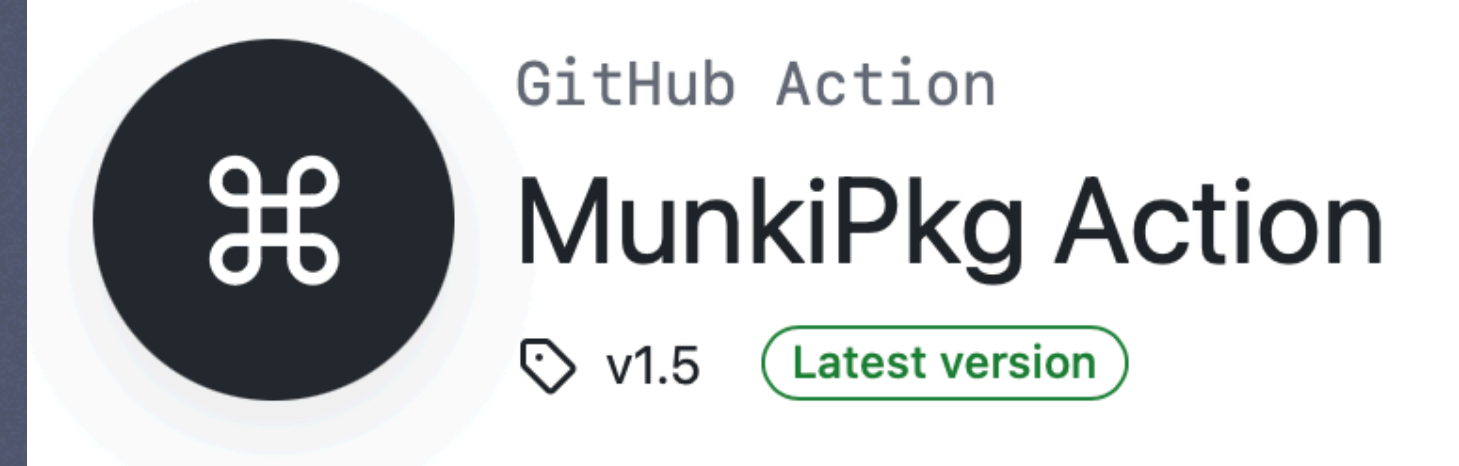

# munkipkg-action

This action utilizes Greg Neagle's excellent pkg building tool munkipkg

MunkiPkg action will create a build artifact in the build directory build/\*.pkg and will output the version of the pkg being built.

• Note: Must be run on a macos runner.

# **Inputs**

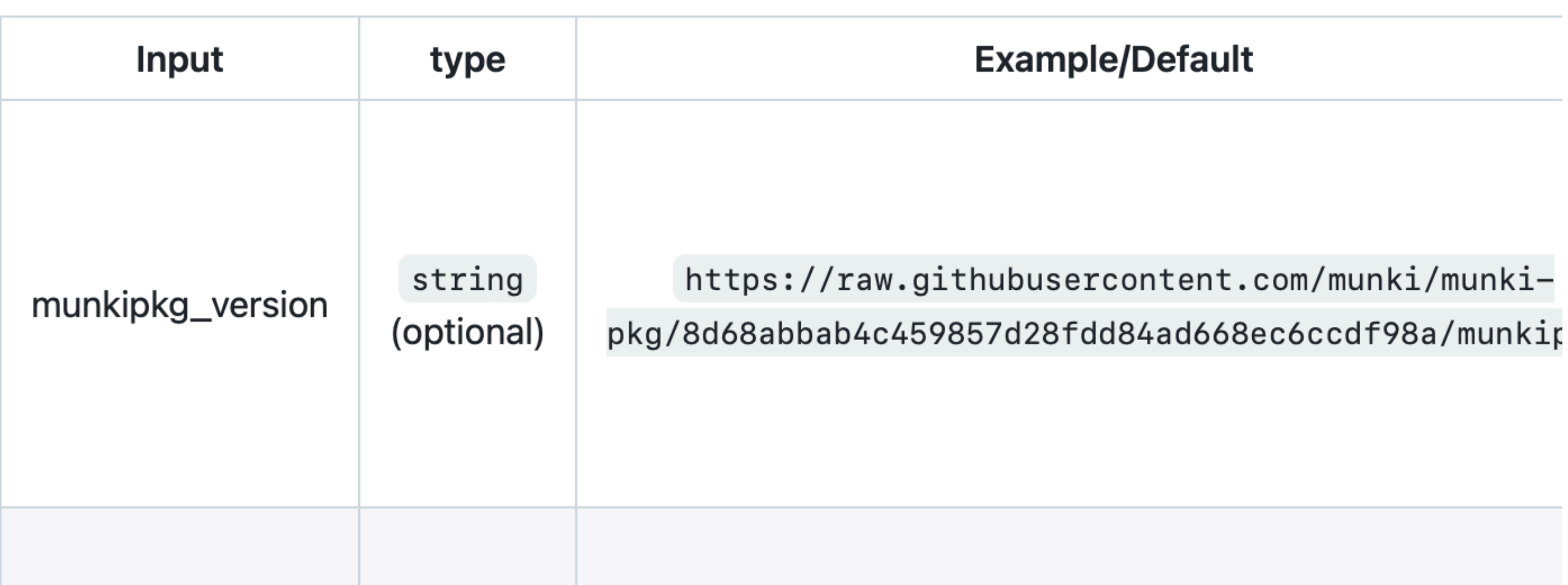

 $\mathbf 0$ 

 $\mathsf{o}\xspace$ 

### Use latest version

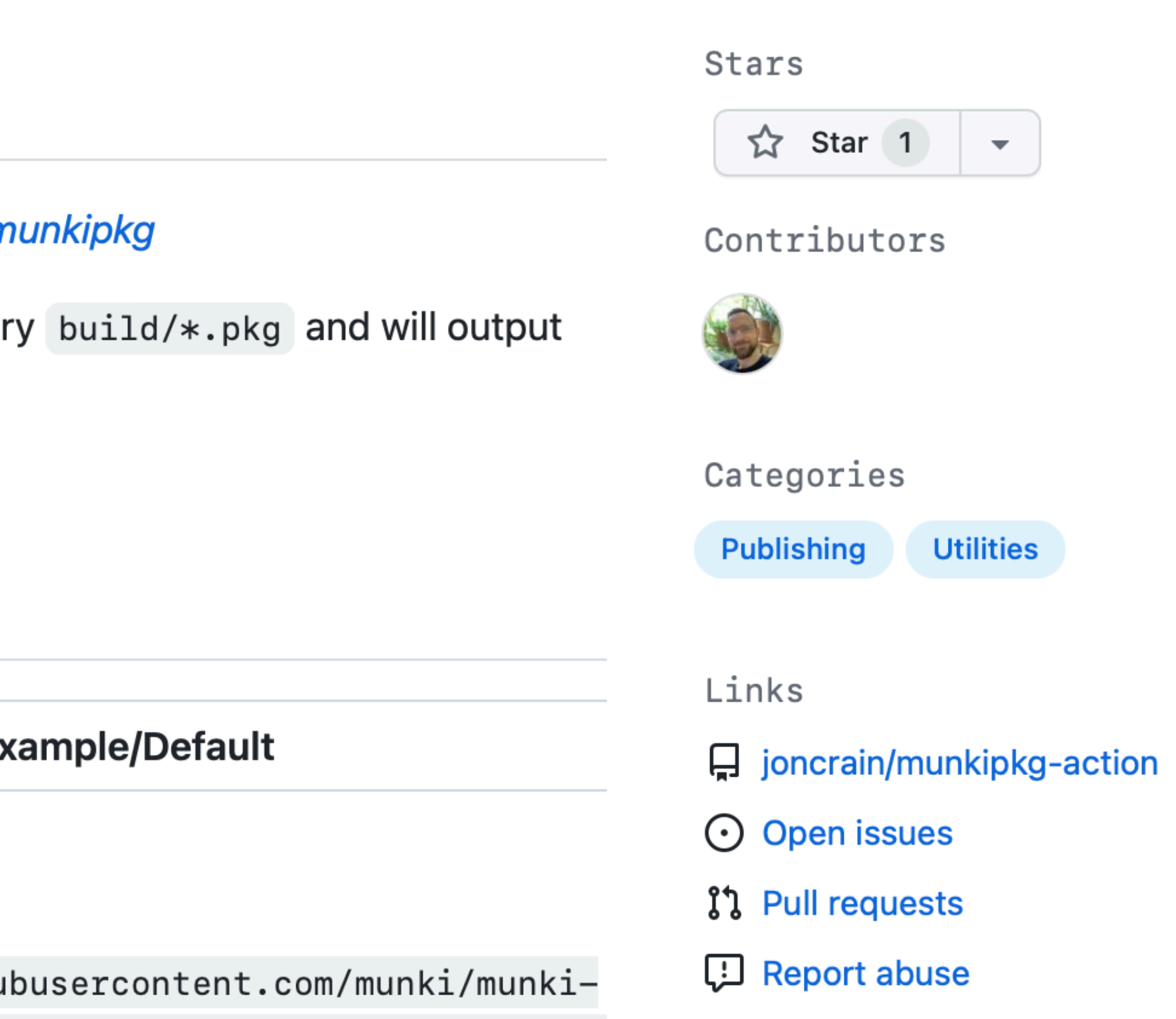

MunkiPkg Action is not certified by GitHub. It is provided by a third-party and is governed by separate terms of service, privacy policy, and support documentation.

```
\equivjoncrain / munkipkg-action
munkipkg-action / action.yml \Box\mathbb{E}.
      \mathfrak{f}^{\mathfrak{s}} main \blacktriangledownOuron joncrain removing extra commented lines
          Blame 49 lines (45 loc) \cdot 1.72 KB
  Code
          name: MunkiPkg Action
    \mathbf{1}author: joncrain
    \overline{2}description: GitHub Action to build a macOS pac
    \mathbf{3}\frac{1}{4}branding:
    5\phantom{.0}icon: command
    6
            color: gray-dark
    89inputs:
   10
            munkipkg_version:
              default: https://raw.githubusercontent.com/
   1112required: false
   13
            pkg_subdir:
              default: ""
   1415
              required: false
   16outputs:
   18
            tag:
              value: ${{ steps.munkipkg.outputs.tag }}
   19
   20
              description: "Returns the pkg version from
   21filename:
              value: ${{ steps.munkipkg.outputs.filename
   22
   23
              description: "Returns the filename of the
   24filepath:
              value: ${{ steps.munkipkg.outputs.filepath
   25
              description: "Returns the filepath of the
   26
   27
   28
          runs:
```
using: "composite"

29

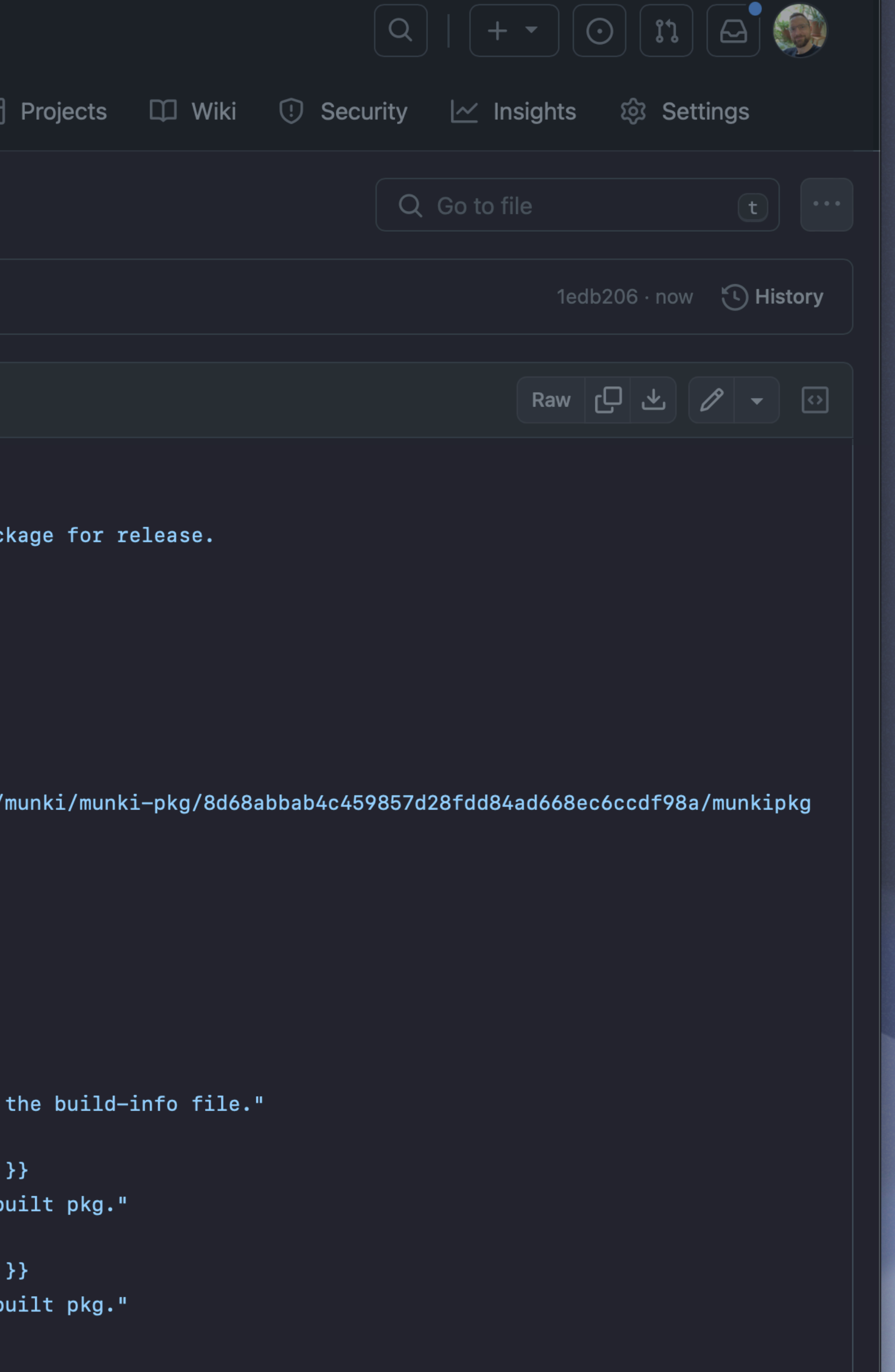

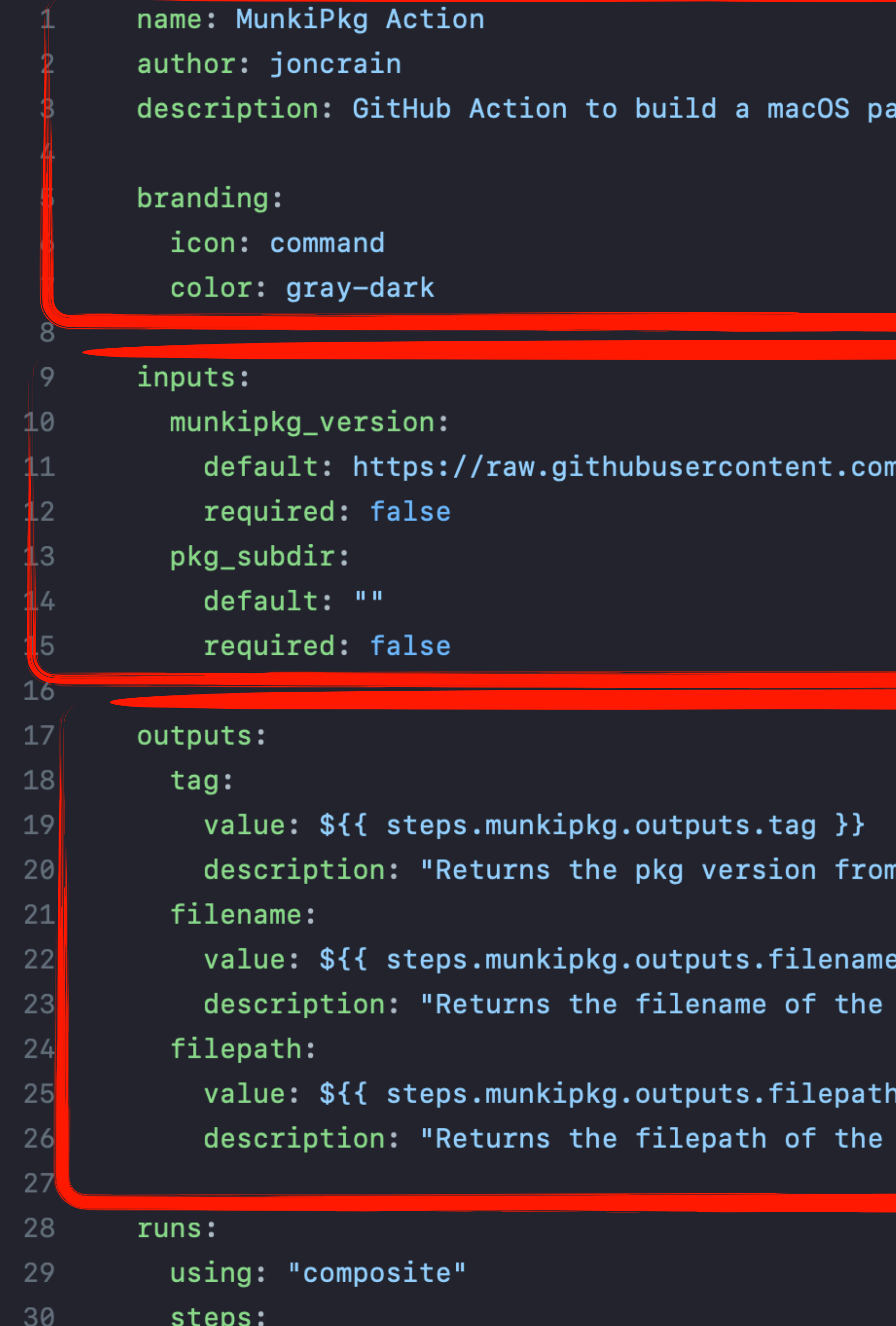

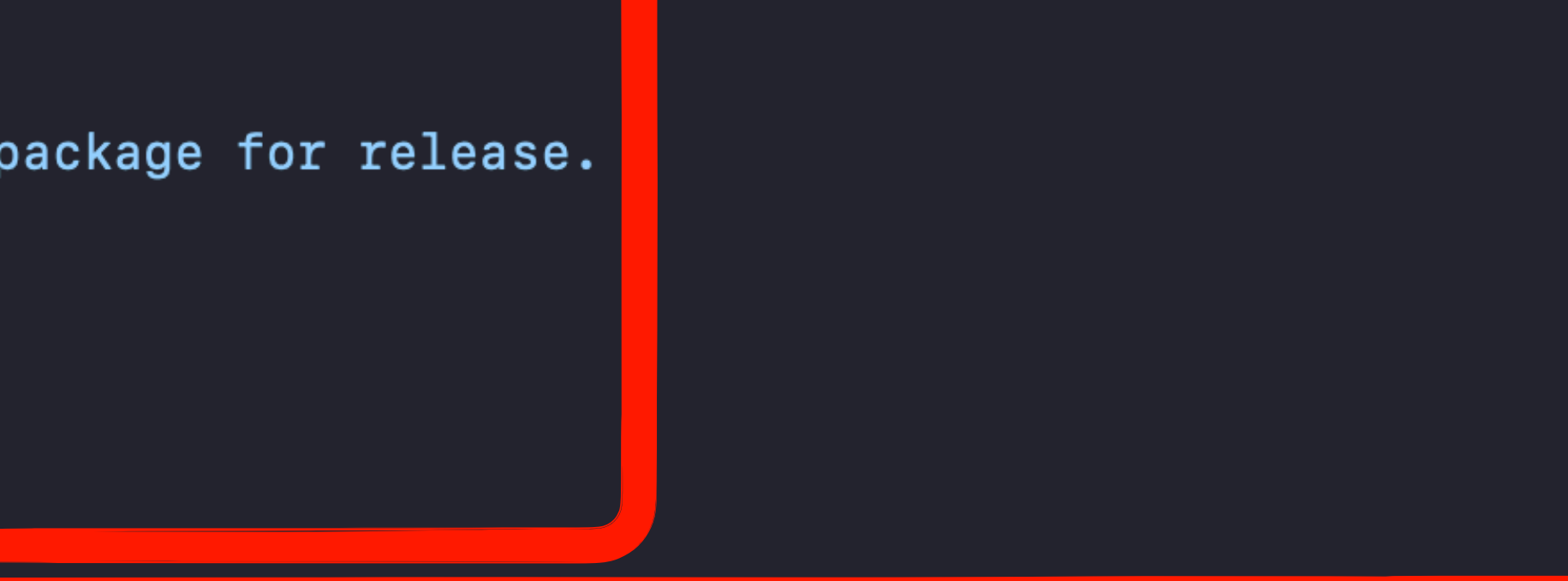

n/munki/munki-pkg/8d68abbab4c459857d28fdd84ad668ec6ccdf98a/munkip<mark>|</mark>;

the build-info file.

 $\}$ built pkg."

 $\}$ built pkg."

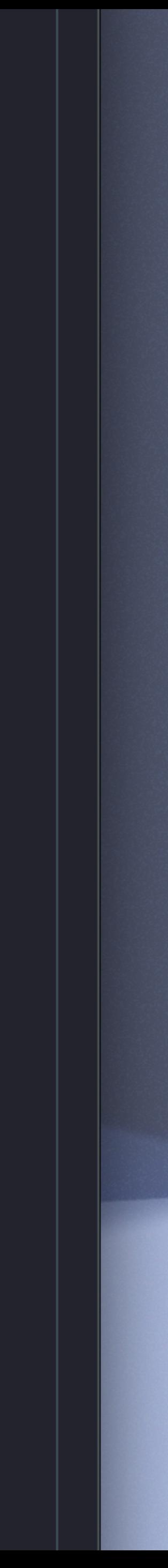

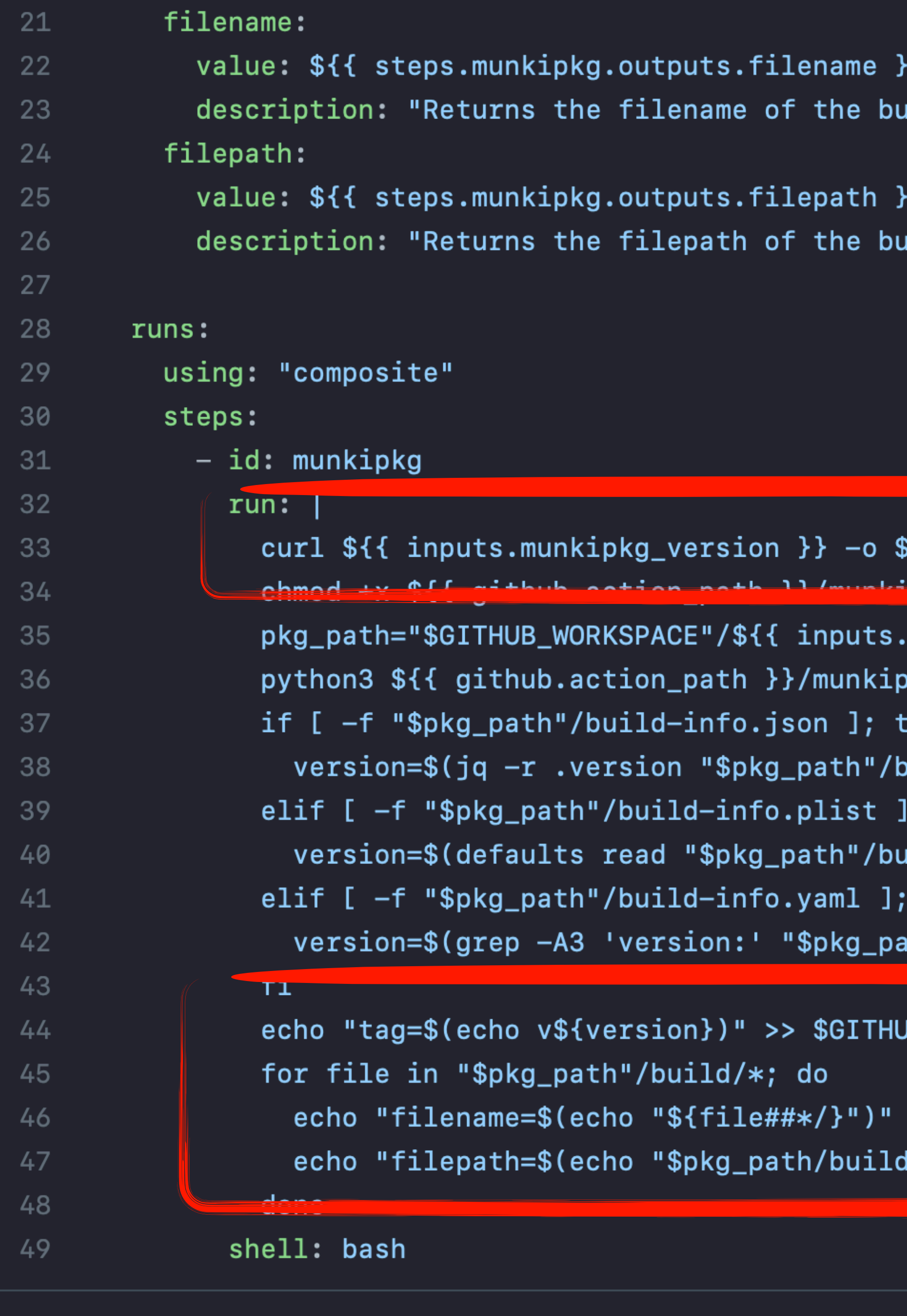

Display a menu

```
uilt pkg."
```
uilt pkg."

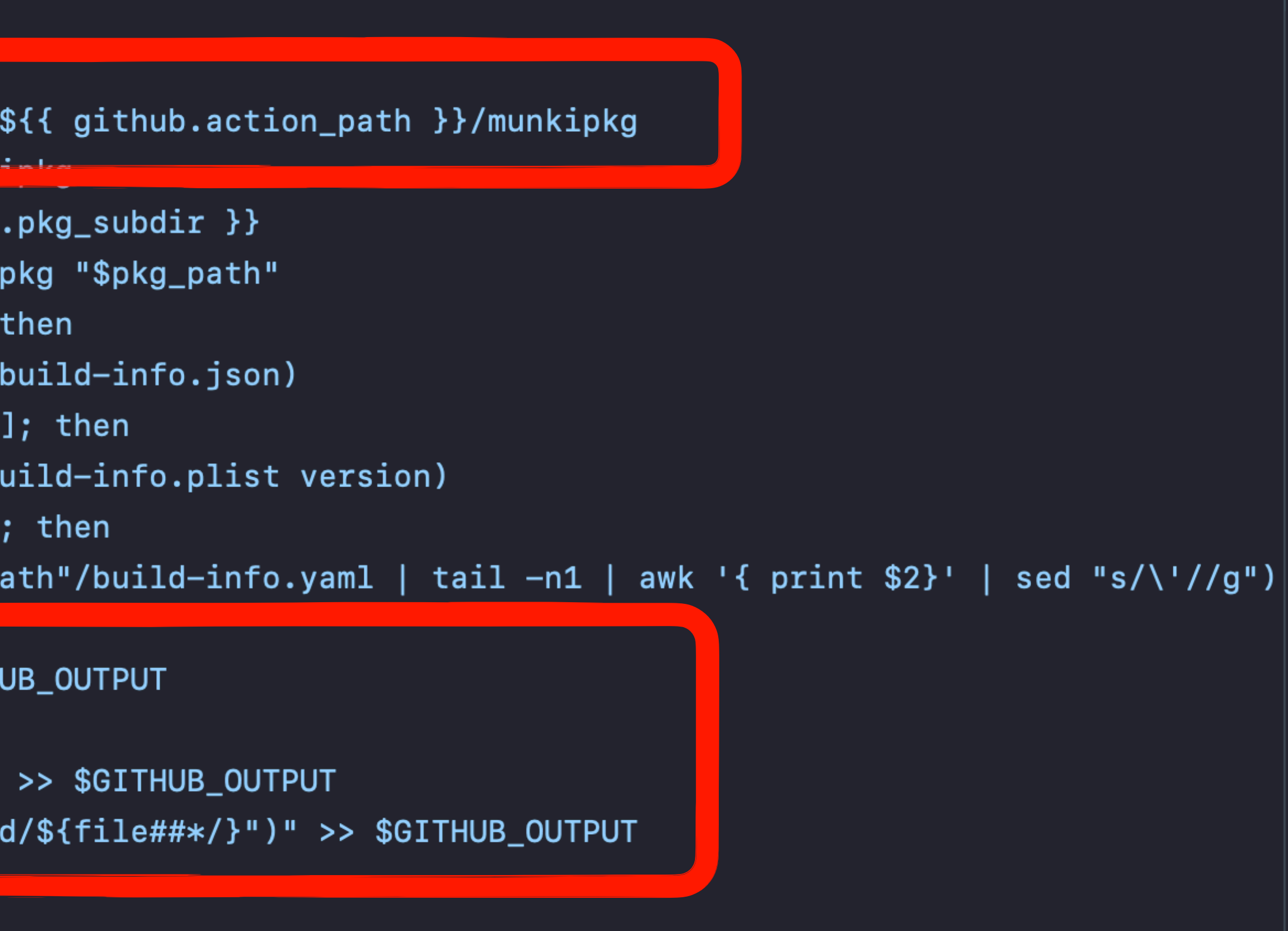

## Run munkipkg

 $\checkmark$ 

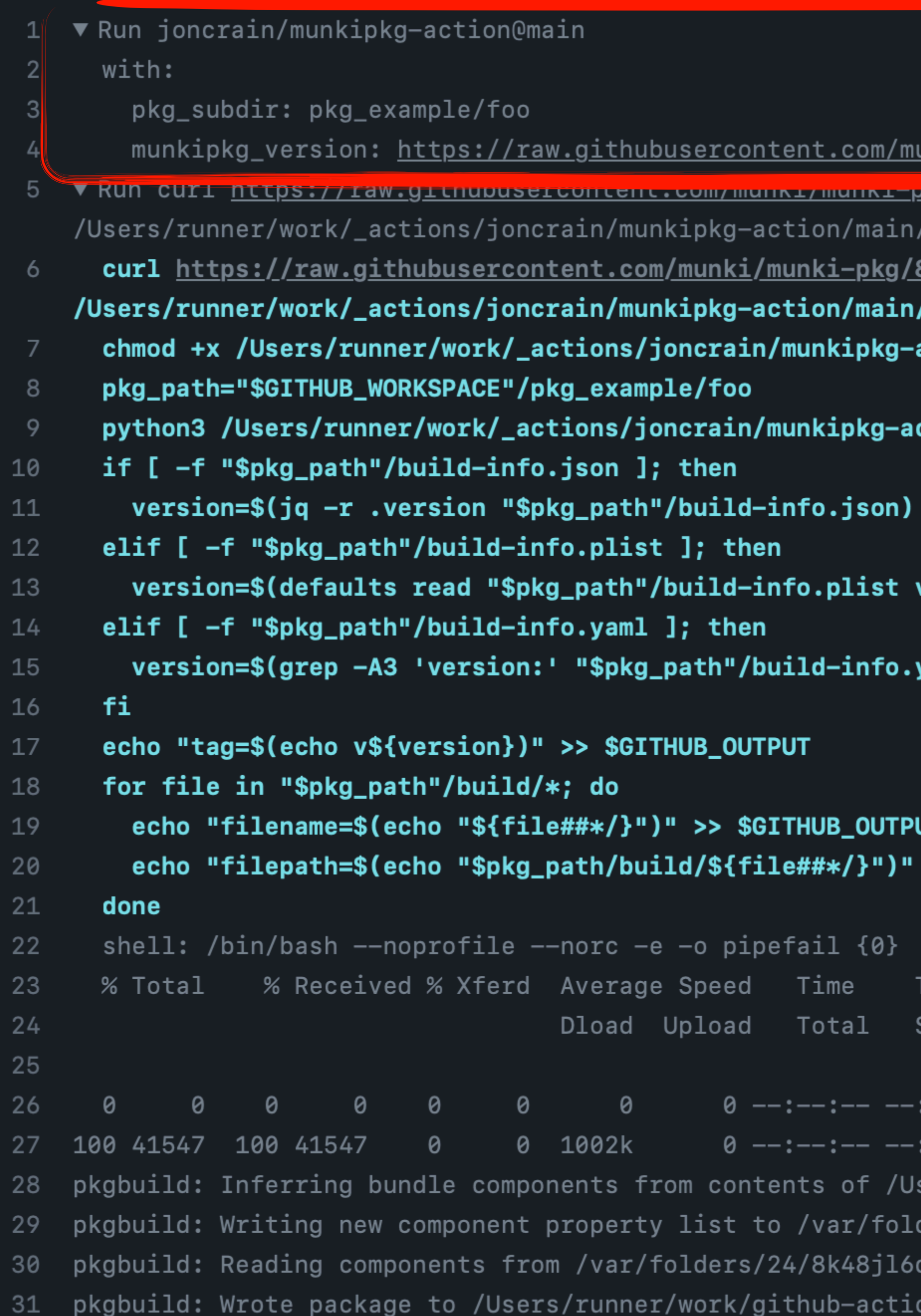

<u>unki/munki-pkg/8d68abbab4c459857d28fdd84ad668ec6ccdf98a/munkipkg</u> <u>ny/ouvodivialitytta/2007uzui uuutauvuutuuuuu 7uu/illulin yhty</u>

/munkipkg

8d68abbab4c459857d28fdd84ad668ec6ccdf98a/munkipkg -o

- /munkipkg
- action/main/munkipkg

```
ction/main/munkipkg "$pkg_path"
```
version)

```
yaml | tail -n1 | awk '{        print $2}' | sed "s/\'//g")
```
л

>> \$GITHUB\_OUTPUT

Time Current Time Left Speed Spent

- 0

--:-- --:--:-- 1193k

sers/runner/work/github-actions/github-actions/pkg\_example/foo/payload ders/24/8k48jl6d249\_n\_qfxwsl6xvm0000gn/T/tmppzewhdle/component.plist d249\_n\_qfxwsl6xvm0000gn/T/tmppzewhdle/component.plist ons/github-actions/pkg\_example/foo/build/foo-1.0-dev.pkg

# **VARIABLES & EXPRESSIONS**

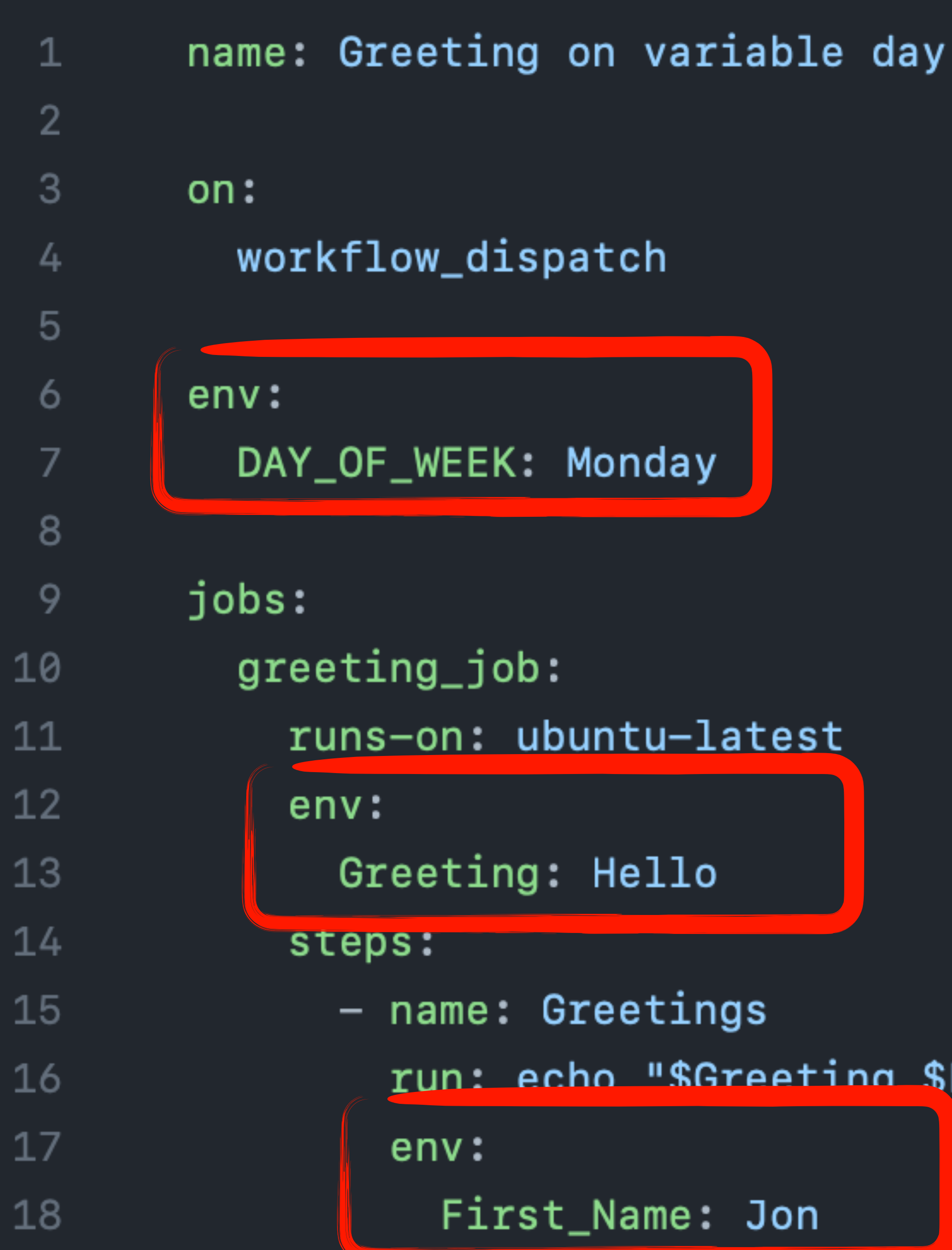

run: echo "\$Greeting \$First\_Name. Today is \$DAY\_OF\_WEEK!"

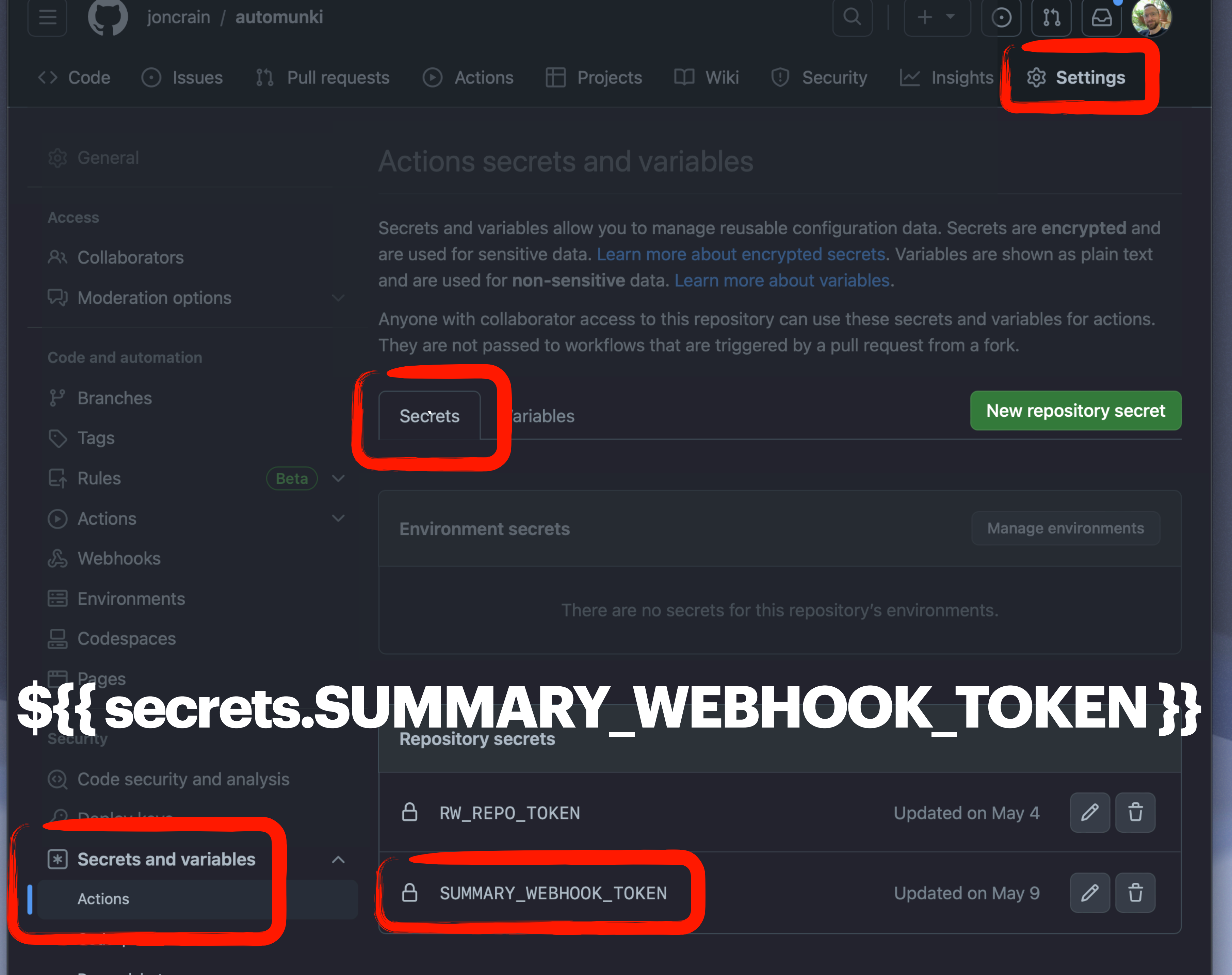

**Donondobot** 

# USE A PASSWORD MANAGER

- name: Retrieve secrets from Keeper
	- id: ksecrets
	-

with:

keeper-secret-config: \${{ secrets. KSM CONFIG }}

secrets:

- 
- 
- 

uses: Keeper-Security/ksm-action@5ad8c4f605874dc46869006e5ff9b159101274f4 # v1.0.8

/custom\_field/P12\_Certificate > env:CERTIFICATES\_P12 /custom\_field/P12\_Password > env:CERTIFICATES\_P12\_PASSWORD /custom\_field/SIMPLEMDM\_API\_KEY > env:SIMPLEMDM\_API\_KEY

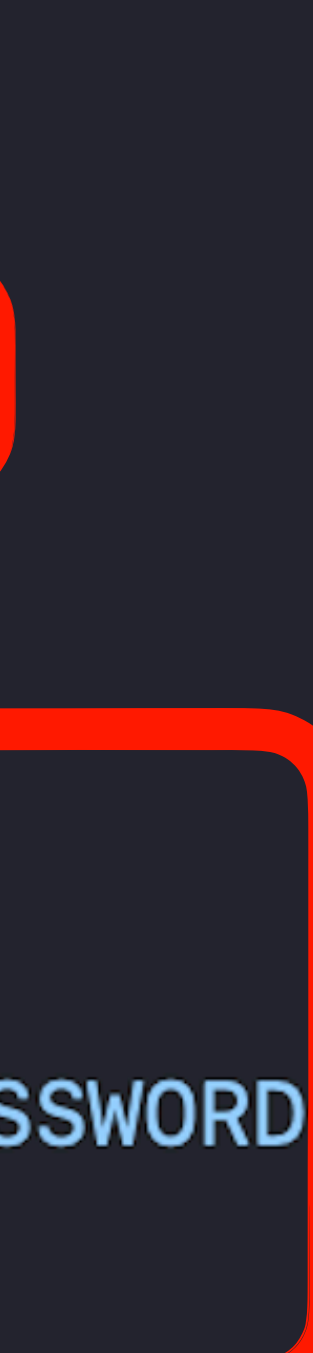

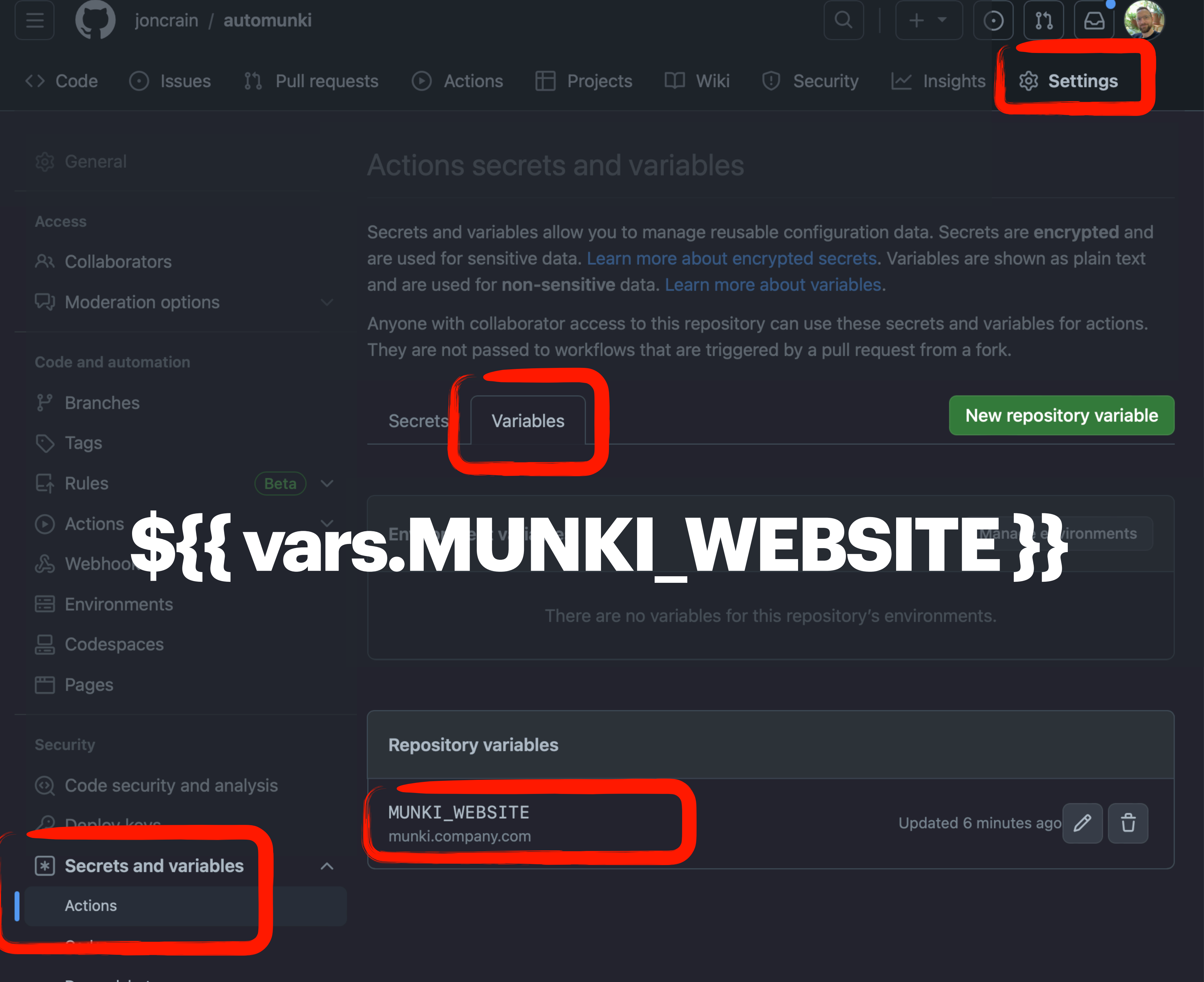

Dependabot

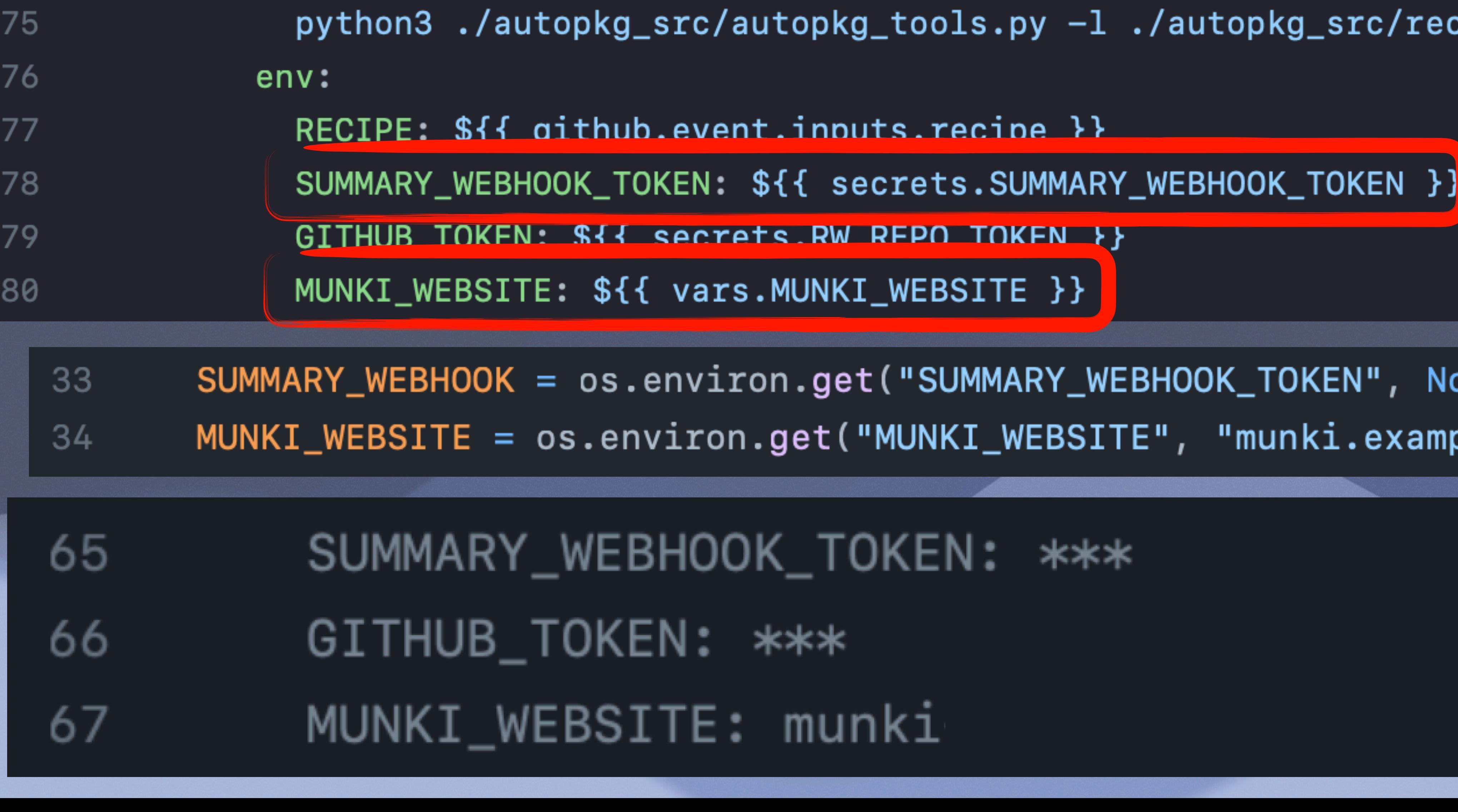

- name: Run AutoPkg

run:

73

74

# $.  $\text{com}$$

None) ample.com")

 $\small \mathsf{recipe\_list}. \small \mathsf{isor}$ 

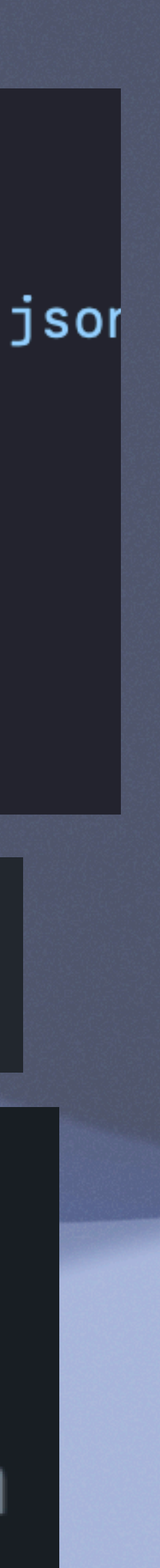

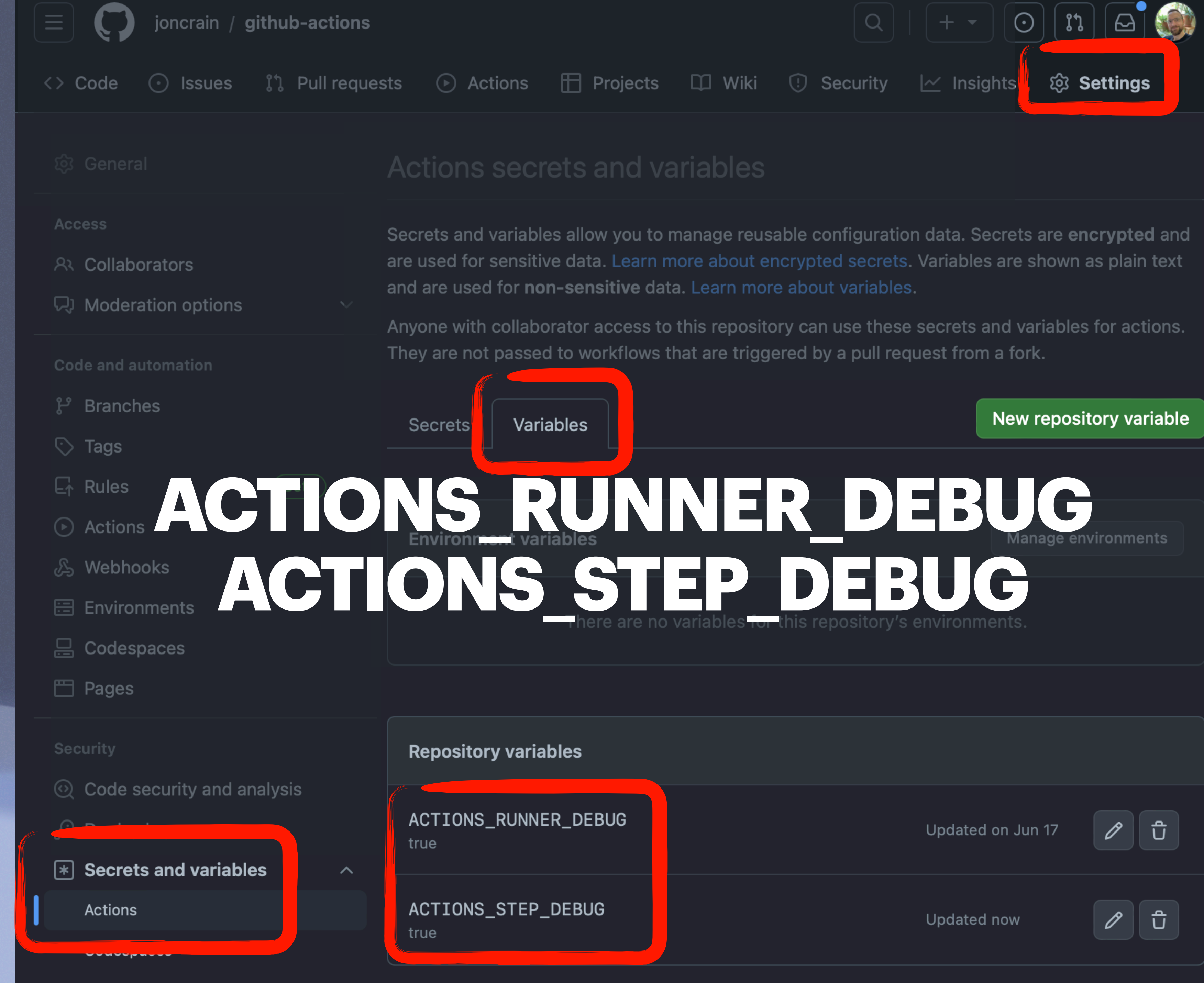

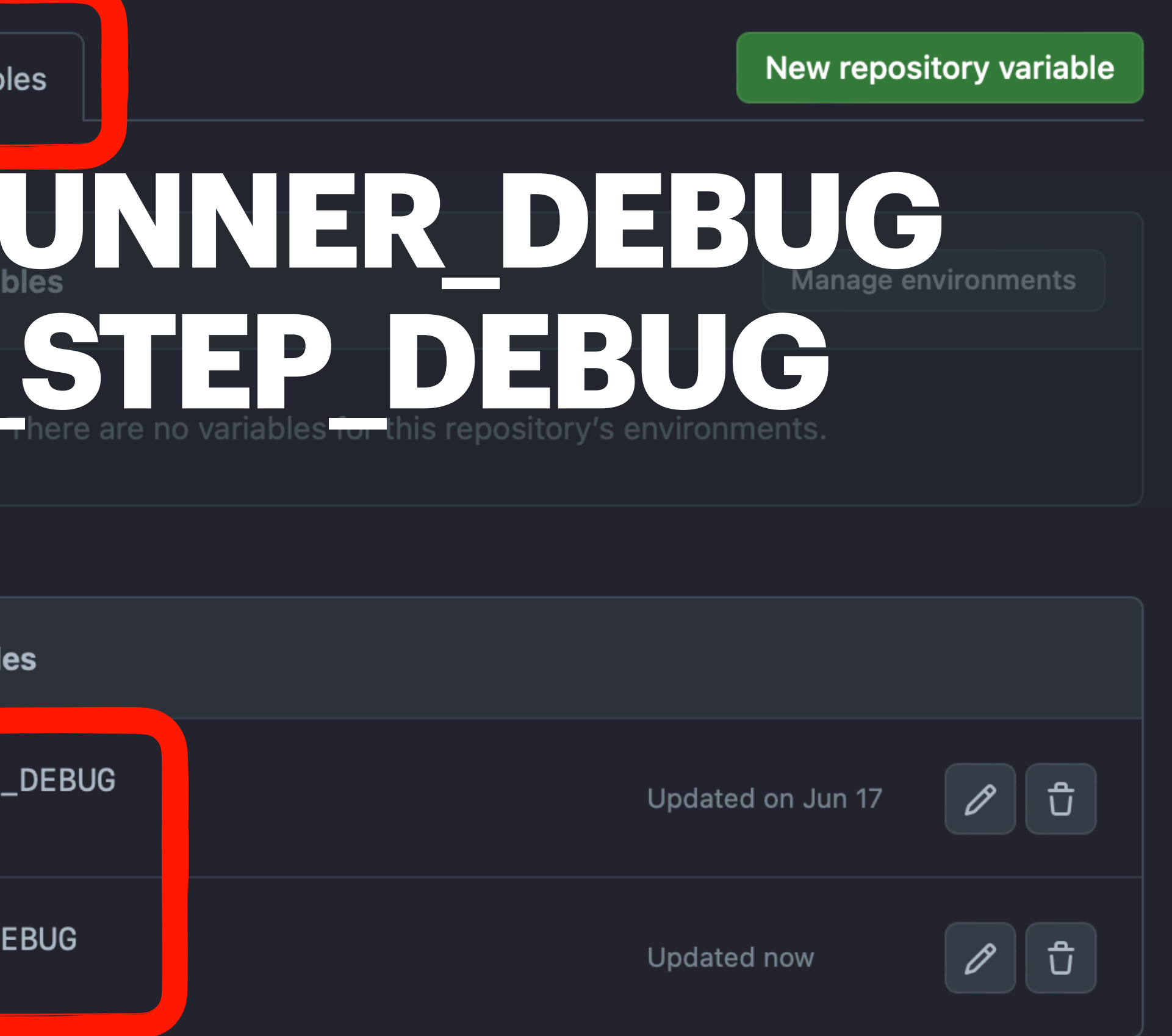

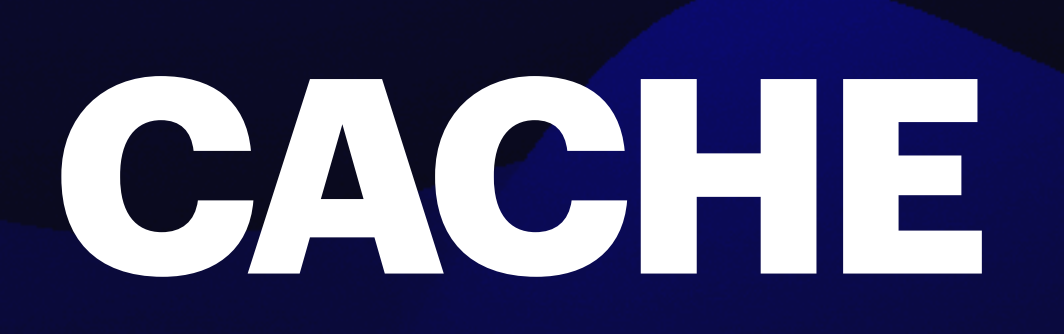

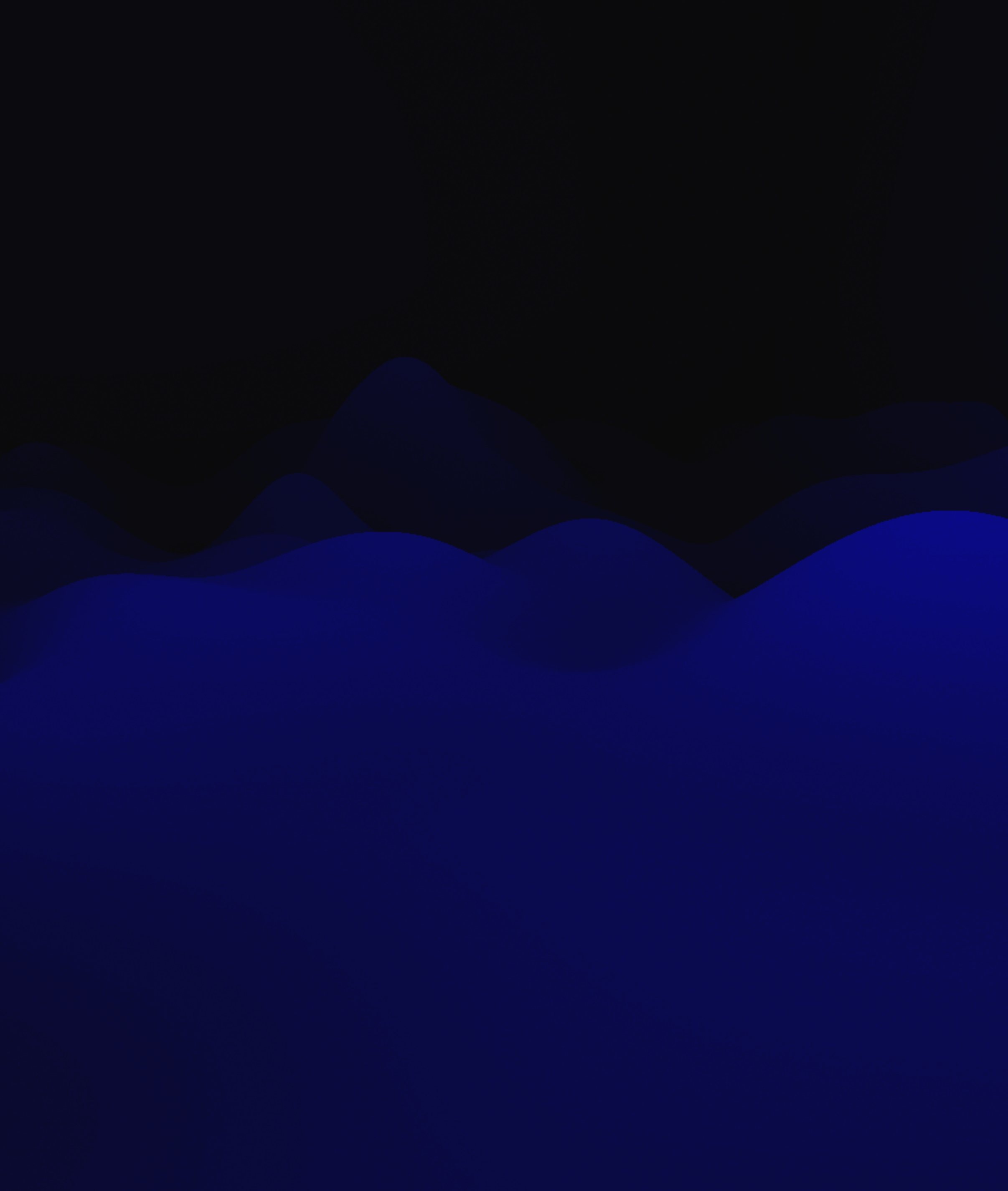

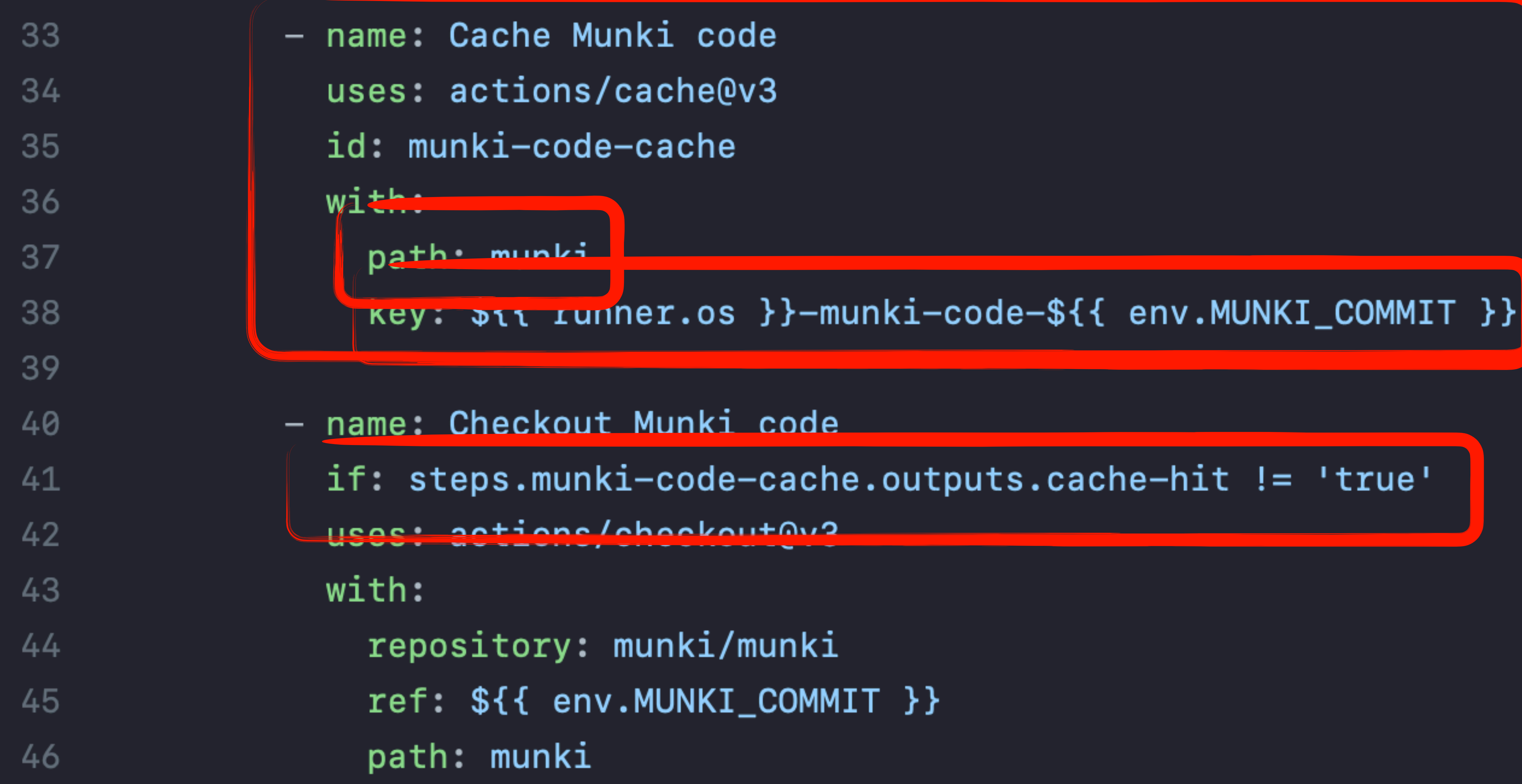

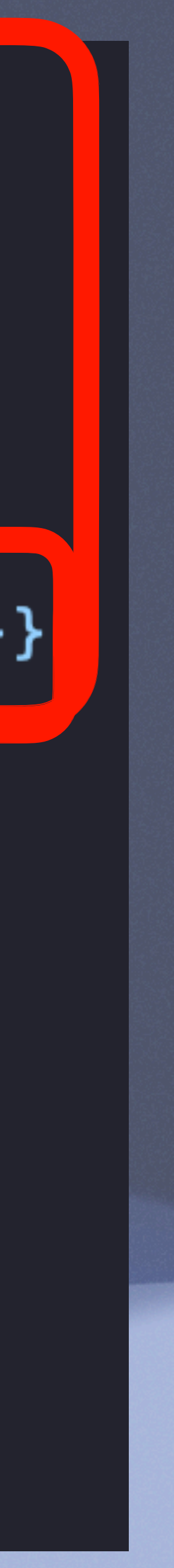

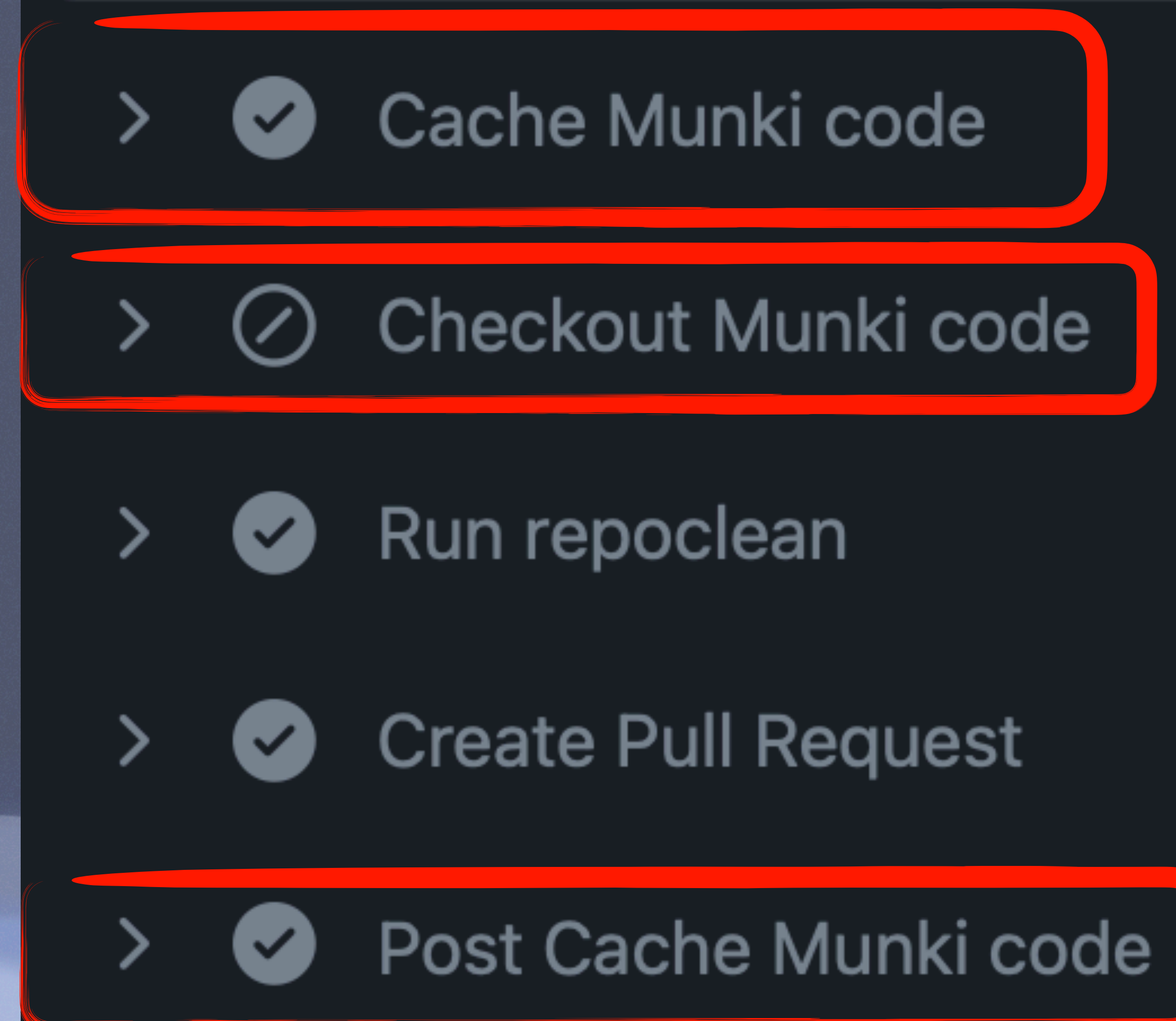

# Caches

Showing caches from all workflows. Learn more about managing caches.

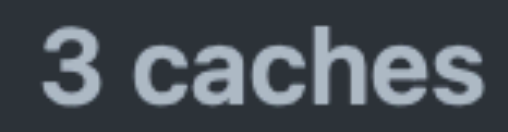

# Linux-munki-code-252fa782ae5f680c6d3d9c5b163ea495564b2a77

4.7 MB cached 3 months ago

# Linux-python-cache-3.9.13

76 MB cached 3 months ago

main

main

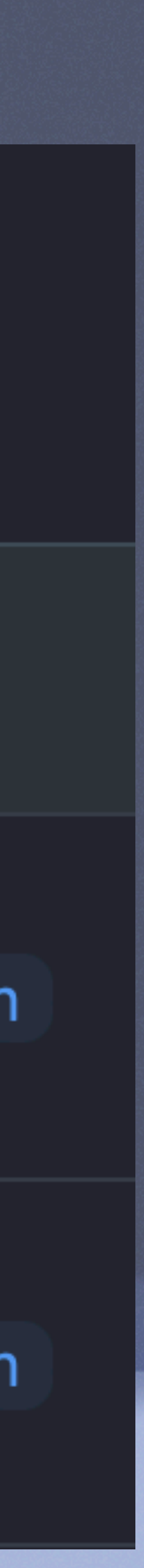

# **ARTIFACTS**

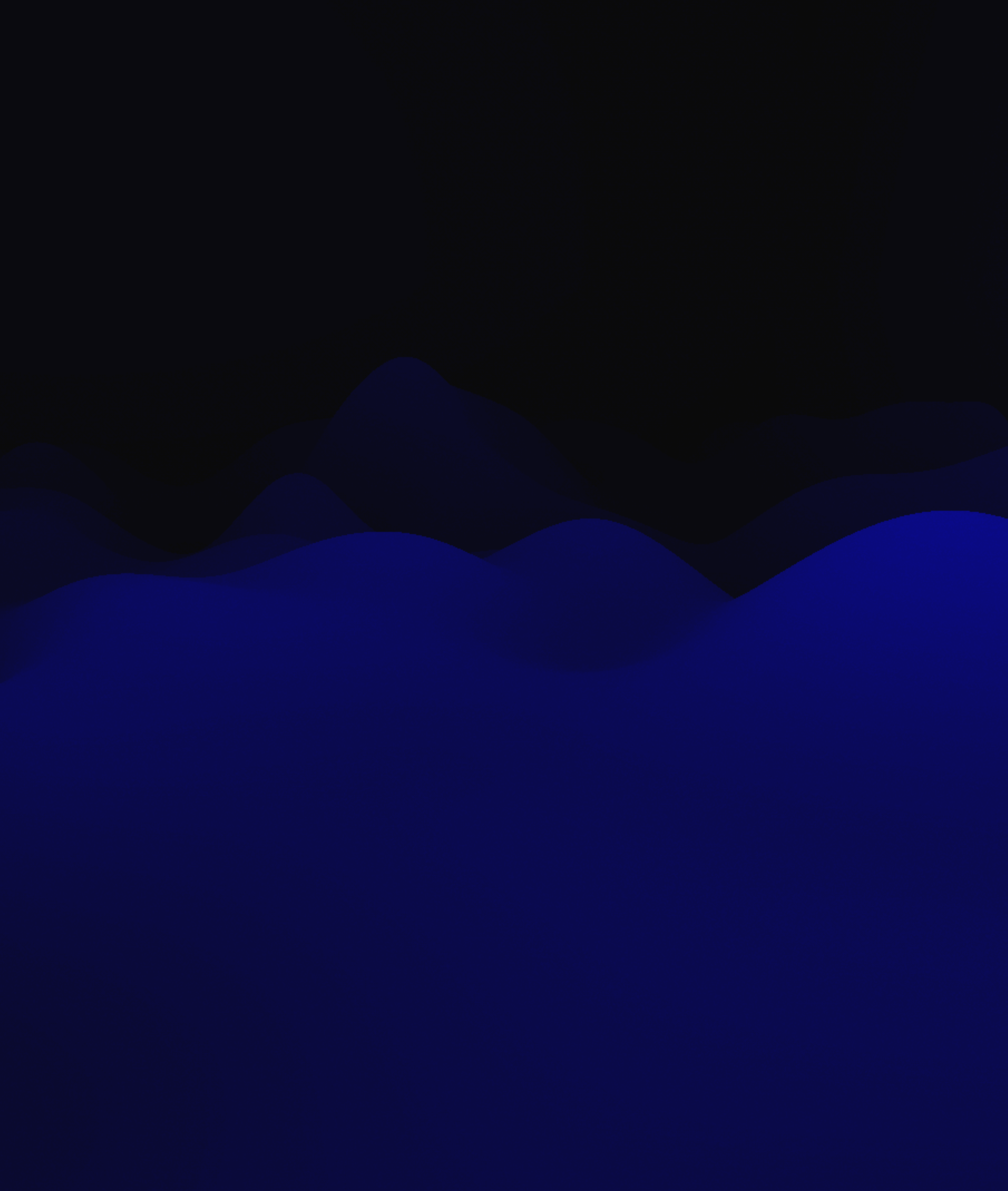

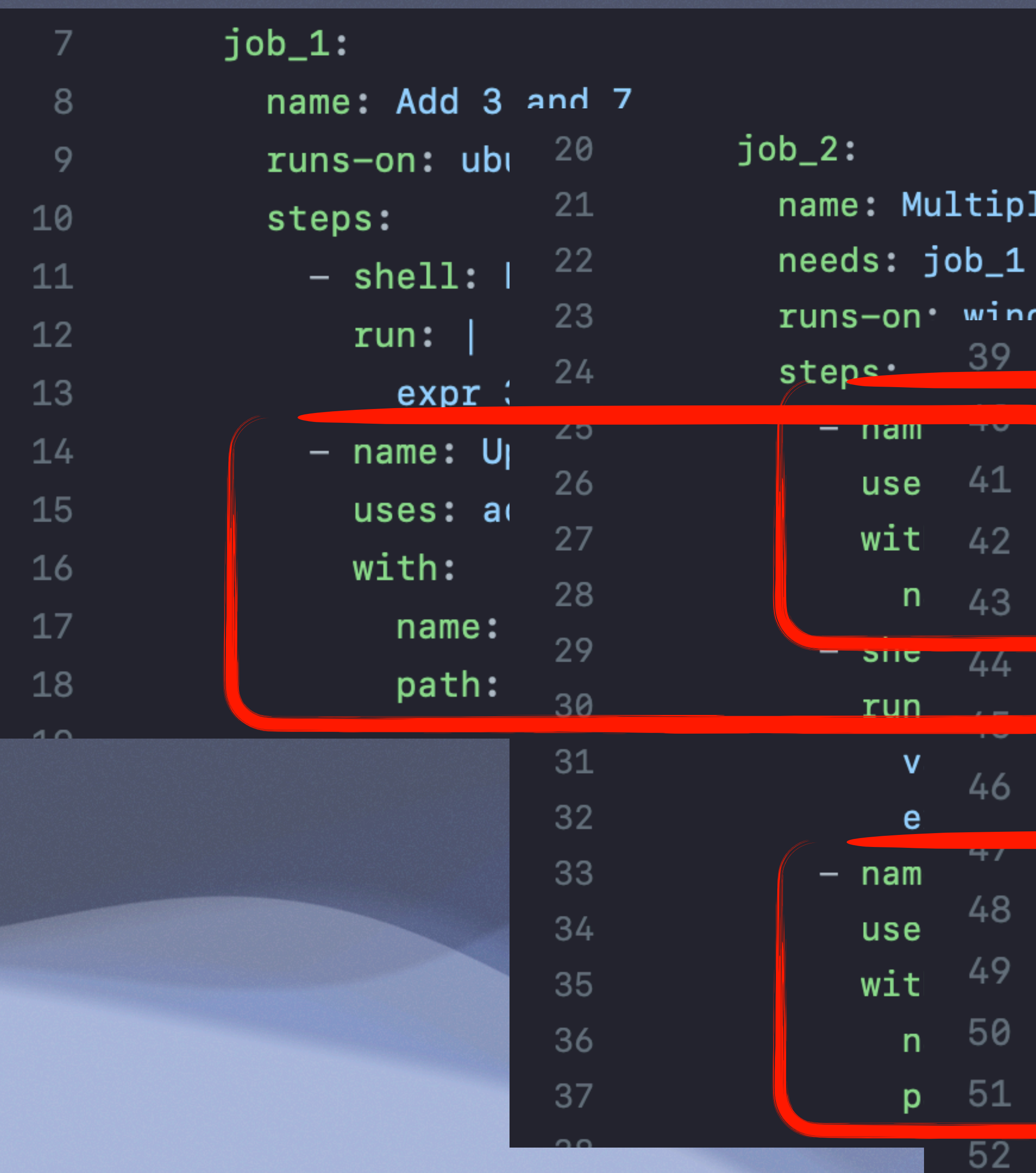

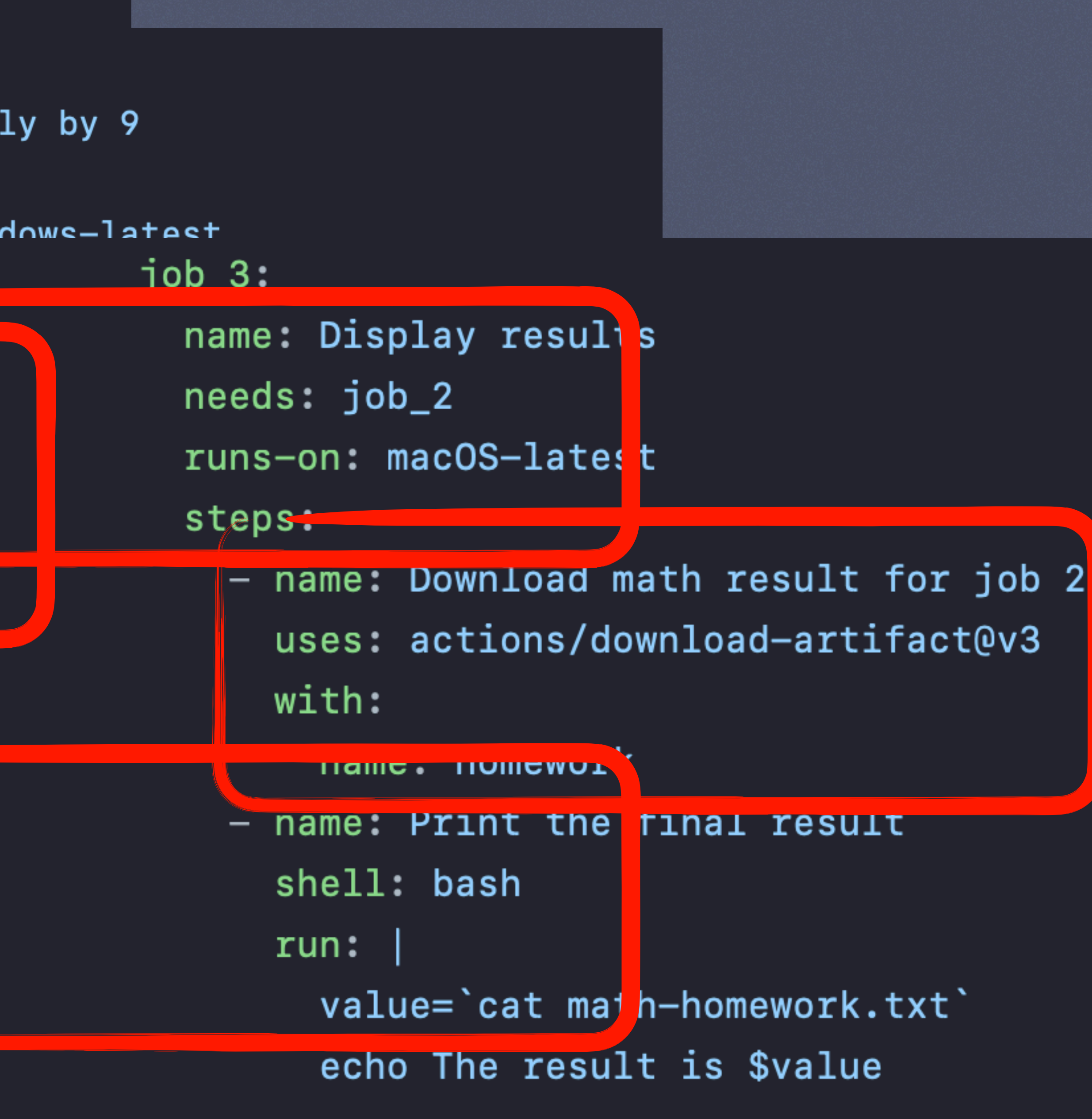

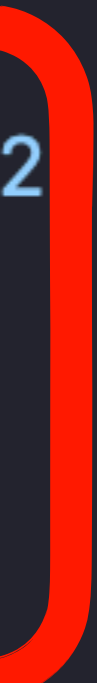

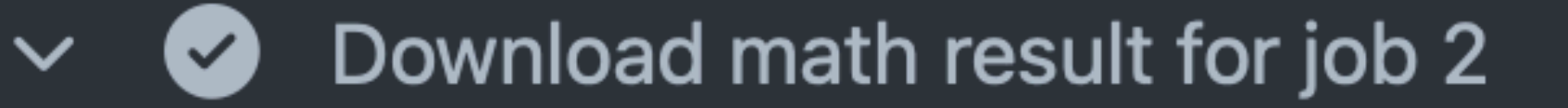

- $\blacktriangleright$  Run actions/download-artifact@v3  $\mathbf{1}$
- Starting download for homework  $4<sup>1</sup>$
- Directory structure has been setup for the artifact  $5\overline{)}$
- Total number of files that will be downloaded: 1 6
- Artifact homework was downloaded to /Users/runner/wo  $\overline{7}$
- Artifact download has finished successfully 8
- Print the final result  $\left( \bigvee \right)$  $\checkmark$ 
	- 1 ▶ Run value='cat math-homework.txt'
	- The result is 90  $5\overline{)}$

**Name** 

homework

**Size** 

3 Bytes

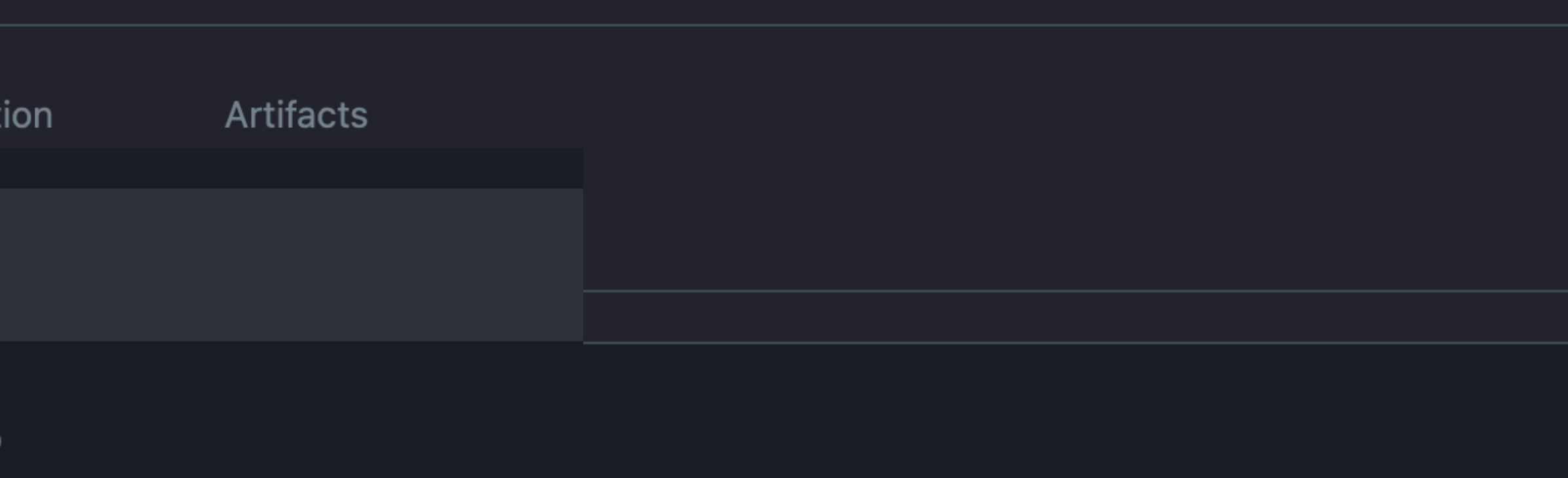

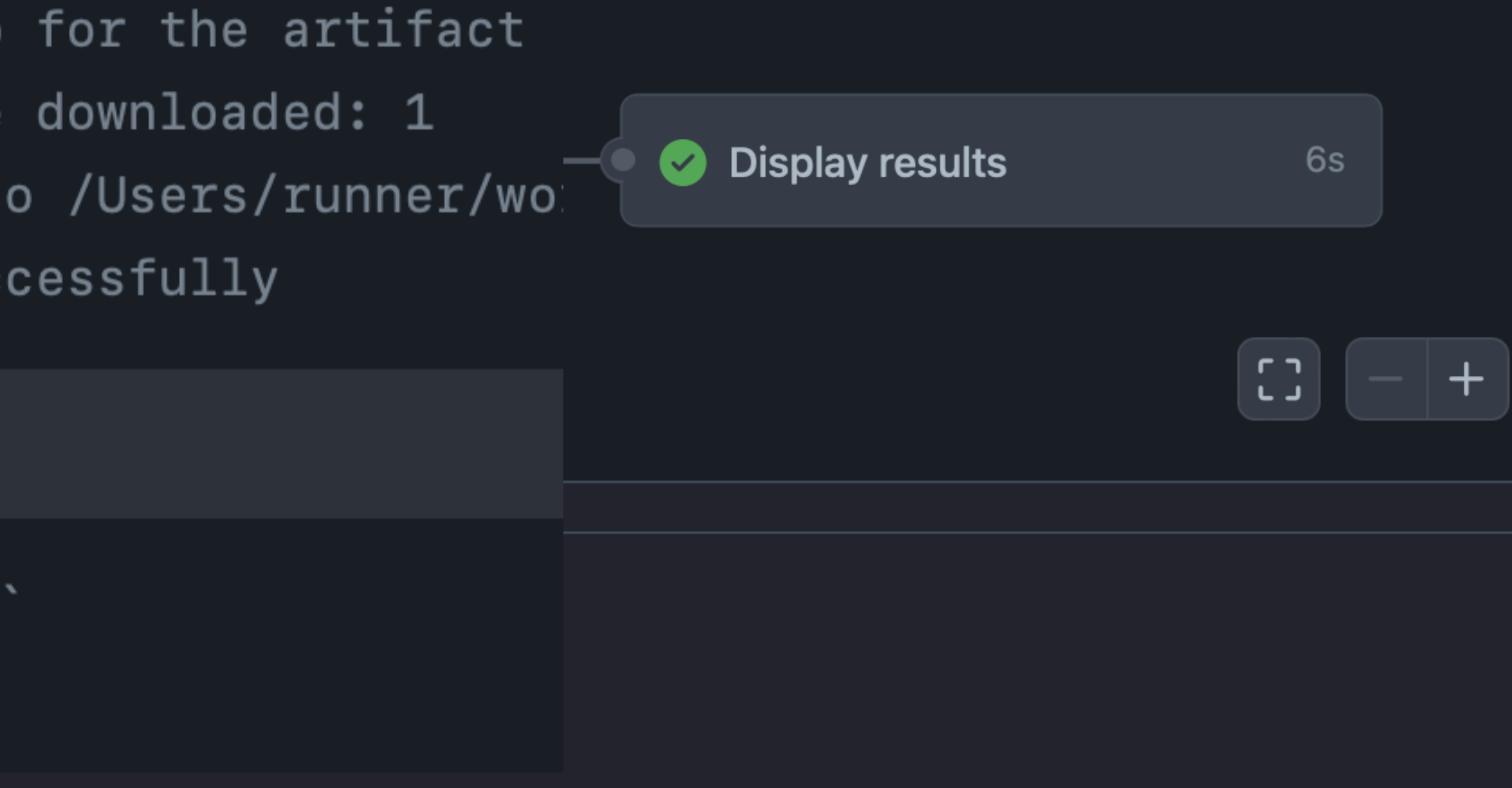

ਹਿ

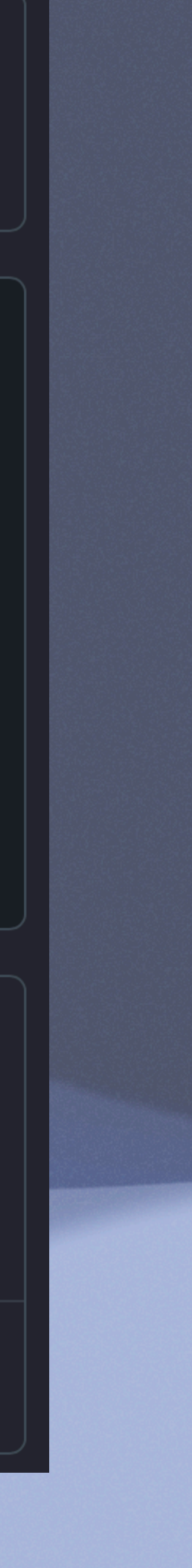

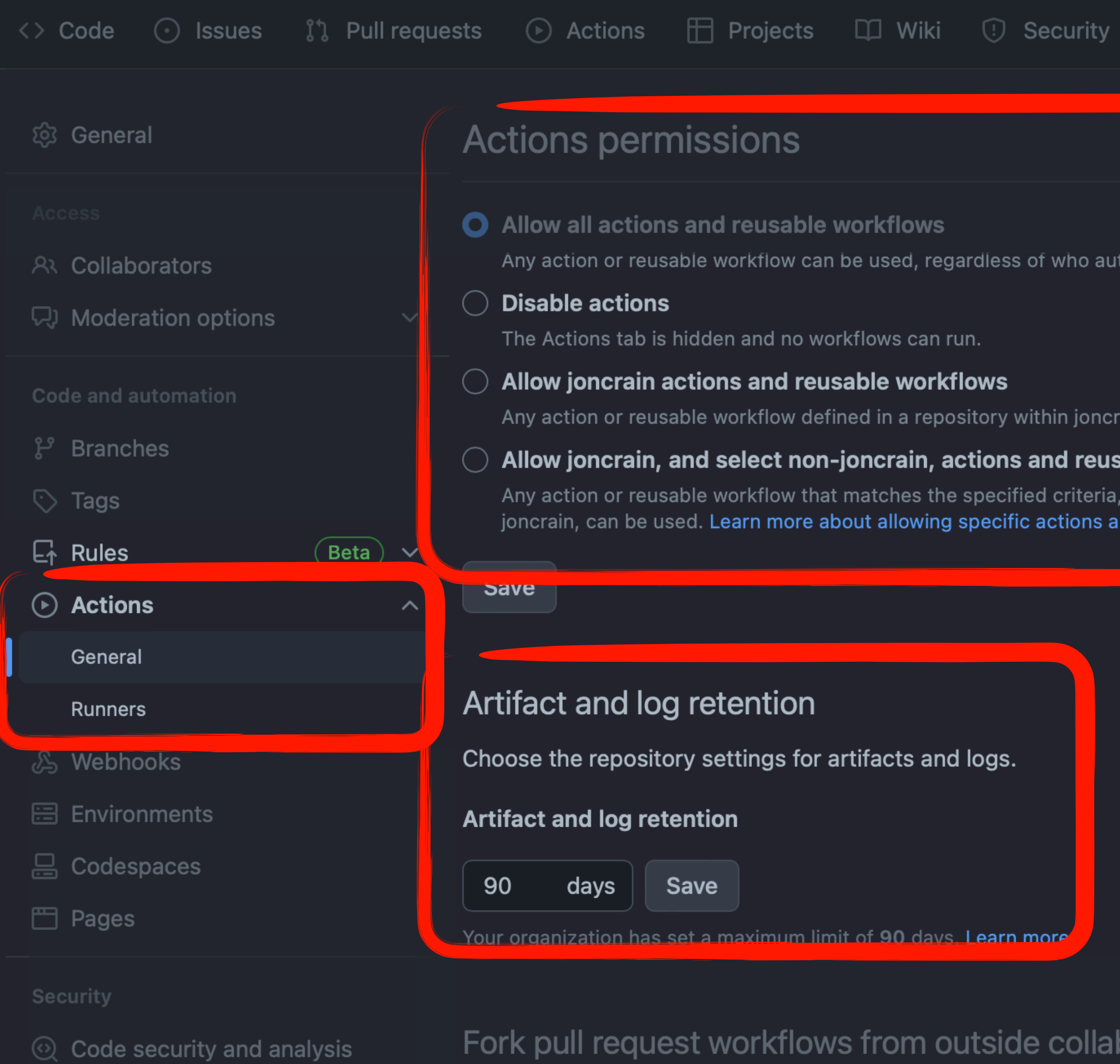

- $\mathcal{P}$  Deploy keys
- $\mathbb{R}$  Secrets and variables

### Integrations

# Fork pull request workflows from outside collaborators

Choose which subset of outside collaborators will require approval to run workflows on their pull requests. Learn more about approving workflow runs from public forks.

- 
- 

### Allow all actions and reusable workflows

Any action or reusable workflow can be used, regardless of who authored it or where it is defined.

The Actions tab is hidden and no workflows can run.

## Allow joncrain actions and reusable workflows

Any action or reusable workflow defined in a repository within joncrain can be used.

## Allow joncrain, and select non-joncrain, actions and reusable workflows

Any action or reusable workflow that matches the specified criteria, plus those defined in a repository within joncrain, can be used. Learn more about allowing specific actions and reusable workflows to run.

Choose the repository settings for artifacts and logs.

Your organization has set a maximum limit of 90 days. **Learn more** 

# $\bigcirc$  Require approval for first-time contributors who are new to GitHub

Only first-time contributors who recently created a GitHub account will require approval to run workflows.

### **O** Require approval for first-time contributors

# **MAC RELATED ACTIONS**

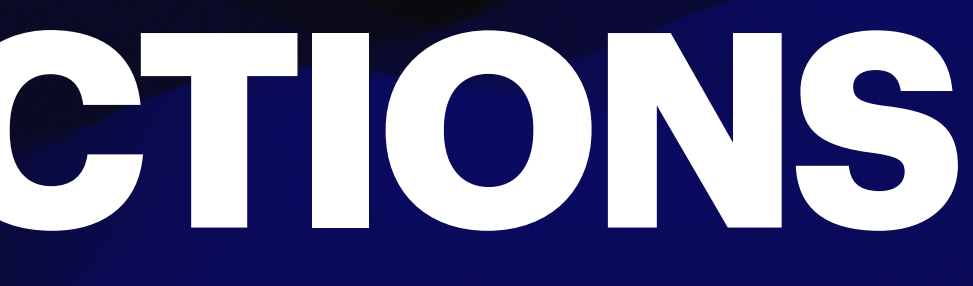

# **CODE VERIFICATION/LINTING**

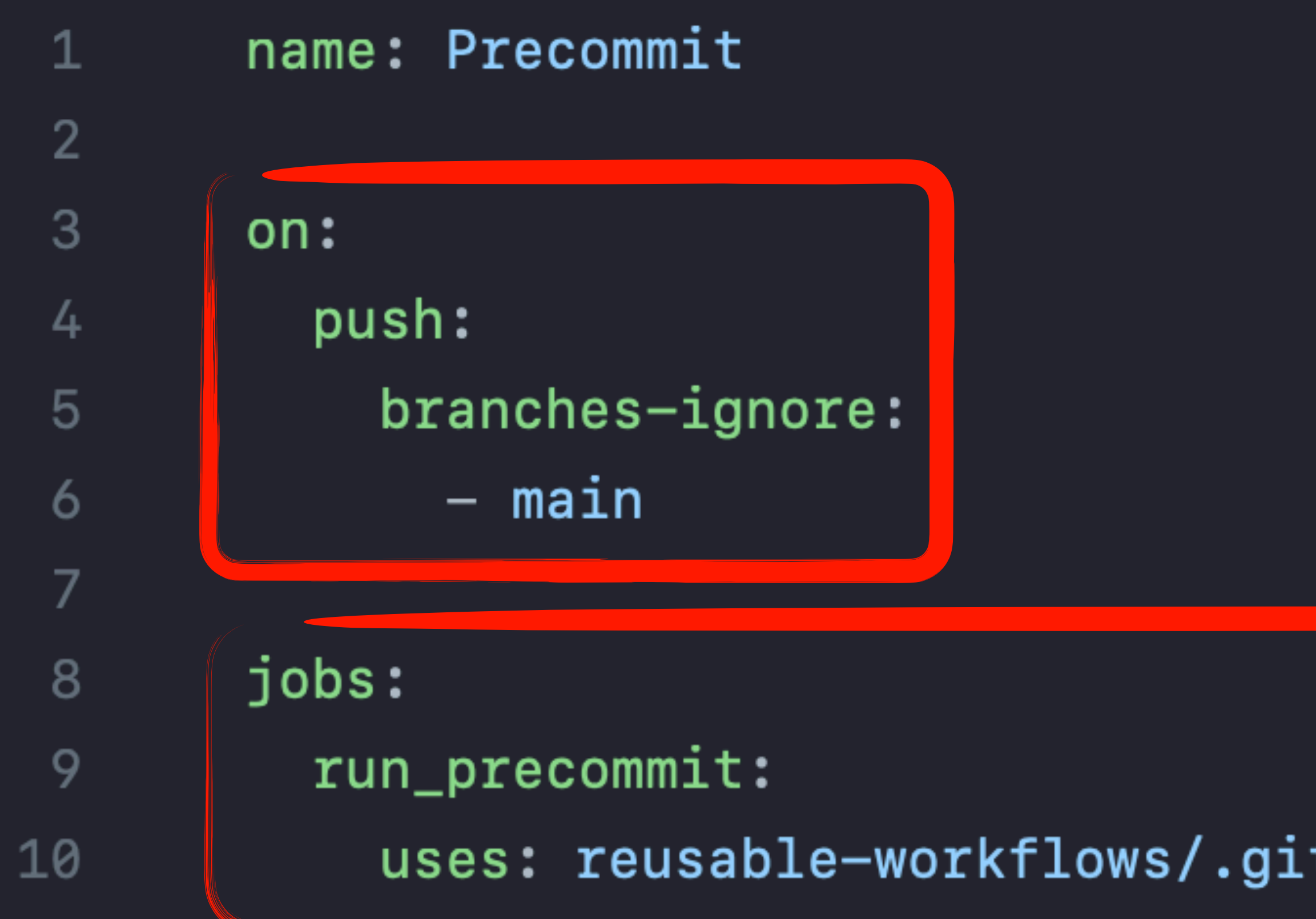

# uses: reusable-workflows/.github/workflows/reusable\_precommit.yaml@main

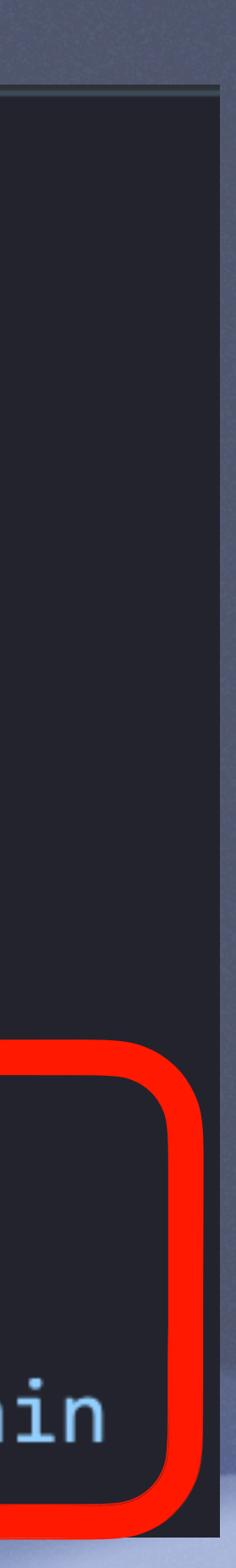

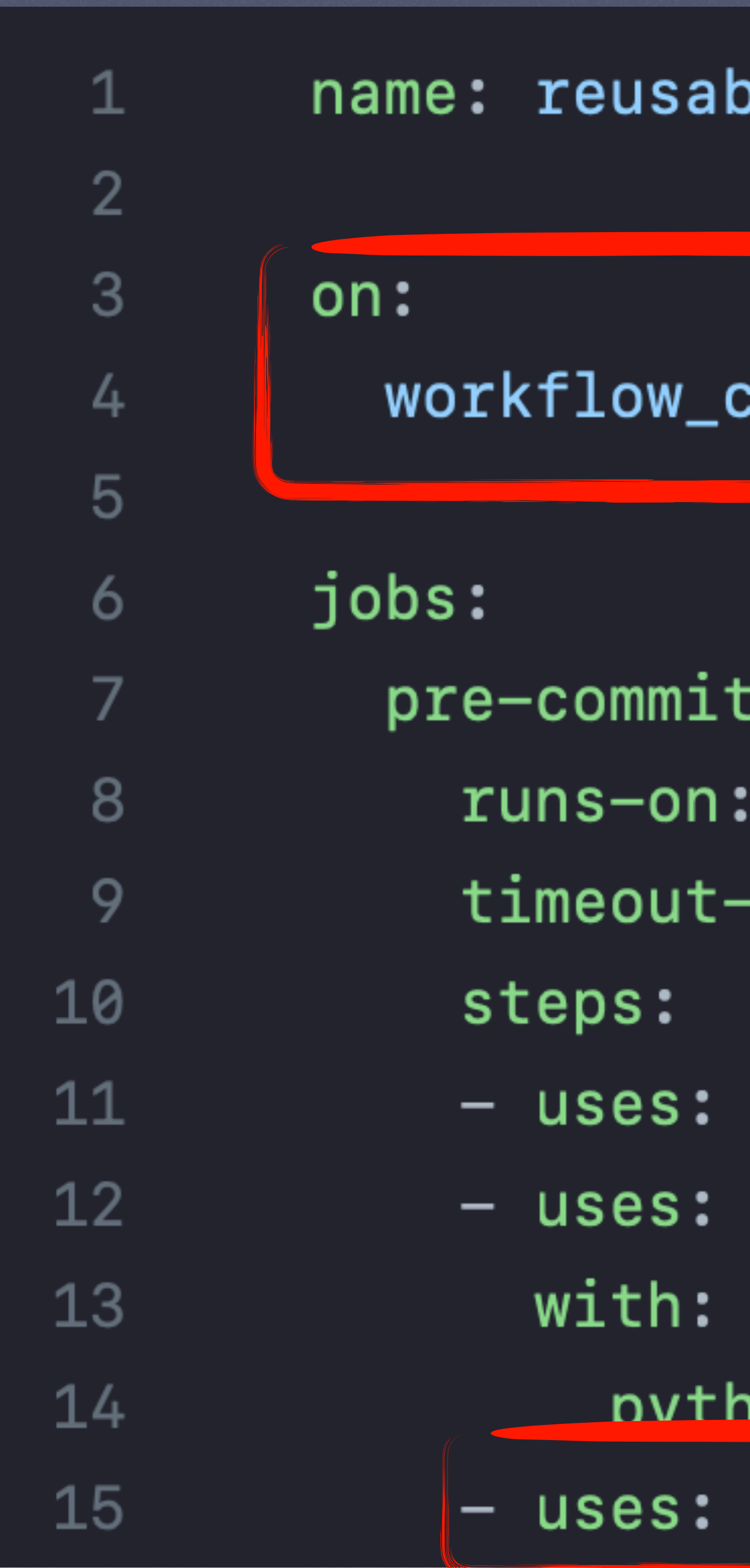

# ole pre-commit

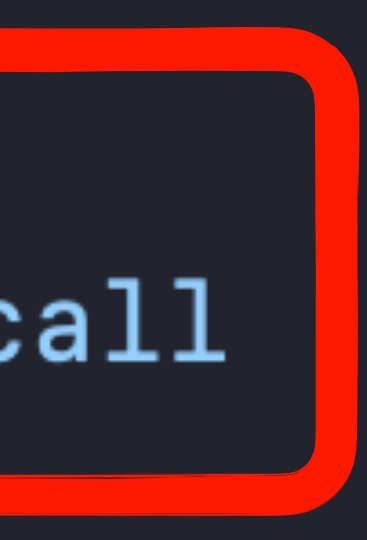

ubuntu-latest minutes: 2

actions/checkout@v3 actions/setup-python@v4

<u>100-version: '3.11'</u>

pre-commit/action@v3.0.0

# **BUILDING PACKAGES**

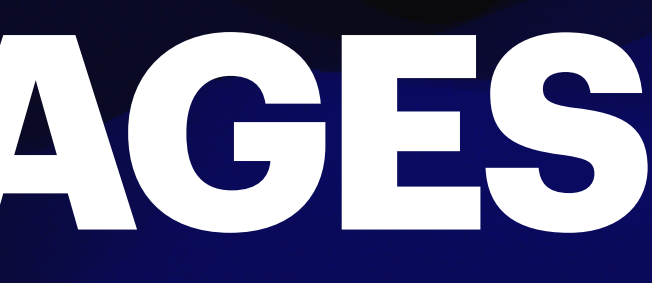

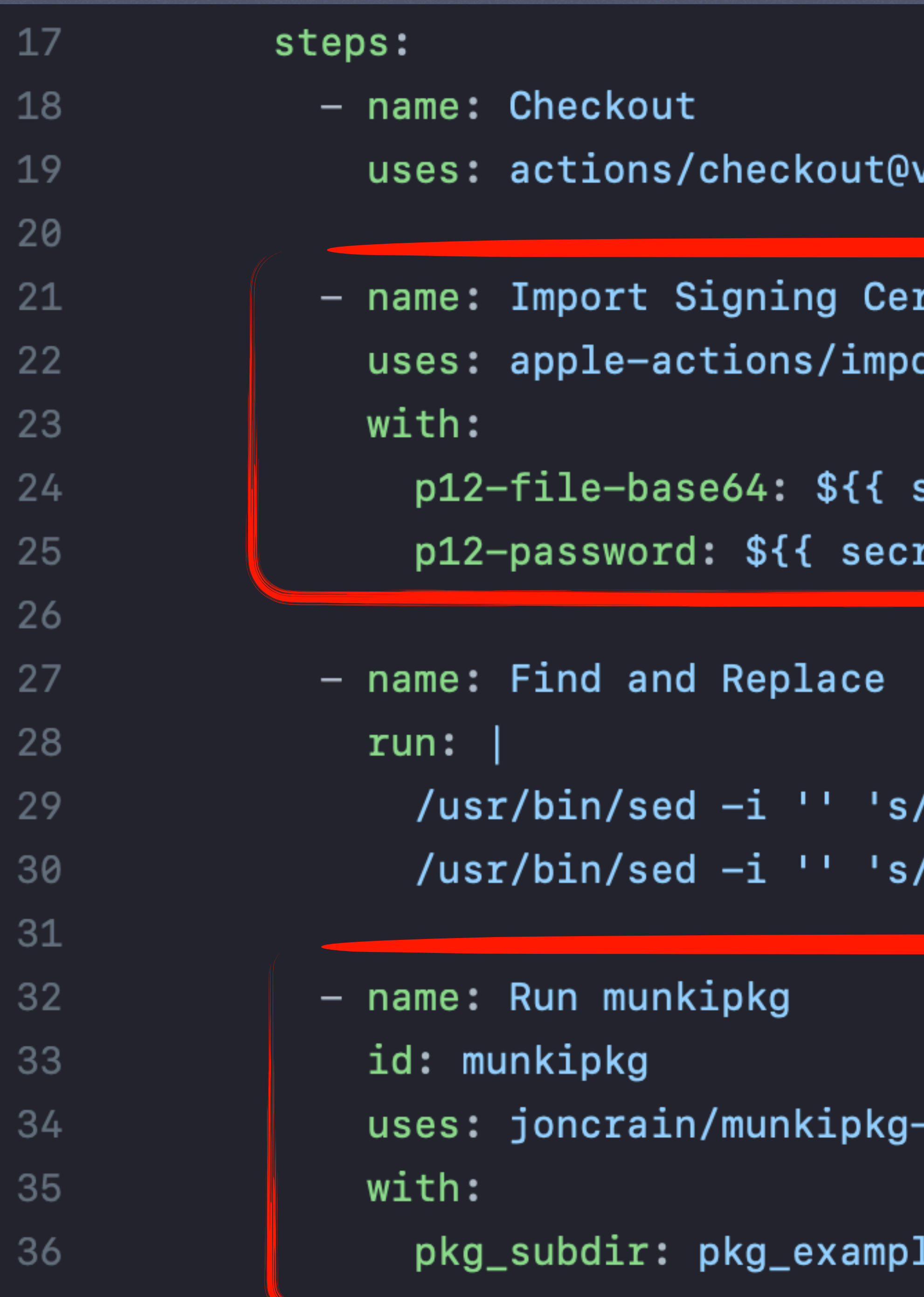

-07

ort-codesign-certs@8f1f4d258d6deeb3f85395452e:<mark></mark>

/pkg\_version/\${{ matrix.pkg\_version }}/g' "pkg /pkg\_version/\${{ matrix.pkg\_version }}/g' "pkg

-action@v1.5

le/foo
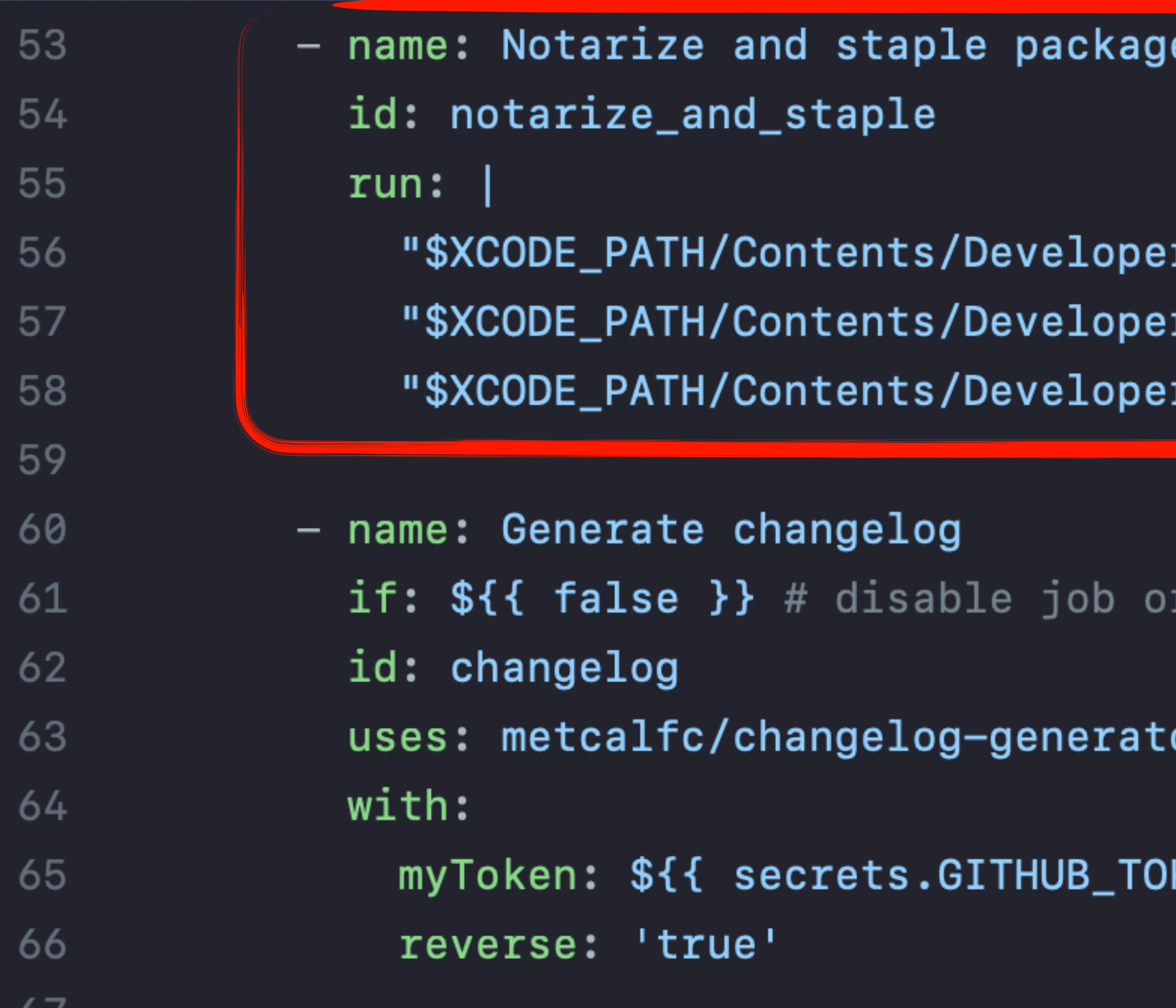

https://github.com/macadmins/munki-builds/blob/5db0597a74396d2a30ffc117d973563f89f4b258/.github/workflows/build\_munki.yml

r/usr/bin/notarytool" store-credentials --apple-id "op r/usr/bin/notarytool" submit "./munki/\$MUNKI\_PKG\_PATH| r/usr/bin/stapler" staple "./munki/\$MUNKI\_PKG\_PATH"

now

 $or$ @afdcb9470aebdb2252c0c95a1c130723c9e21f3a #  $\vee4.1$ 

KEN }}

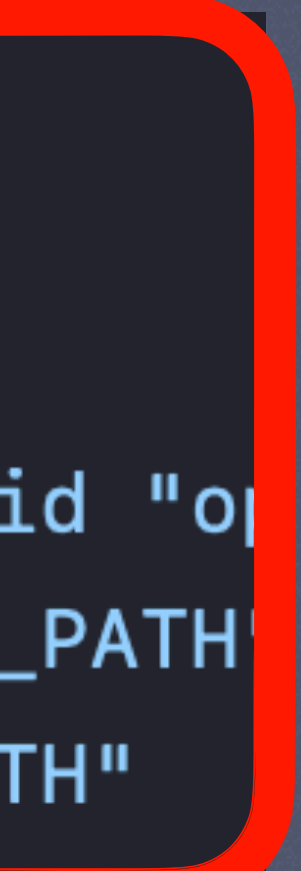

# **RUNNING AUTOPKG** *GITHUB.COM/JONCRAIN/AUTOMUNKI*

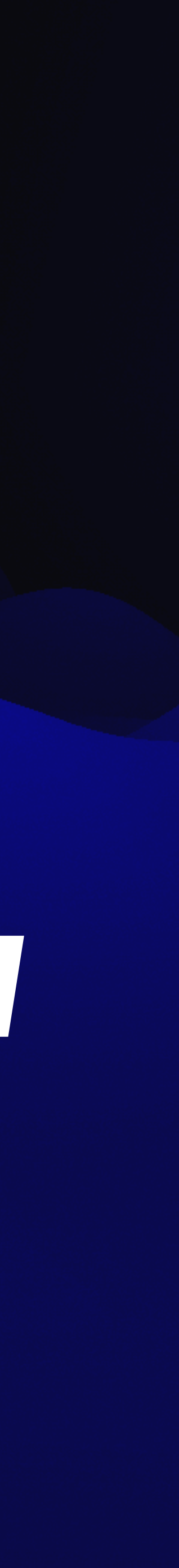

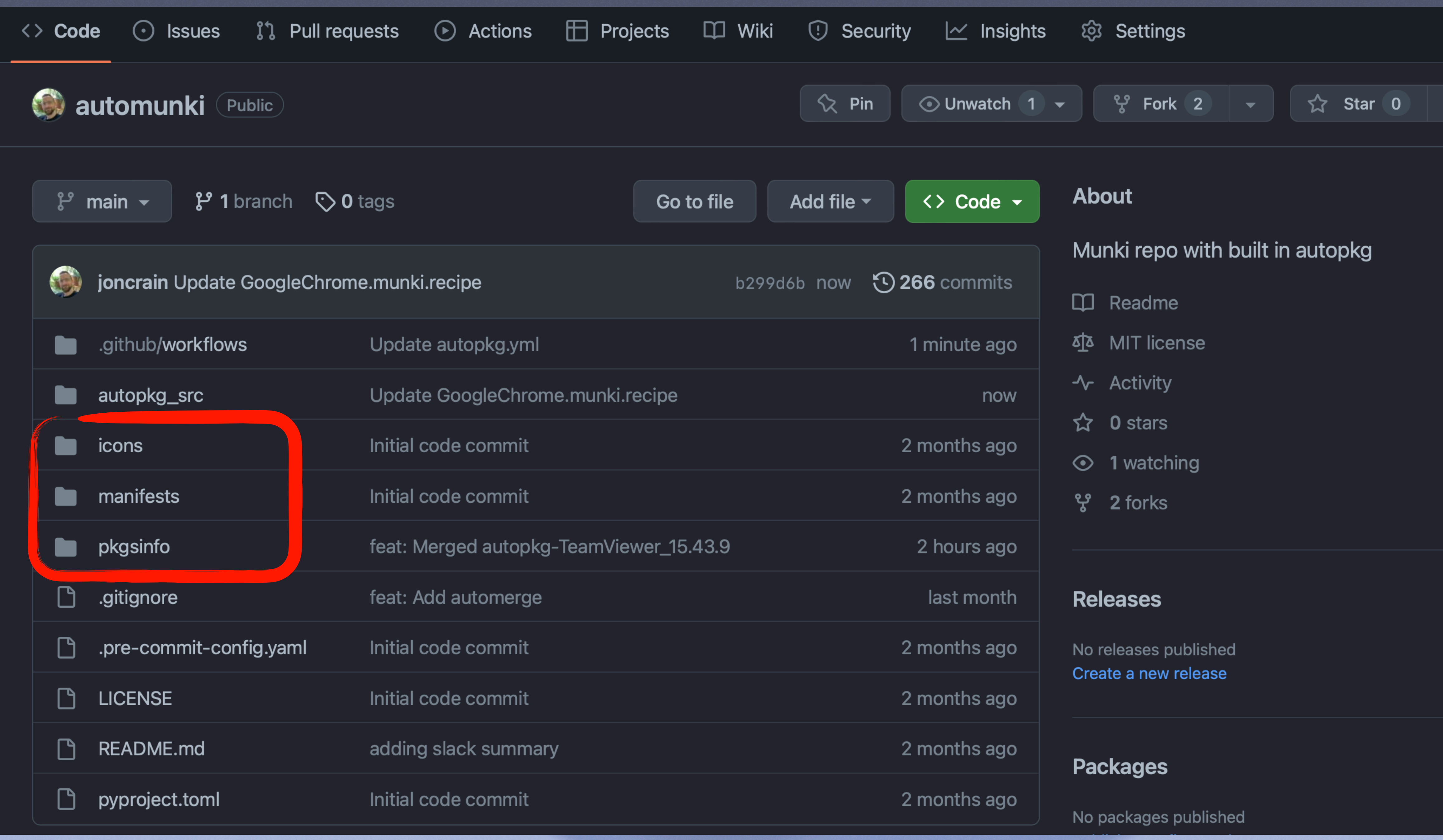

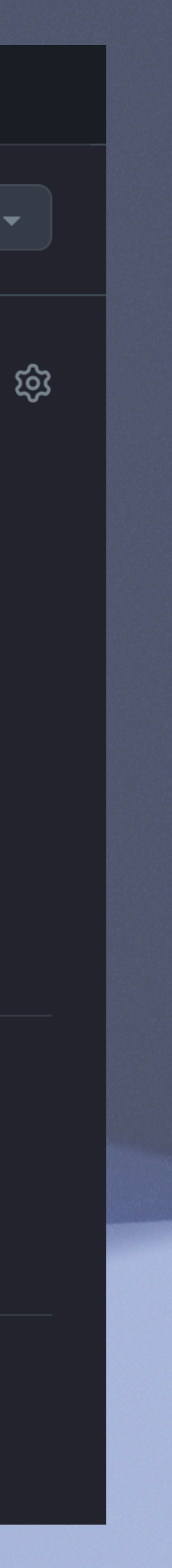

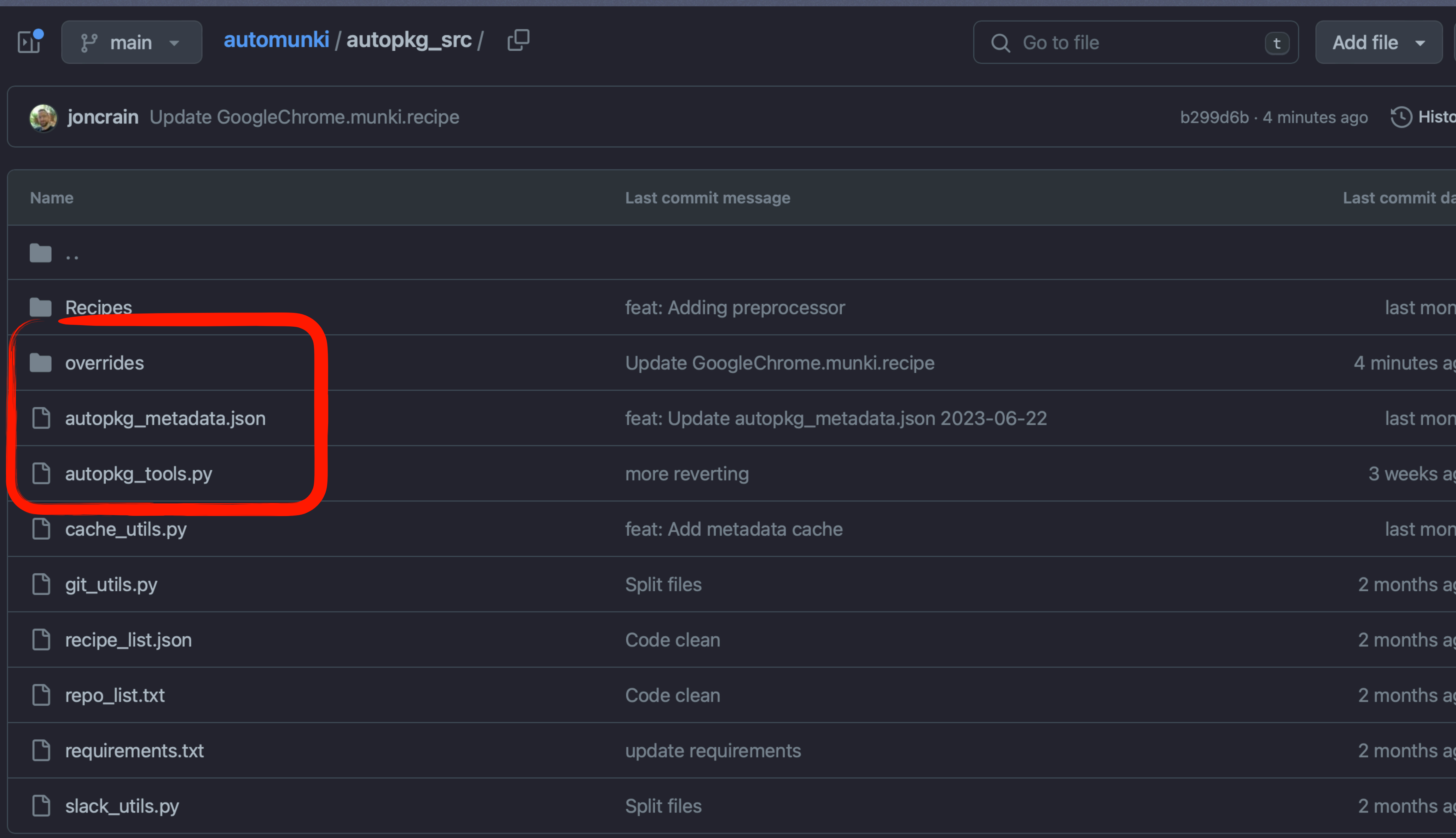

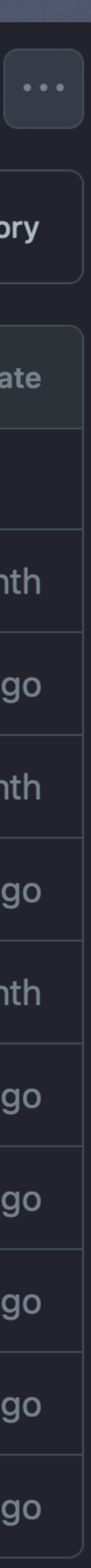

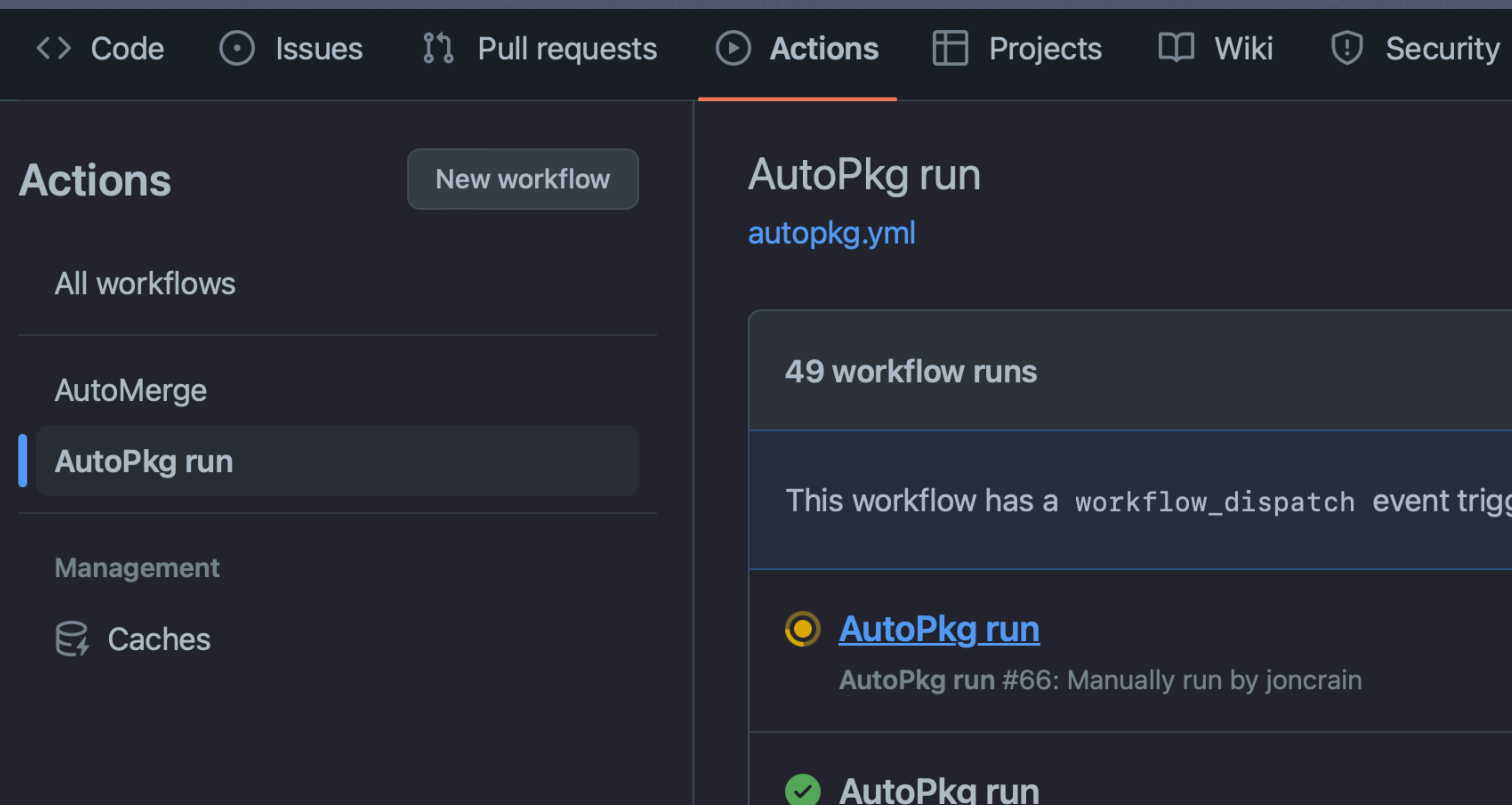

This workflow has a workflow\_dispatch event trigger.

### **2** AutoPkg run

AutoPkg run #65: Manually run by joncrain

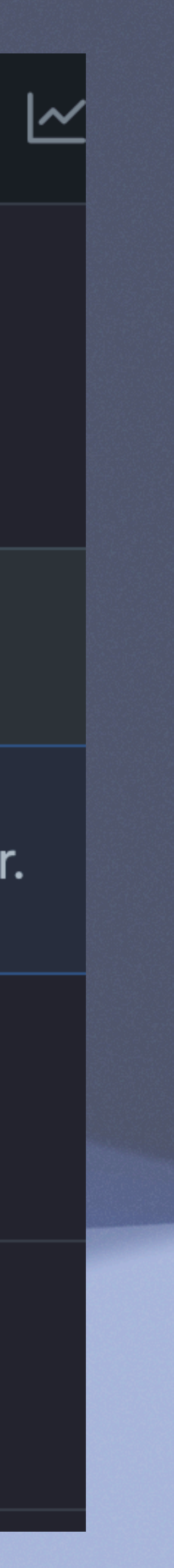

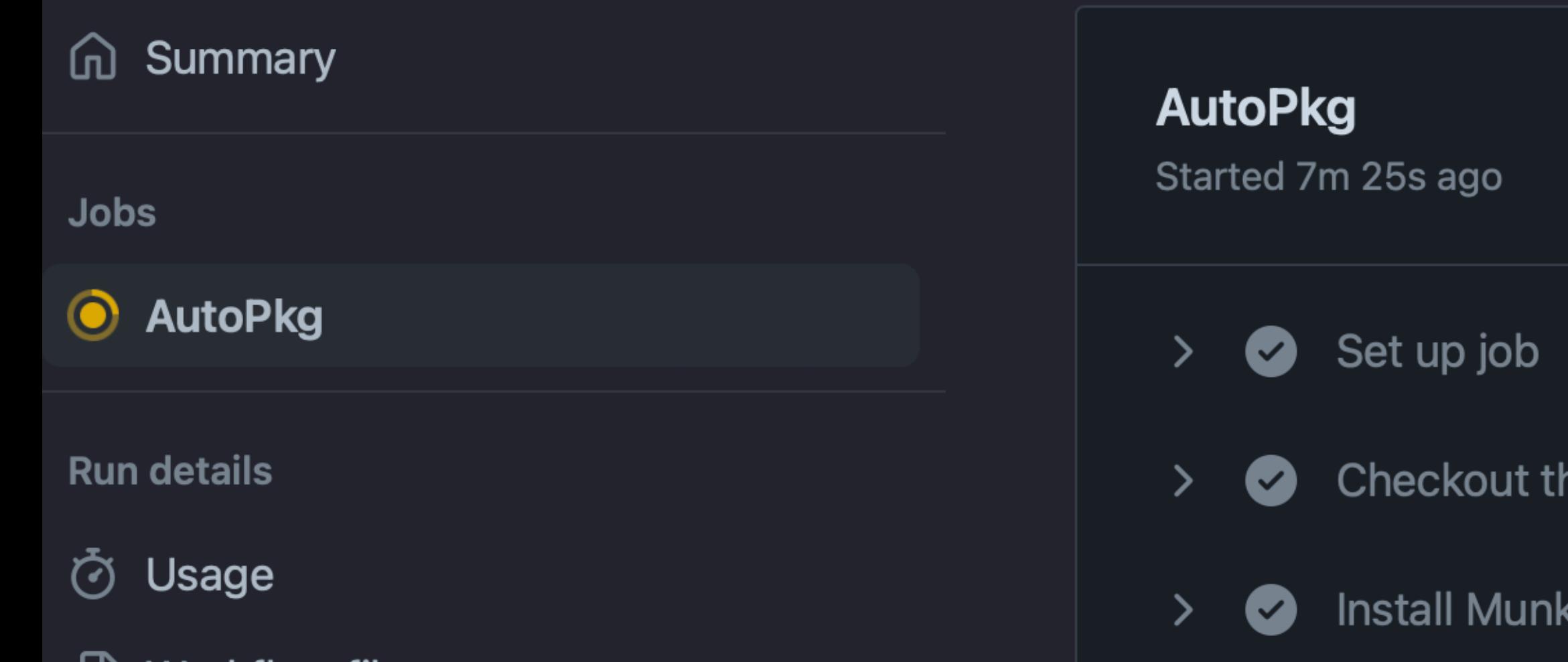

√∑ Workflow file

<u>O</u> Gather Logs

**Run AutoPkg** 

### Q Search logs

his repo

**Configure AutoPkg** 

**Install AutoPkg** 

 $\bullet$ 

 $\bullet$ 

 $\bullet$ 

 $\bullet$ 

 $\bullet$ 

 $\bullet$ 

 $\odot$ 

> O pip Install

 $\left. \right. \right. \left. \right. \left. \right. \left. \right. \left. \right. \left. \right. \left. \right. \left. \left. \right. \left. \right. \left. \left. \right. \left. \right. \left. \right. \left. \left. \right. \left. \right. \left. \left. \right. \right. \left. \left. \right. \left. \left. \right. \right. \left. \left. \right. \left. \right. \left. \right. \left. \right. \left. \left. \right. \right. \left. \left. \right. \left. \right. \left. \left. \right. \right. \left. \left. \right. \left. \left. \right. \right. \left. \$ 

 $\sum_{i=1}^{n}$ 

 $\sum_{i=1}^{n}$ 

 $\sum_{i=1}^{n}$ 

 $\sum$ 

 $\left. \right. \right. \left. \right. \left. \right. \left. \right. \left. \right. \left. \right. \left. \left. \right. \left. \right. \left. \right. \left. \left. \right. \left. \right. \left. \left. \right. \left. \right. \left. \right. \left. \left. \right. \right. \left. \left. \right. \left. \left. \right. \right. \left. \left. \right. \left. \right. \left. \right. \left. \right. \left. \left. \right. \right. \left. \left. \right. \right. \left. \left. \right. \left. \left. \right. \right. \left. \left. \right. \left. \right. \left. \$ 

Configure AutoPkg Repos

Run makecatalogs

Run actions/setup-python@v4

Run actions/cache@v3

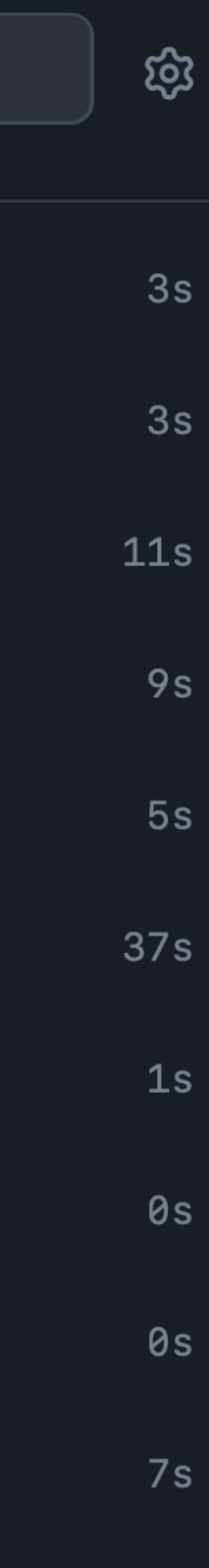

6m 7s

12:56 Imported PlasticSCM-cloud 11.0.16.8108 **Catalogs: test** Package Path: PlasticSCM-cloud-11.0.16.8108.dmg Pkginfo Path: PlasticSCM-cloud-11.0.16.8108.plist

**Imported PowerShell 7.2.13 Catalogs: test** Package Path: PowerShell-x64-7.2.13.pkg Pkginfo Path: PowerShell-7.2.13.plist

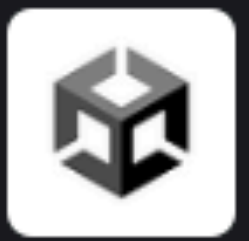

**IT CPE Notifications** APP 1:04 AM Imported TechSmithSnagit 2023.2.0 **Catalogs: test** Package Path: TechSmithSnagit-2023.2.0.dmg Pkginfo Path: TechSmithSnagit-2023.2.0.plist

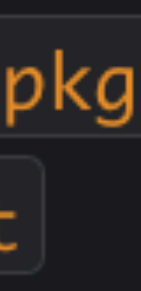

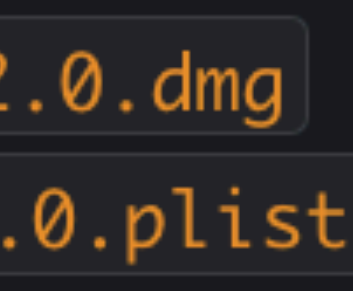

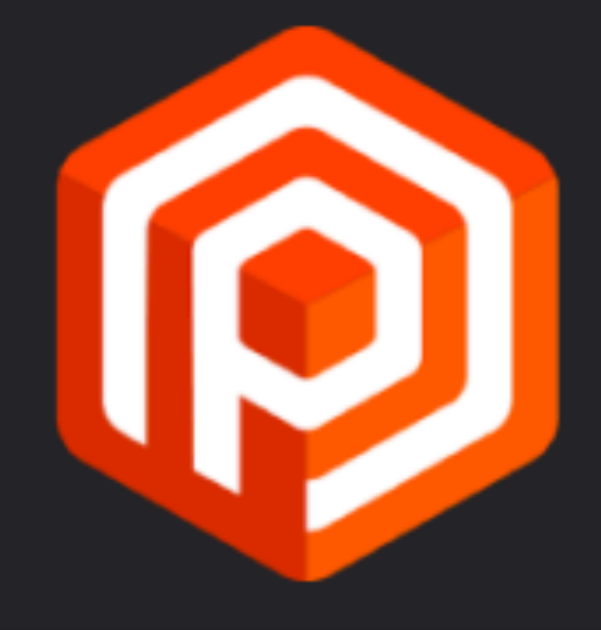

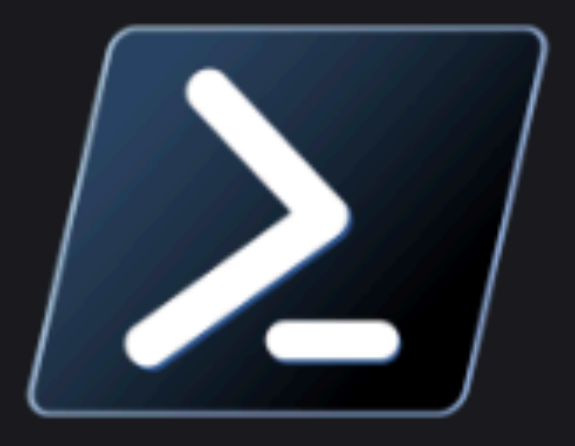

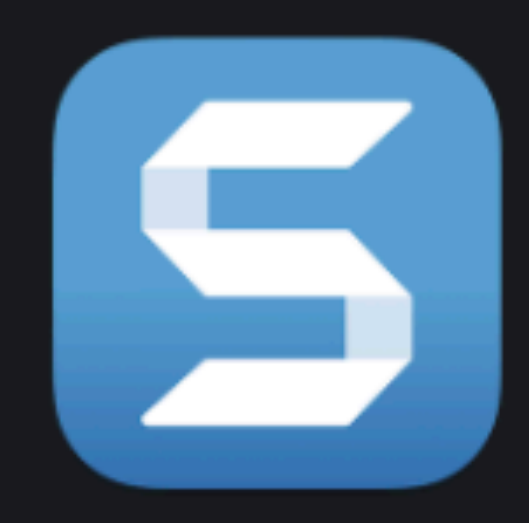

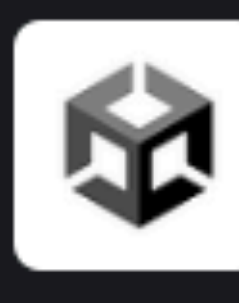

**IT CPE Notifications APP 1:09 AM** NEW The following items have been updated

**Application Blender BlenderARM** Creative Cloud Installer GoogleChrome Opera Postman PostmanARM Rider **RiderARM TextExpander TeamViewer** 

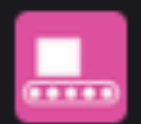

Autopkg Automated Run | Yesterday at 1:09 AM

Version  $3.6.1$  $3.6.1$ 5.11.0.522.1 115.0.5790.98 100.0.4815.76 10.16.0 10.16.0 2023.1.4 2023.1.4 7.6 15.43.9

## feat: Update trust for Tunnelblick #491

**Nerged** 

只 Conversation 0

**BOT** 

commented on Jun 7

autopkg\_src/overrides/Tunnelblick.munki.recipe: FAILED Path: /Users/runner/work/it-cpe-munki-repo/it-cpe-munkirepo/autopkg\_src/repos/com.github.autopkg.homebysixrecipes/Tunnelblick/Tunnelblick.download.recipe commit 6dff1576d76f1038398d4a522e2aadd8766f660c Author: opus-nbo 44579933+opus-nbo@users.noreply.github.com Date: Mon Jun 5 09:18:03 2023 +0200

ٻ Update Tunnelblick.download.recipe diff --git a/Tunnelblick/Tunnelblick.download.recipe b/Tunnelblick/Tunnelblick.dow....dd index ed9d3c4..3f44110 100644

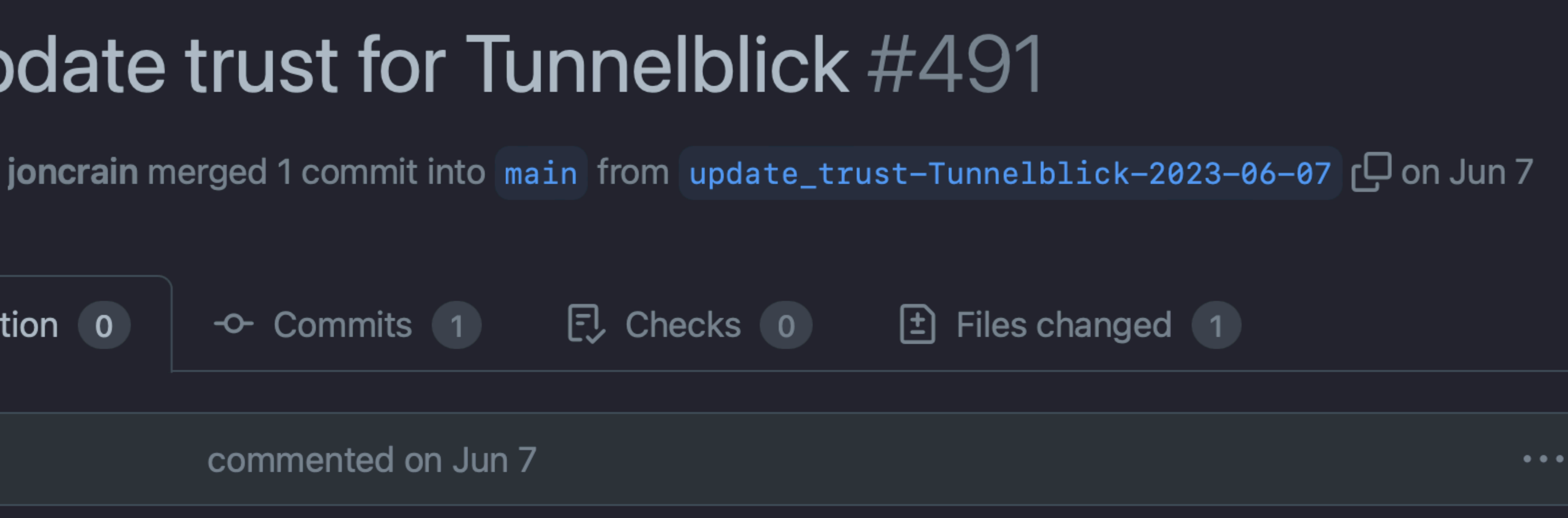

- 
- Parent recipe com.github.homebysix.download.Tunnelblick contents differ from expected.
	-
	-
	-
	-
	-

**JON CRAIN | @JONCRAIN | JULY 2023**

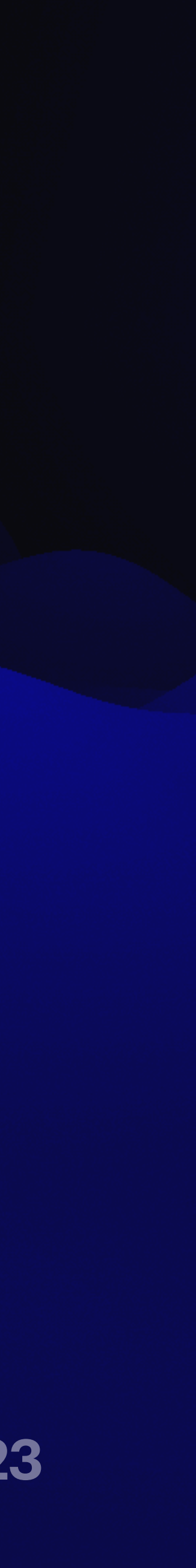

## **GITHUB ACTIONS STREAMLINING YOUR MACOS ADMINISTRATION WITH**

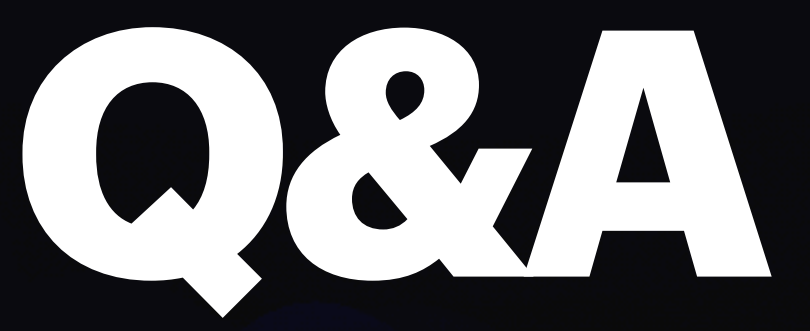

**JON CRAIN | @JONCRAIN | JULY 2023**

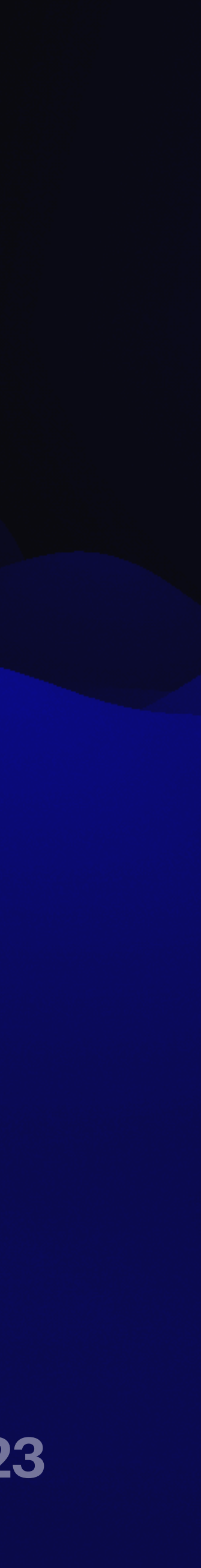

## **GITHUB ACTIONS STREAMLINING YOUR MACOS ADMINISTRATION WITH**

# **BIT.LY/PSUMAC2023-110**

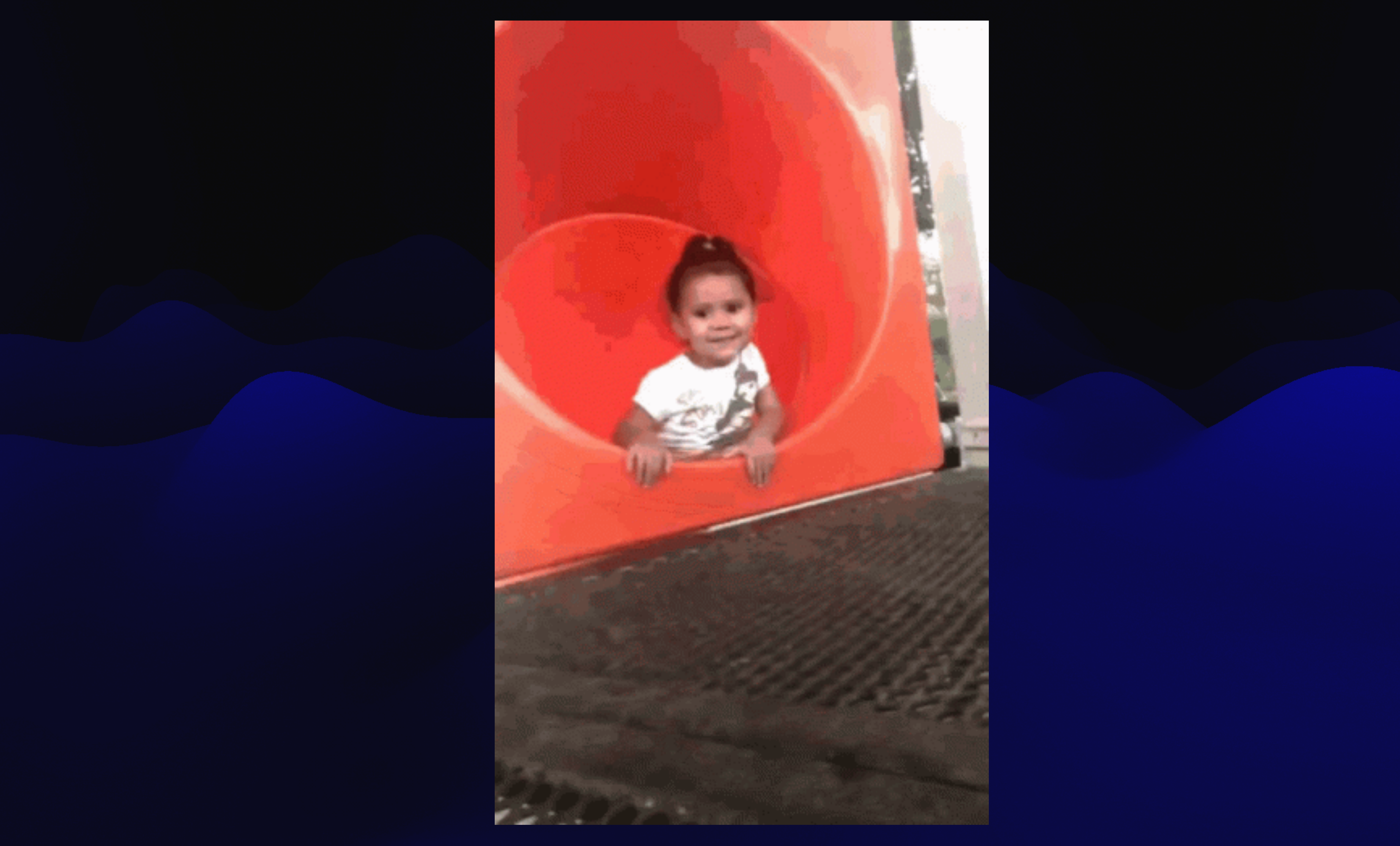